# **UNIVERSIDAD TÉCNICA DEL NORTE FACULTAD DE INGENIERÍA EN CIENCIAS APLICADAS CARRERA DE INGENIERÍA EN MECATRÓNICA**

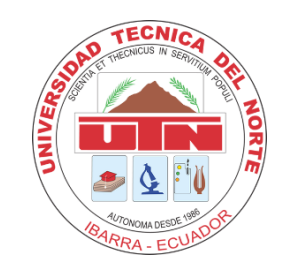

## **TEMA:**

## **"CONTROL DE UN SISTEMA HIDROPÓNICO VERTICAL NFT (TÉCNICA DE LA SOLUCIÓN NUTRITIVA RECIRCULANTE) PARA POLICULTIVOS, APLICABLE A ZONAS URBANAS"**

Trabajo de titulación previo a la obtención del título de Ingeniero en Mecatrónica

### **AUTOR (A):**

Margory Lisbeth Palma Quiroz

### **DIRECTOR (A):**

Ing. Diego Luis Ortiz Morales, MSc.

Ibarra – Ecuador

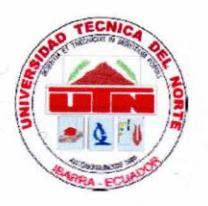

# UNIVERSIDAD TÉCNICA DEL NORTE **DIRECCIÓN DE BIBLIOTECA**

#### **IDENTIFICACIÓN DE LA OBRA** 1.

En cumplimiento del Art. 144 de la Ley de Educación Superior, hago la entrega del presente trabajo a la Universidad Técnica del Norte para que sea publicado en el Repositorio Digital Institucional, para lo cual pongo a disposición la siguiente información:

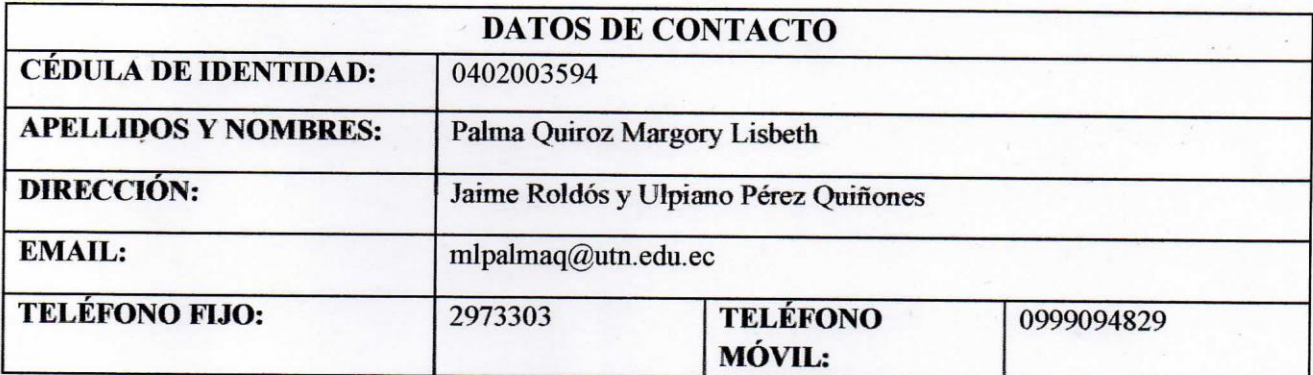

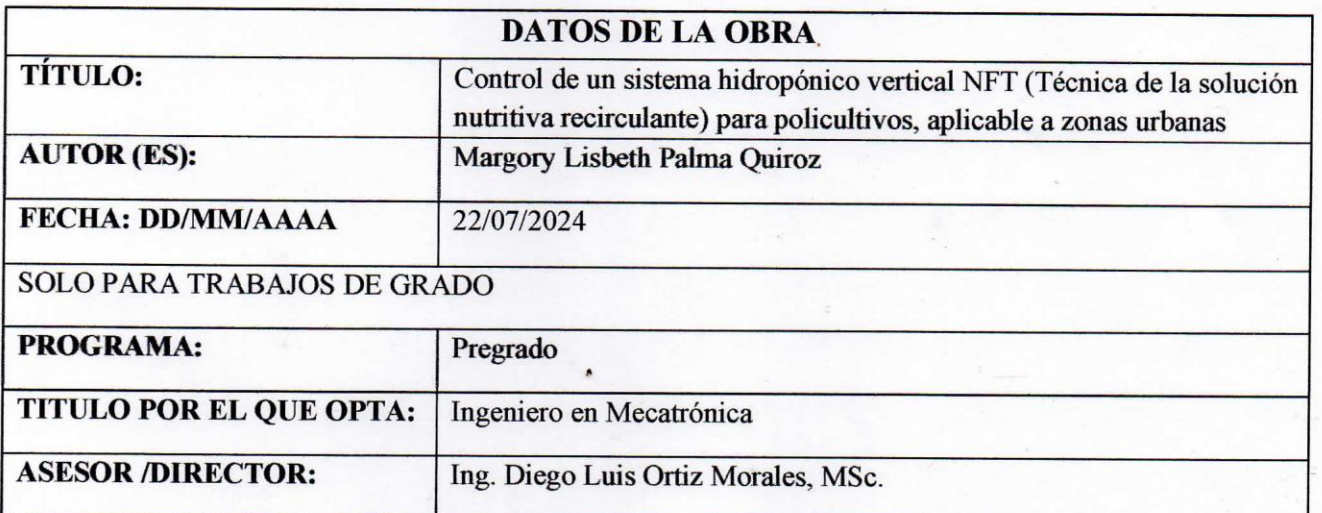

#### **CONSTANCIAS**  $2.$

El autor (es) manifiesta (n) que la obra objeto de la presente autorización es original y se la desarrolló, sin violar derechos de autor de terceros, por lo tanto, la obra es original y que es (son) el (los) titular (es) de los derechos patrimoniales, por lo que asume (n) la responsabilidad sobre el contenido de la misma y saldrá (n) en defensa de la Universidad en caso de reclamación por parte de terceros.

Ibarra, a los 22 días del mes de julio del 2024

**EL AUTOR:** 

(Firma) and

Nombre: Margory Lisbeth Palma Quiroz

## CERTIFICACIÓN DIRECTOR DEL TRABAJO DE INTERGRACIÓN **CURRICULAR**

Ibarra, 22 de julio de 2024

Ing. Diego Luis Ortiz Morales, MSc.

DIRECTOR DEL TRABAJO DE INTEGRACIÓN CURRICULAR

#### **CERTIFICA:**

Haber revisado el presente informe final del trabajo de titulación, el mismo que se ajusta a las normas vigentes de la Unidad Académica de la Universidad Técnica del Norte; en consecuencia, autorizo su presentación para los fines legales pertinentes.

 $D(\varepsilon)$   $D(\varepsilon)$  $(f)$ .

Ing. Diego Ortiz Morales, MSc. C.C.: 1,001586997

## APROBACIÓN DEL COMITÉ CALIFICADOR

El Tribunal Examinador del trabajo de titulación "CONTROL DE UN SISTEMA HIDROPÓNICO VERTICAL NFT (TÉCNICA DE LA SOLUCIÓN NUTRITIVA RECIRCULANTE) PARA POLICULTIVOS, APLICABLE A ZONAS URBANAS" elaborado por PALMA QUIROZ MARGORY LISBETH, previo a la obtención del título de INGENIERO EN MECATRÓNICO, aprueba el presente informe de investigación en nombre de la Universidad Técnica del Norte:

TELEO ORAZ  $(f):=$ Ing. Diego Ortiz Morales, MSc

C.C.: 1001586997

 $(f)$ :.... Ing. Cosme Damian Mejia Echeverría, MSc  $CC: 1002641288$ 

### **DEDICATORIA**

<span id="page-4-0"></span>*Dedico este trabajo de tesis a mis padres Magali Quiroz y Javier Palma quienes me incentivaron y me enseñaron a que ninguna meta es fácil, pero con esfuerzo lo puedo conseguir. Ellos han guiado mi camino durante toda mi vida dándome siempre el ejemplo del trabajo duro, asi como también la fortaleza para continuar con mis estudios, apoyándome constantemente en cada una de las decisiones que he tomado en mi vida. Estoy profundamente agradecida por todo el apoyo que me brindan, por secarme las lágrimas en mis momentos difíciles y sus palabras de aliento en cada tropiezo. Se que este es el primero de muchos logros los amo.*

*También quiero dedicar a mi hermano Stalyn Palma quien siempre ha estado a mi lado. Él es una de mis personas favoritas que amo con todo mi corazón y que me acompañado durante este largo proceso. Te lo dedico porque sé que este trabajo nos incentivara ambos a querer obtener más allá de lo que ven nuestros ojos.*

> *De su hija y hermana Palma Margory*

### **AGRADECIMIENTO**

<span id="page-5-0"></span>*Quiero agradecer en primer lugar a Dios y la virgen de la Purificación de Huaca quienes son mi guía espiritual. Agradezco a mis padres por darme la oportunidad de estudiar y obtener mi sueño porque sé que sin ustedes nada de esto hubiera sido posible. De igual manera a mi querido hermano por acompañarme en noches y días difíciles. A mi mascota Kaori que me ha dado su cariño incondicional.* 

*A mis tíos Elías Imbaquingo y Patricia Suarez quienes me acogido en su hogar y han estado al pendiente de mí, quiero agradecerles por haberme brindado un abrazo caluroso cuando lo necesitaba y por su compañía muchas gracias.*

*A mi prima Mela quien me brindo su confianza y su apoyo, gracias por estar conmigo. También quiero agradecer a mis dos angelitos que están en el cielo y sé que desde ahí me guían y celebran este triunfo, a mi querido abuelito Luis Imbaquingo quien en mis primeros pasos estuvo conmigo cuidándome y dándome sus sabios consejos, a mi primo Franklin Guerrero con quien compartí tiempo en mis primeros años en la universidad siendo una compañía y un amigo, sé que ustedes están orgullos de mí. A mi querida amiga Jhenny Querembas quien fue mi compañera de trabajo, por haberme recibido en la calidez de su hogar y por las desveladas que ambas tuvimos en todo este proceso.* 

 $G$ *racias* por todo. *Palma Margory*

## ÍNDICE DE CONTENIDOS

<span id="page-6-0"></span>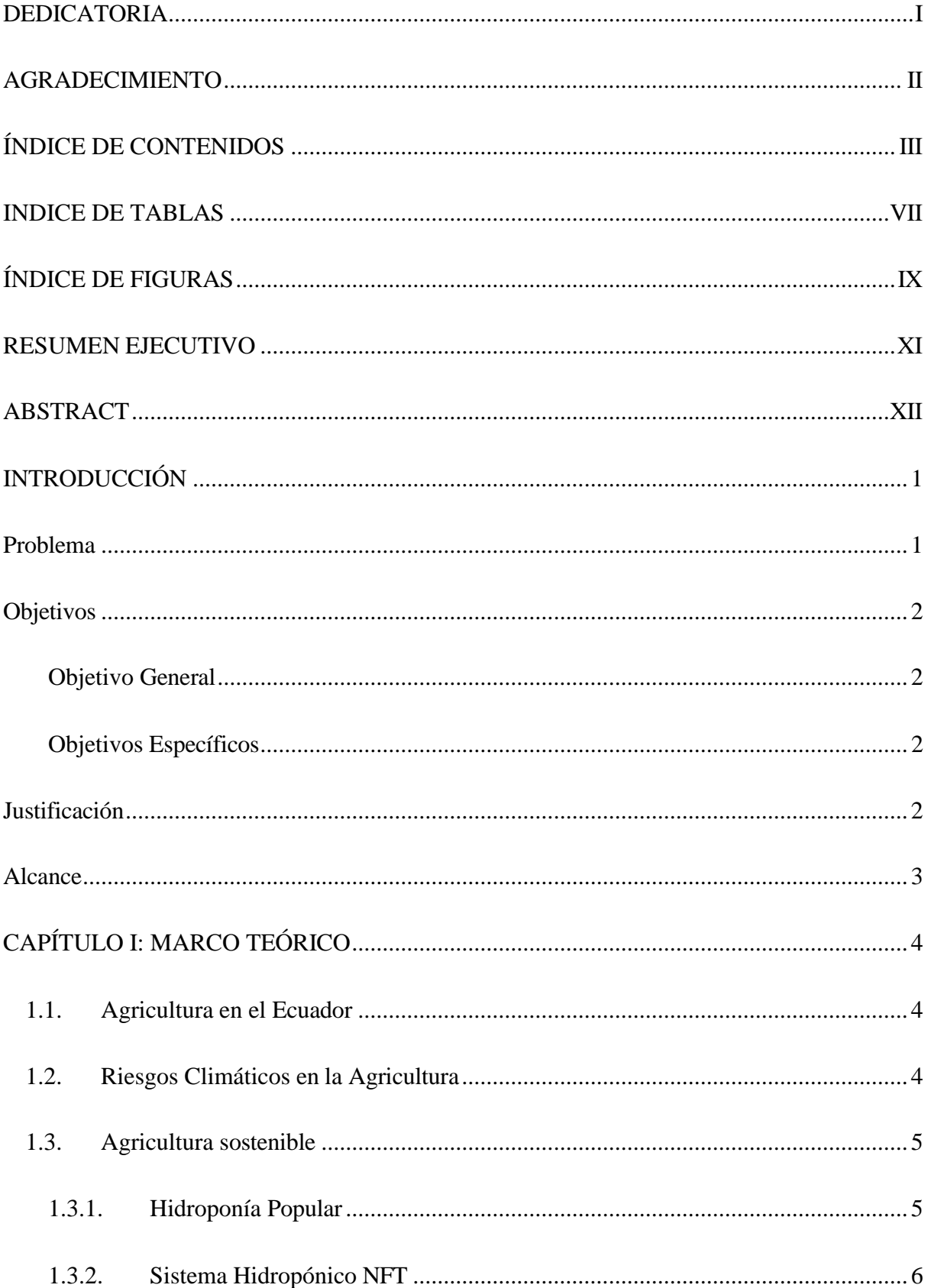

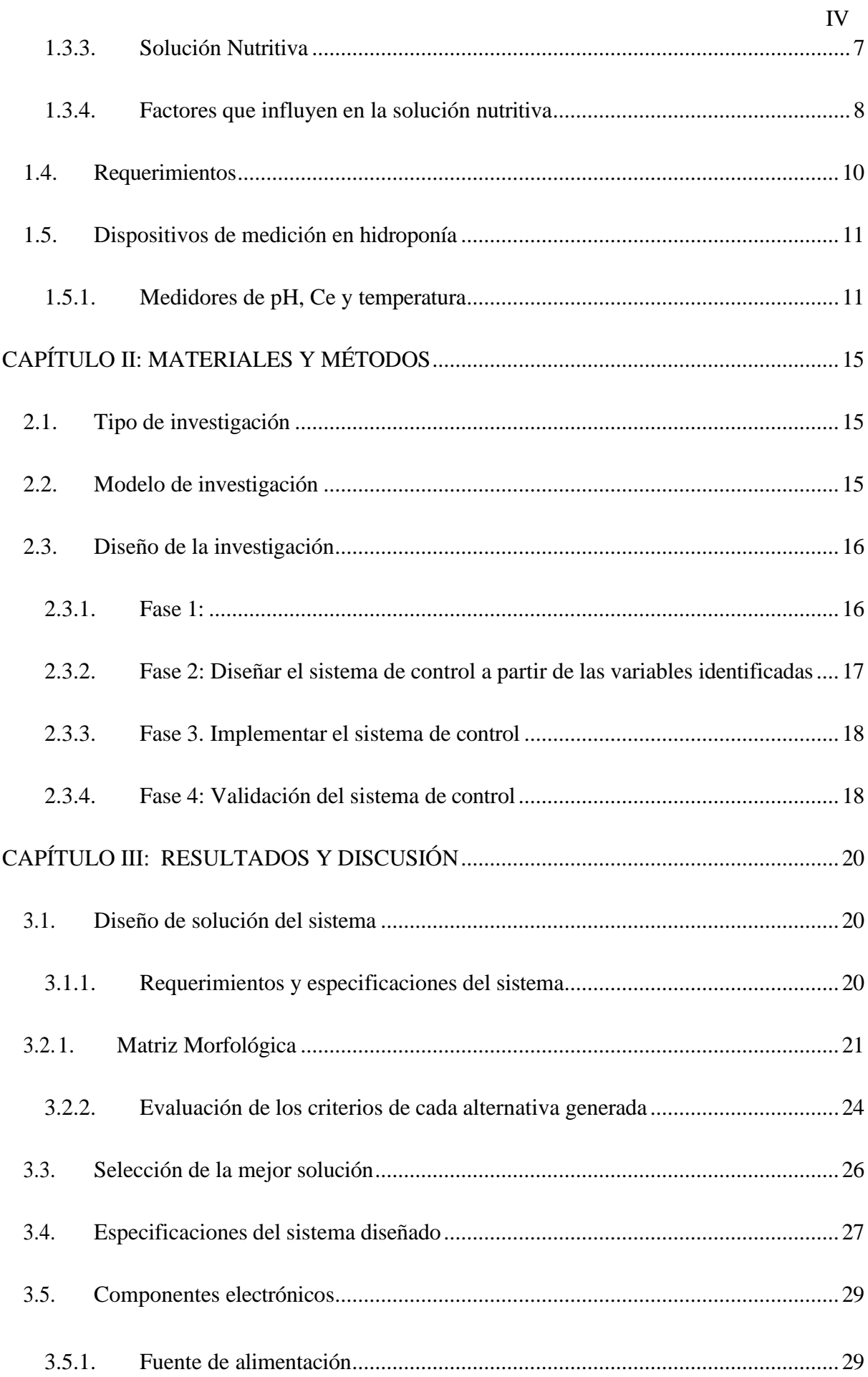

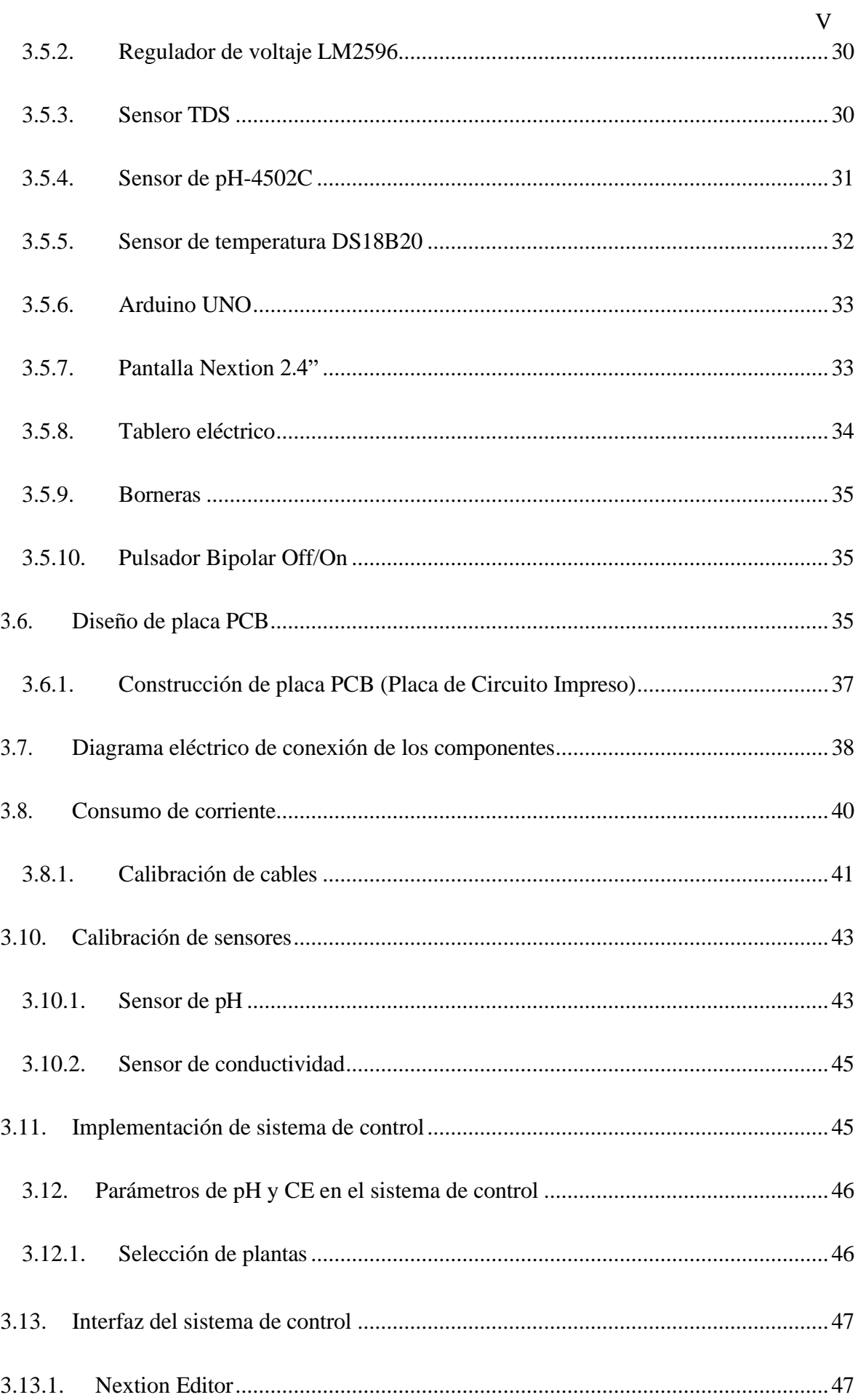

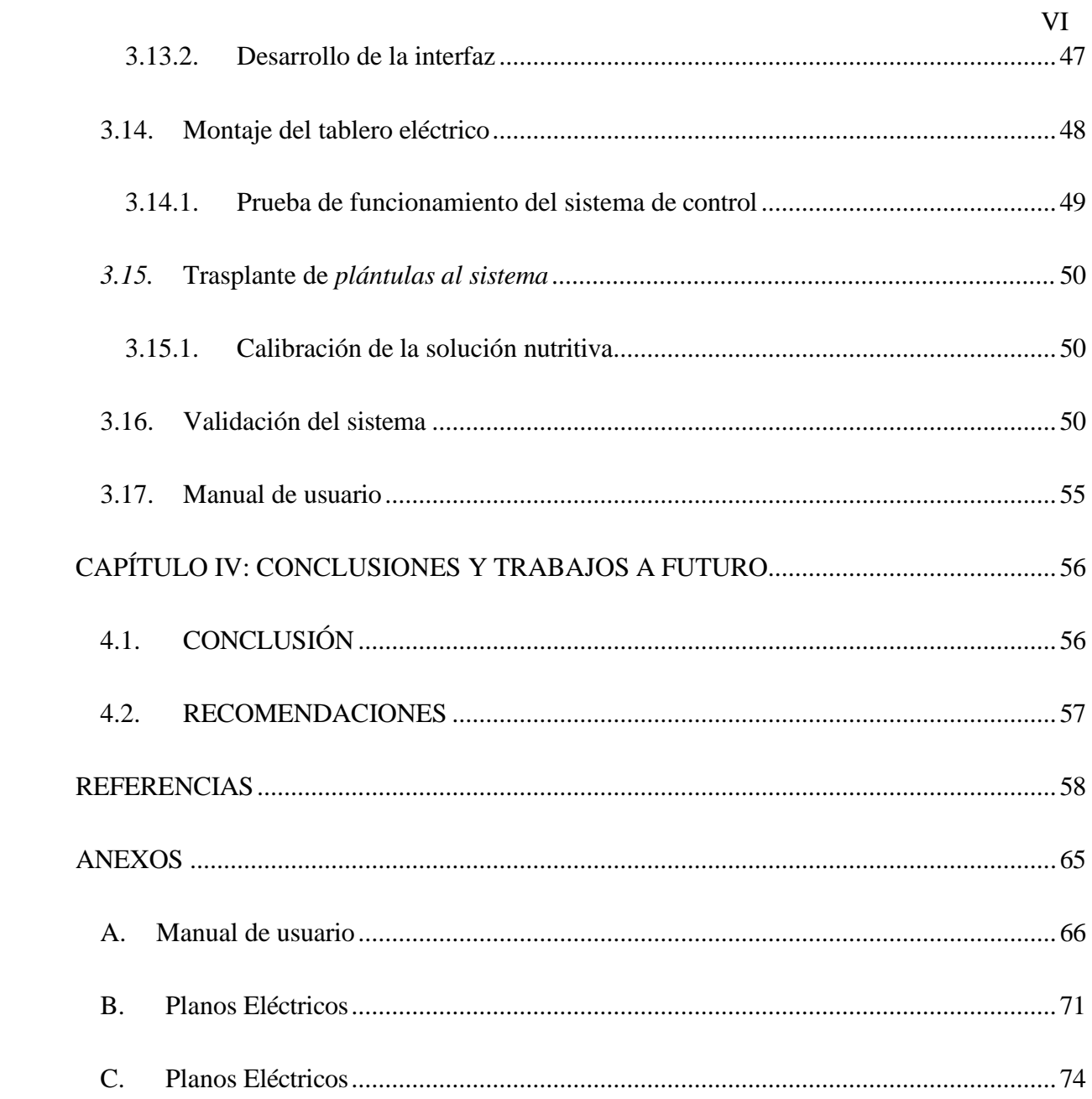

## **INDICE DE TABLAS**

<span id="page-10-0"></span>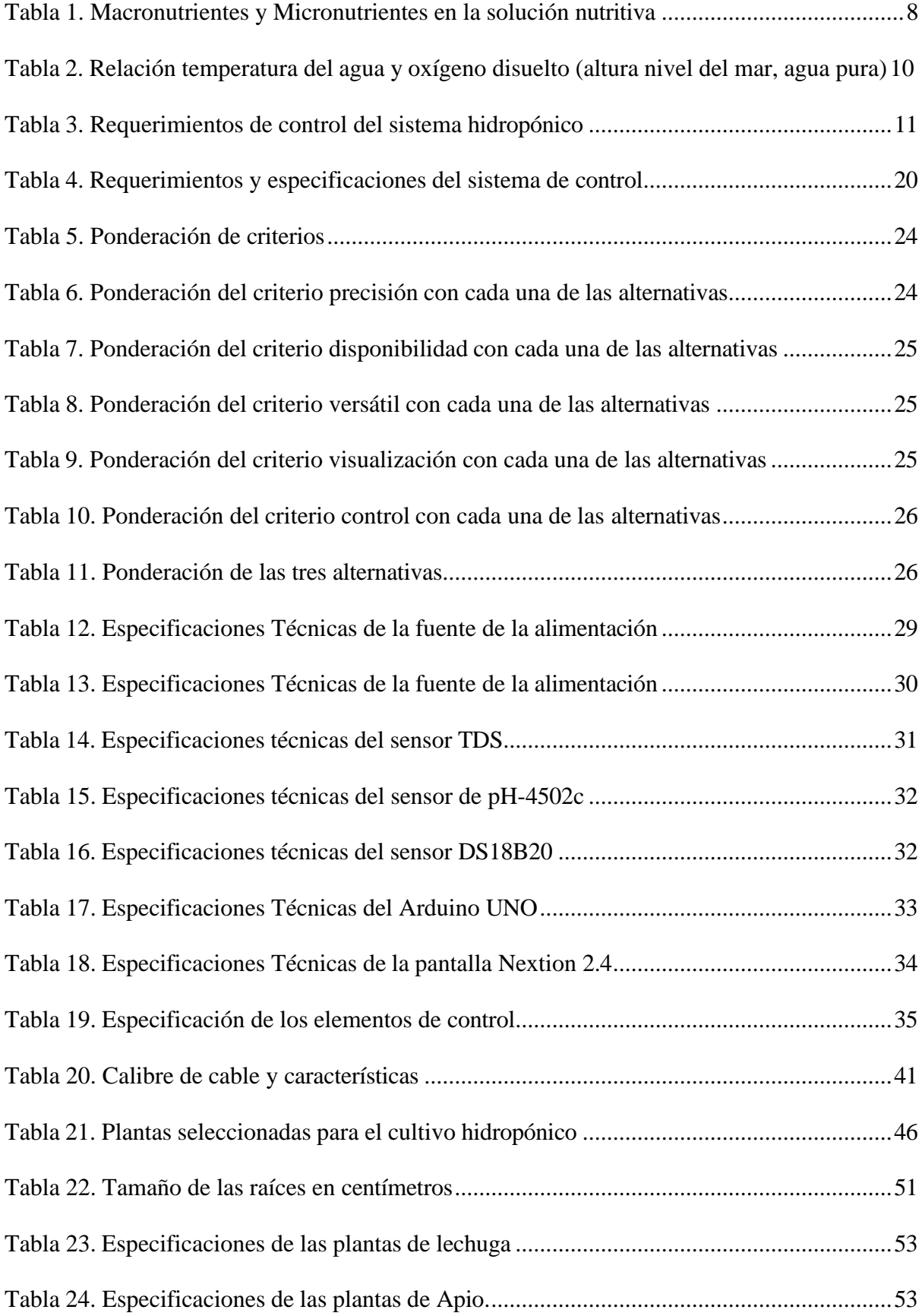

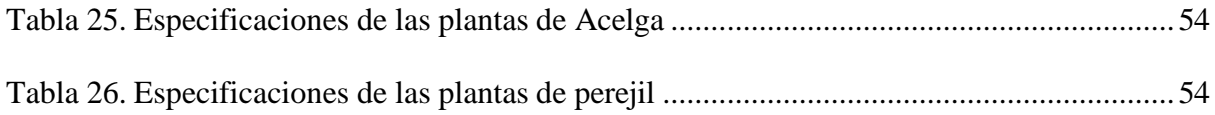

## **ÍNDICE DE FIGURAS**

<span id="page-12-0"></span>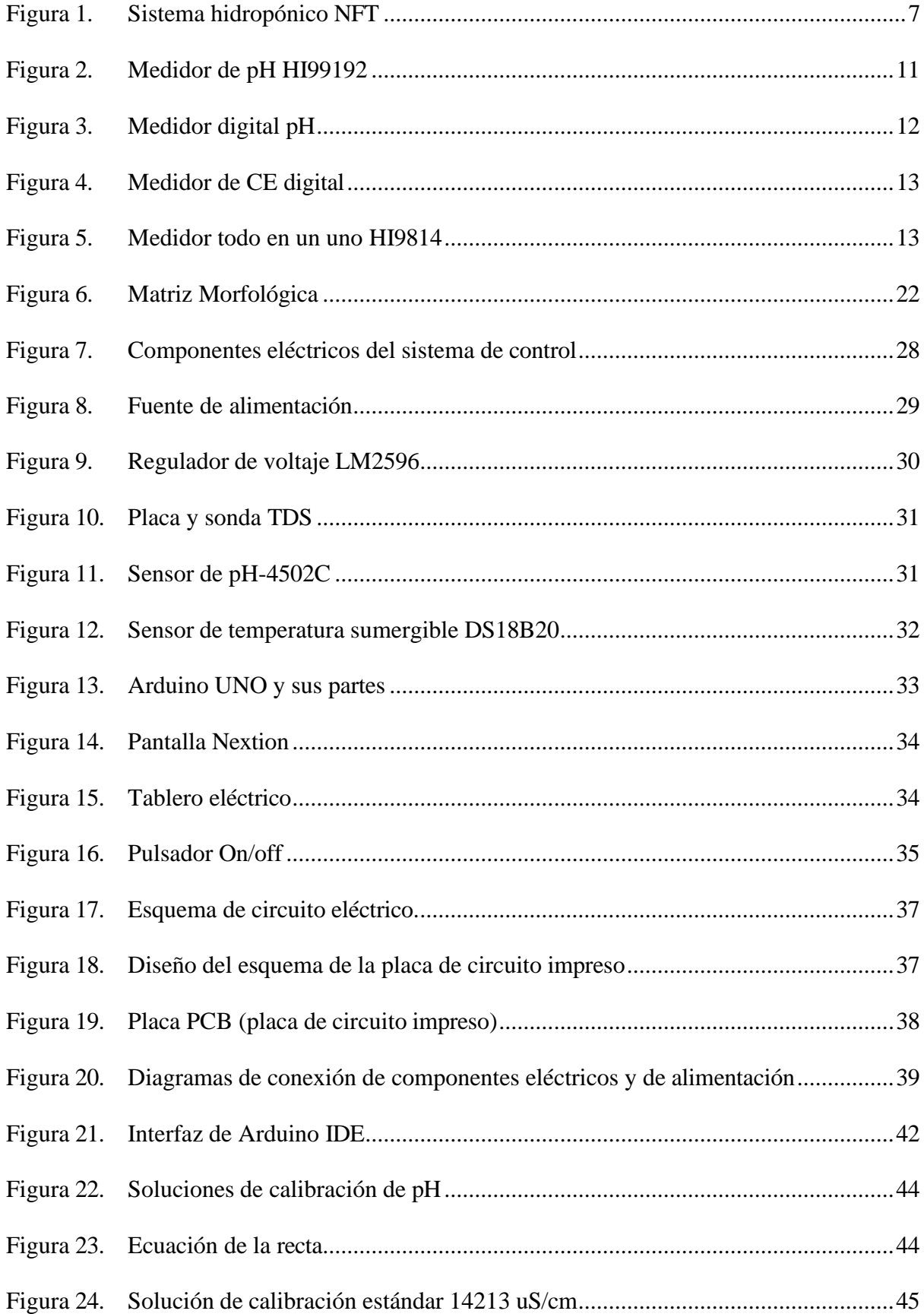

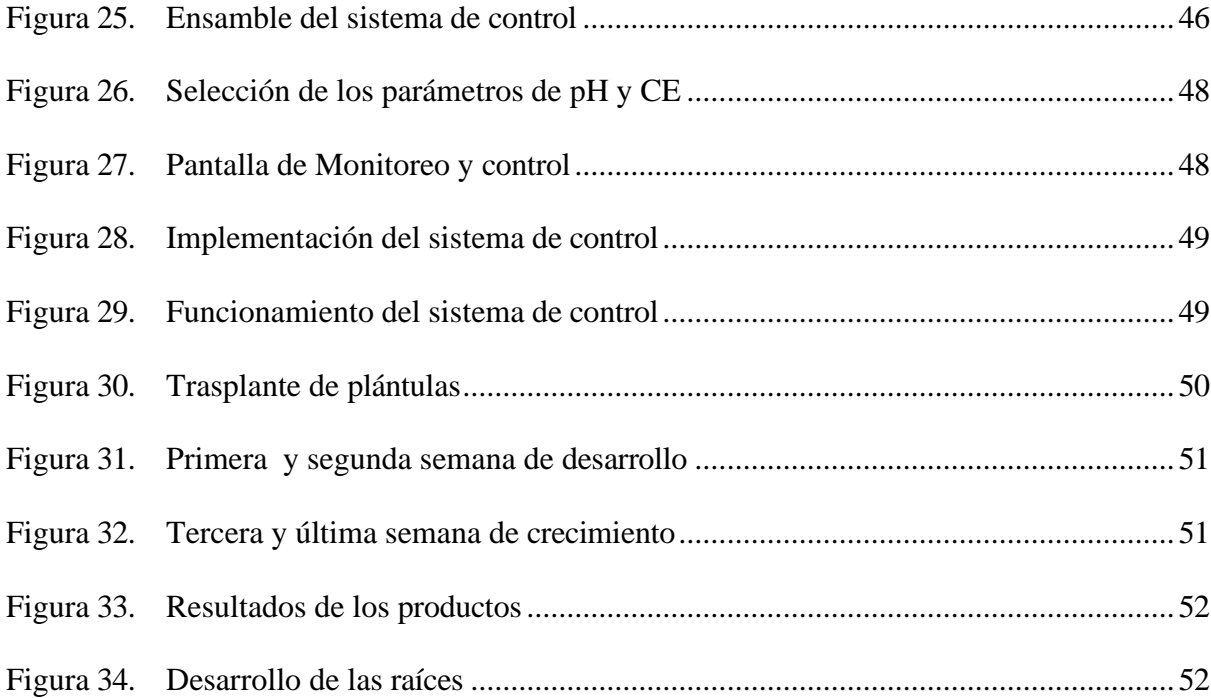

#### **RESUMEN EJECUTIVO**

<span id="page-14-0"></span>El presente trabajo de titulación se fundamenta en el desarrollo del control de un sistema hidropónico vertical NFT, que se adapte a las zonas urbanas y extensiones agrícolas rurales, generando alternativa de productividad de alimentos para uso personal o la comunidad. Para la elaboración del control se llevó a cabo una investigación acerca de los parámetros nutritivos, asi como una selección de plantas con el fin de controlar los parámetros nutritivos de las plantas, para su crecimiento y producción final. Mediante la utilización de la matriz morfológica se seleccionó la opción más adecuada y los materiales necesarios para la elaboración del sistema de control, en función de la respuesta rápida, procesamiento, adaptación como también la visualización y control.

Se implementaron elementos de control como sensores, pantallas de visualización y actuadores, haciendo que el equipo se adapte a cualquier sistema, permitiendo la posibilidad de realizar cultivos de diferentes especies de plantas, los usuarios pueden seleccionar el tipo de cultivo a implementar por medio de la pantalla de visualización sin la necesidad de volver a programar. Para la validación del sistema se realizaron ciclos de cultivos con 4 variaciones de plantas. Se comprobó que el sistema de control propuesto controla los parámetros de nutrientes en función de los tipos de cultivos, dando como resultado una planta robusta y visualmente agradable.

**Palabras clave**: Control, pH, Conductividad eléctrica, hidroponía.

#### **ABSTRACT**

<span id="page-15-0"></span>The present degree work is based in the control development of an NFT vertical hydroponic system, which adapts to urban areas and rural agricultural extensions, generating alternative food productivity for personal or community use. To develop the control, an investigation was carried out on the nutritional parameters, as well as a selection of plants in order to control the nutritional parameters of the plants, for their growth and final production. Through the use of the morphological matrix, the most appropriate option and the materials necessary for the elaboration of the control system were selected, depending on the quick response, processing, adaptation, visualization and control.

Control elements such as sensors, display screens and actuators were implemented, making the equipment adaptable to any system, allowing the possibility of cultivating different plant species, users can select the type of crop to implement through the display screen without the need to reprogram. For the validation of the system, crop cycles were carried out with 4 variations of plants. It was found that the proposed control system controls the nutrient parameters according to the crop types, resulting in a robust and visually pleasing plant.

**Keywords:** Control, pH, electrical conductivity, Production.

### **INTRODUCCIÓN**

#### <span id="page-16-1"></span><span id="page-16-0"></span>**Problema**

En Ecuador, la agricultura se ha visto afectada por cambios climáticos el cual genera aumentos de temperatura y reducción de lluvia en ciertas zonas, por lo que esto viene a contribuir a aumentos de la frecuencia de sequias [1].

La sequía el cual es el factor de mayor influencia viene a ser manifestado por la disminución de agua en los suelos. Se ha registrado que la superficie por perdida de cultivos agrícolas entre el periodo 2000 a 2017 alcanza un total nacional de 1.878.873ha, donde la región costa representa el 70%, la región sierra un 23.13 % y la región amazónica un 6.56% [2].

Una alternativa para optimizar el agua disponible para un proceso de agricultura es la implementación de los sistemas hidropónicos, para lo cual se deben realizar control del nivel de agua de suministro al sistema, la humedad, la temperatura, la conductividad eléctrica y PH [3].

Para obtener las informaciones de las variables de un proceso hidropónico se han implementado sensores portátiles, pero que con el desarrollo tecnológico ha permitido el desarrollo de un sistema de adquisición de datos para el monitoreo y control en función del tipo de cultivo [4].

Cabe mencionar que los procesos de control y automatización actualmente son de vital importancia en los cultivos hidropónicos dado a que si estos son monitoreados manualmente existe la posibilidad de que la planta no crezca con los requerimientos necesarios, dado a que puede tener afecciones si no se controla el PH, sustancias nutritivas así puede perder un número significativo de nutrientes en las plantas [5], [6].

Con lo presentado se busca controlar el sistema de policultivo hidropónico por medio de un sistema de control electrónico, y de esta manera obtener datos de manera puntual y considerar si el cultivo se encuentra en óptimas condiciones para que la plata crezca saludable.

#### <span id="page-17-1"></span><span id="page-17-0"></span>**Objetivos**

#### *Objetivo General*

Implementar el control de un sistema de policultivo hidropónico vertical.

#### <span id="page-17-2"></span>*Objetivos Específicos*

• Definir las variables principales para el correcto control de un sistema de policultivo hidropónico.

- Diseñar el sistema de control a partir de las variables identificadas.
- Implementar el sistema de control.
- Validar resultados.

#### <span id="page-17-3"></span>**Justificación**

El sistema de policultivo hidropónico es una alternativa para la realización de cultivo, teniendo en cuenta la optimización del espacio, dando oportunidad a las personas de poder cultivar sus propios alimentos, con una mejor calidad y sobre todo ahorro de tiempo y dinero.

Se espera que con el desarrollo del proyecto se pueda generar un control más factible y amistoso para las personas, donde el resultado de las variables obtenidas nos permita realizar un registro de los datos para de esta forma llevar un control nutritivo de la planta y ayudando a la administración adecuada de los nutrientes faltantes. Además, se espera que el proyecto aporte con nuevas líneas de investigación, para que se pueda realizar proyectos a futuro dentro de las áreas de agricultura y mecatrónica, fortaleciendo así el sector agrícola de las zonas urbanas y rurales.

Al ser el agua un recurso que ha disminuido en las zonas rurales, estos sistemas utilizan un 40% menos en cantidad de agua que los métodos tradicionales a los que el sector agrícola se desarrolla en procesos de siembra y cultivo para la obtención de productos.

El sistema propuesto estará diseñado de tal forma que el agricultor pueda ir escalando en este tipo de alternativa de producción agrícola para mejorar sus ingresos.

#### <span id="page-18-0"></span>**Alcance**

En el presente trabajo se realizará un sistema de control de las variables más influyentes de un sistema de policultivo hidropónico vertical. El sistema estará embebido en una placa de circuito impreso diseñada para este tipo de instalaciones para configuración de parámetros y control.

Se realizará una investigación para la selección de los elementos del sistema, tales como sensores y software libre, para el control de los parámetros seleccionados, donde se establecerán los límites para que la planta crezca y se desarrolle en función de los nutrientes suministrados, mejorando su sistema productivo.

## **CAPÍTULO I: MARCO TEÓRICO**

#### **1.1. Agricultura en el Ecuador**

<span id="page-19-1"></span><span id="page-19-0"></span>Ecuador es un país donde la mayoría de su gente se dedica a labores agrícolas, siendo un sector estratégico para reducir la pobreza y sustentar la soberanía alimentaria, debido a que la mayoría de la producción agrícola es responsable de los alimentos que se consumen [7].

El sector agropecuario según el Banco Central del Ecuador (BCE), aporta el 7.7% en el Producto Interno Bruto (PIB), desempeñando un papel fundamental en la seguridad alimentaria contribuyendo al 95% de los bienes alimenticios en Ecuador [8].

El rol de la agricultura en la producción de alimentos sanos, nutritivos y suficientes para la población ecuatoriana es importante para satisfacer las demandas nutricionales que permitan reducir el riesgo en la inseguridad alimenticia. Ecuador busca opciones de sostenibilidad debido a las condiciones que amenazan directamente a este sector como: acceso a la tierra, fragmentación por herencia y la más importante la presión de la urbanización [9].

#### **1.2. Riesgos Climáticos en la Agricultura**

<span id="page-19-2"></span>Los riesgos climáticos generan problemas en los productos y a sus productores. Por lo tanto, los cultivos normalmente sufren afecciones graves por las condiciones de lluvia y sequía que transcurren durante todo el año, generando de esta manera que la producción disminuya al igual que la calidad del producto.

Las lluvias y la sequía son los principales factores climáticos que afectan a la producción agrícola en el país, afectado con intensas lluvias con el 21.41% y la sequía con el 34.36%, es así como las personas se han visto con la necesidad de adaptarse a los problemas generando soluciones sostenibles con el medio ambiente [10].

#### **1.3. Agricultura sostenible**

<span id="page-20-0"></span>La práctica de la agricultura sostenible hace que los riesgos ambientales disminuyan, logrando que la producción de alimentos no incluya en su desarrollo elementos externos que repercutan en la calidad y producción.

La agricultura sostenible procura mantener un equilibrio con la naturaleza, generando productos de calidad, promover la exportación e inversión en estos nuevos métodos confiables, con la conservación de la naturaleza con lineamientos basados a los cambios climáticos. Una agricultura sostenible tiene la necesidad de generar sistemas de cultivos que se adapte a la sostenibilidad y la demanda de la producción sin ser agresivos con el medio ambiente [11].

La agricultura sostenible con los métodos que se ha incorporado ha hecho que sea relacionada con la agricultura urbana (AU), debido a las técnicas que recomienda permite ser aplicable en espacios ociosos proponiendo una alternativa de producción de alimentos en la comodidad de su hogar, tomando en cuenta modelos de fácil uso para las personas [12].

La producción agrícola se ha visto con la necesidad de adaptar técnicas para la gestión eficaz del agua, entre las más utilizadas son: sistemas de riego por goteo, producción en hidroponía, producción bajo invernadero, e incluso cultivos resistentes a la sequía [13].

#### *1.3.1. Hidroponía Popular*

<span id="page-20-1"></span>Hidroponía popular es una técnica de cultivo para la producción de alimentos en pequeños espacios sin la necesidad de tierra, basando su productividad en el manejo del agua y con la ayuda de sustratos nutritivos de manera permanente [14]. Esta técnica de cultivo impulsa el mejoramiento de productos y la relación familiar o comunitaria.

La hidroponía popular genera objetivos positivos en el fortalecimiento familiar y comunitario, apoyando a la economía mediante el incremento de ingresos, creando fuentes de

alimentos, de igual manera, aprovechando el tiempo libre en labores de autogestión [15]. De este modo, el hidro cultivo pretende incorporarse en el núcleo familiar, incluyendo adultos mayores y niños que por sus capacidades, se siente valorados, fomentando la unión y estabilidad. Esta técnica ayuda a incentivar la agricultura sostenible, promoviendo la producción de alimentos en casa y mejorando la economía familiar.

La hidroponía es un sistema que se basa en la optimización de cultivos en ambientes inertes facilitando el cultivo de las plantas de manera más rápida y controlable, permitiendo estructuras simples o complejas las cuales se adapten a pequeñas superficies, aprovechando espacios alrededor de las viviendas o junto a ellas, siendo un pilar fundamental en la sustentabilidad y la capacidad de la producción de alimentos [16].

Los huertos hidropónicos son un factor importante para la seguridad alimenticia, manejando productos sanos y competitivos en los mercados, esto por la conservación y el manejo adecuado de los recursos como: el agua, fertilizantes orgánicos y el manejo optimo en los cultivos de los pequeños productores, gestionando sus pequeñas empresas u organizaciones familiares [14].

#### *1.3.2. Sistema Hidropónico NFT.*

<span id="page-21-0"></span>Existen muchos tipos de sistemas hidropónicos que se diferencian entre sí, cada uno por el manejo de cultivo, es decir, en donde son colocadas las plántulas para su posterior desarrollo, el estudio del presente trabajo se llevara a cabo mediante la aplicación de la técnica de película nutritiva NFT (Nutrient Film Technique) [17].

Este sistema presenta mayor eficiencia en comparación a los otros modelos, basado en la recirculación continua de las proporciones adecuadas de nutrientes, ocasionando que las raíces permanezcan en contacto directo con el agua, donde se encuentra disuelta la solución nutritiva, lo que genera una mayor productividad y calidad (ver figura 1) [18].

#### Figura 1. Sistema hidropónico NFT

<span id="page-22-1"></span>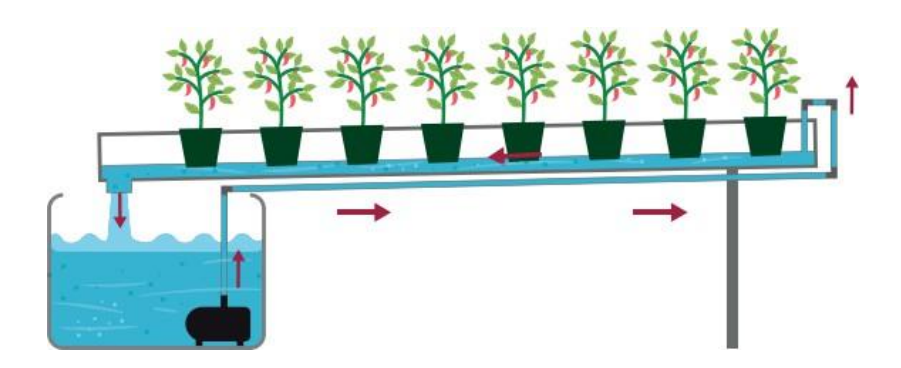

Nota. [19]

El manejo de este sistema conlleva un control de parámetros nutritivos que son evaluados mediante dispositivos tecnológicos, cuya finalidad es determinar el porcentaje que se encuentra disuelto en el contenedor de la solución nutritiva [[17].

#### *1.3.3. Solución Nutritiva.*

<span id="page-22-0"></span>El cultivo tradicional se basa al tipo de terreno, guiándose en la calidad de la tierra, color y textura, para proporcionar los suficientes nutrientes a sus productos. Al contrario del hidro cultivo, que basa su proceso de desarrollo en la evaluación de nutrientes que se encuentran disueltos en la solución nutritiva según el tipo de cultivo.

La solución nutritiva es parte esencial para el desarrollo de las plantas en un sistema producido sin suelo. Los nutrientes en hidroponía son proporcionados por dicha solución, que consiste en una mezcla de sales minerales que se disuelven en un estanque con cierta cantidad de agua.

Para cumplir con las condiciones de nutrientes que requiere la planta para la estimulación del crecimiento, se utilizan soluciones denominadas como tipo A (macronutrientes), y tipo B (micronutrientes) [20]. Tabla 1.

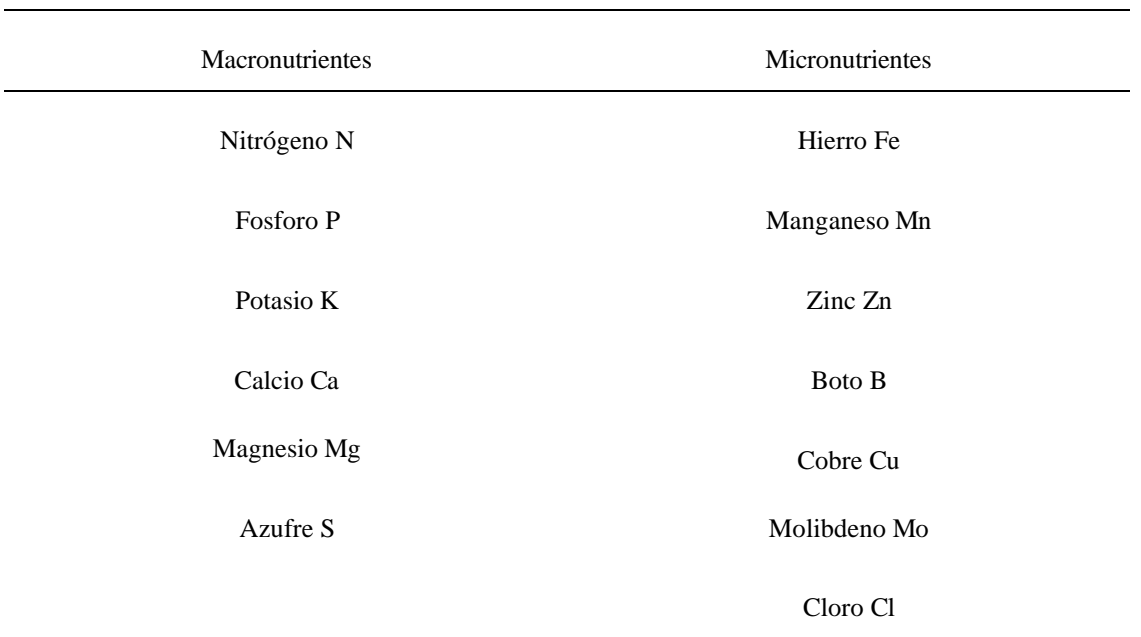

Tabla 1. Macronutrientes y Micronutrientes en la solución nutritiva

<span id="page-23-0"></span>Nota. Adaptado de [18]

#### *1.3.4. Factores que influyen en la solución nutritiva*

Debido a que las plantas se manejan a diversos valores y parámetros nutricionales se debe controlar los factores: potencial de hidrogeno (pH), conductividad Eléctrica CE, y temperatura del agua T. Dependiendo de la especie requiere un adecuado balance de dichos factores generando mayor absorción nutrientes por parte de las plantas.

#### **Potencial de Hidrogeno (pH)**

El pH se conoce como la concentración de iones de hidrogeno que contiene una solución, tiene una escala que va desde 0 (muy acido) a 14 (muy alcalino) y se considera el valor de 7 como un pH neutro [21].

En los cultivos hidropónicos el rango de pH recomendado es de 5.5 a 6.5, lo que evita la acumulación de sales que se suministran a las plantas en desarrollo. Es sumamente importante cuidar este parámetro, debido a que si el pH se encuentra fuera del rango requerido la planta no absorberá los nutrientes correctamente. Dependiendo de la condición del agua, se

recomienda agregar vinagre, en caso de que el dato medido sea mayor al rango establecido. Si ocurre lo contrario se añade bicarbonato de sodio para estabilizar el pH al rango requerido [22].

#### **Conductividad eléctrica**

La conductividad eléctrica del agua está relacionada con la concentración de sales en disolución, siendo un factor que depende de la temperatura, por lo que el valor de CE es cambiante según el valor de la temperatura del agua [23]. Este parámetro, al relacionarse con la concentración y el tipo de sales disueltas, ocasiona que las plantas sean vulnerables a enfermedades y plagas [24].

La conductividad eléctrica debe mantener un rango entre 1.5 a 3.0 dS/m, y está relacionado con el nivel de sales disueltas en el agua, este rango se relaciona en función de las especies a cultivar para el adecuado crecimiento de las plantas. Si la CE sobrepasa el parámetro de 3.0 dS/m, la absorción de nutrientes por parte de la planta disminuye, afectando directamente al desarrollo del cultivo [25].

Es importante indicar que la conductividad eléctrica no mide el porcentaje de elementos nutricionales presentes en la solución, es decir, el valor de la conductividad eléctrica se relaciona de manera indirecta a través de las sales disueltas en el agua.

#### **Temperatura**

La temperatura del agua tiene una relación directa con el oxígeno disuelto, siendo aquel que mantiene la estabilidad y la vida útil de la solución nutritiva. La concentración de oxígeno disuelto en la solución nutritiva varía dependiendo de la temperatura, al aumentar este valor ocasiona problemas como la disminución del oxígeno disuelto, provocando la fermentación del agua debido a la aparición de microorganismos, lo que da como resultado agua residual [26] [27].

La temperatura del agua debe estar entre 13 ºC y 30 ºC, recomendado mantener una temperatura de 21 a 23 ºC, si no se encuentra dentro del rango el cultivo detendrá su crecimiento, debido a la falta de oxígeno disuelto y la concentración de sales presentes en la solución nutritiva. La temperatura varía según el cultivo que se desarrolle [20], buscando una estabilidad entre la temperatura y el oxígeno disuelto [27] véase en la Tabla 2.

|    | Temperatura Oxígeno disuelto |
|----|------------------------------|
| 10 | 11.3                         |
| 15 | 10.1                         |
| 20 | 9.1                          |
| 25 | 8.3                          |
| 30 | 7.6                          |
| 35 | 7.0                          |
|    |                              |

Tabla 2. Relación temperatura del agua y oxígeno disuelto (altura nivel del mar, agua pura)

Nota: Adaptado [27]

La temperatura y el oxígeno disuelto tienen una relación inversamente proporcional, es decir, cuando la temperatura aumenta el oxígeno disuelto disminuye.

#### <span id="page-25-0"></span>**1.4.Requerimientos**

El sistema hidropónico debe regirse a requisitos de control en los factores nutricionales midiendo la conductividad eléctrica, el valor de pH y la temperatura del agua para que genere resultados. Tabla 3.

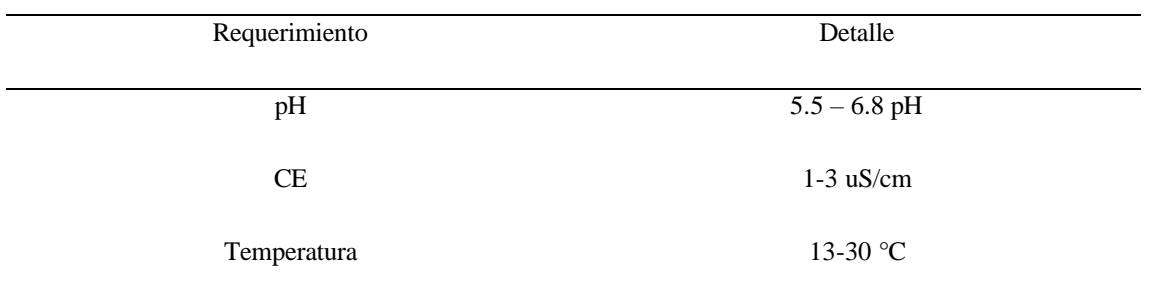

#### Tabla 3. Requerimientos de control del sistema hidropónico

#### <span id="page-26-0"></span>**1.5. Dispositivos de medición en hidroponía**

#### <span id="page-26-1"></span>*1.5.1. Medidores de pH, Ce y temperatura*

Existe una gran variedad de dispositivos tecnológicos, algunos con mayores capacidades que otros, estos pueden ser portátiles o permanentes, proporcionando medidas de manera visual.

#### **Medidor de pH tipo HI99192**

<span id="page-26-2"></span>Es un medidor con avanzadas funciones que permite al usuario transportarlo a cualquier lugar, lo que facilita su uso, obteniendo valores de pH por medio de la observación. Este tipo de medidor incluye baterías para su funcionamiento, en caso de que el dispositivo llegue a tener fallos técnicos serán indicados en su pantalla, el dispositivo presenta datos de pH y temperatura del agua [28].

Figura 2. Medidor de pH HI99192

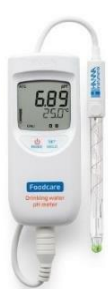

Este tipo de dispositivos son usualmente utilizados para grandes producciones hidropónicas, presentando una limitación en los parámetros que se pide, para una producción de hidrocultivo. En caso de desarrollarse un policultivo hidropónico es necesario calibrar el dispositivo, dependiendo del cultivo a realizarse. Los datos deben ser evaluados diariamente por el usuario.

#### **Medidor de pH**

<span id="page-27-0"></span>El funcionamiento de este medidor consiste en la obtención de datos de manera visual, permitiendo la comodidad del usuario, al igual que el anterior este es un medidor de bolsillo donde el propietario puede llevarlo a cualquier lugar sin complicaciones. Este es uno de los productos más comunes en hidroponía debido al precio y a la comodidad [29].

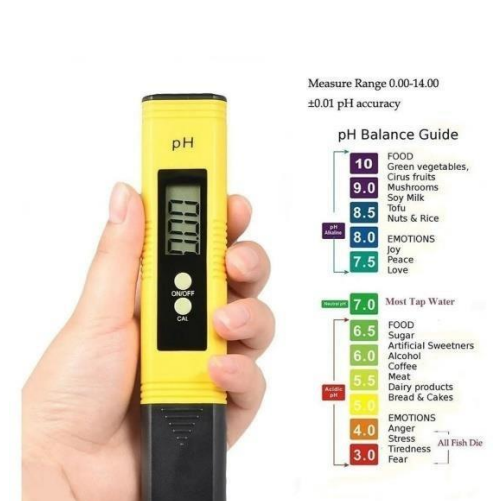

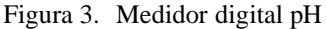

Nota. [29]

Este medidor debe ser calibrado para cada medición a realizarse por lo cual para un proceso diario debe ser colocado en agua destilada antes de su uso.

#### **Medidor de pureza CE**

<span id="page-28-0"></span>Este medidor de conductividad es un medidor portátil y de fácil manejo, que aporta con datos de conductividad eléctrica, es aplicable en la industria agrícola, hospitales, piscinas, entre otras. Algunos de estos dispositivos incluyen el medidor de temperatura [30].

Figura 4. Medidor de CE digital.

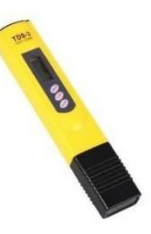

Nota. [30]

#### **Medidor portátil de pH/CE/T**

Existen dispositivos que incluyen las variables de medición como: temperatura, pH y conductividad eléctrica, estos proporcionan mayor precisión y facilidad en las mediciones.

<span id="page-28-1"></span>El medidor HI9814 cuenta con mejor resolución en la lectura de los datos como precisión y exactitud. El dispositivo es portátil y muestra los datos obtenidos para que el usuario pueda monitorear sus cultivos hidropónicos [31].

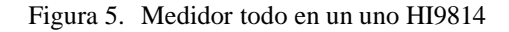

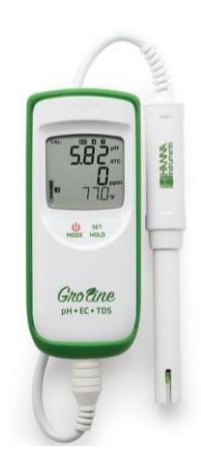

Entre las desventajas de estos dispositivos, se encuentra la evaluación de datos que deben ser registrados diariamente, por lo que, muchos de los usuarios optan por incorporar en sus hidrocultivos instrumentos de bajo costo para el monitoreo.

## **CAPÍTULO II: MATERIALES Y MÉTODOS**

#### <span id="page-30-0"></span>**2.1.Tipo de investigación**

<span id="page-30-1"></span>En este capítulo se describirá los métodos de investigación, técnicas y actividades que se enfoca el proyecto de titulación, describiendo cada uno de los objetivos.

#### <span id="page-30-2"></span>**2.2.Modelo de investigación**

Muchos de los modelos a elegir dependen del área en la que se enfoca el proyecto, debido a que la investigación es una actividad que busca soluciones, se la realiza basándose en un perfil disciplinario que se dividen en métodos experimentales o métodos científicos [32].

En este trabajo se toma en cuenta la investigación aplicada, la cual se caracteriza por la aplicación y la puesta en práctica de los conocimientos teóricos, implementando y sistematizando la práctica basada en la investigación [33].

En esta fase se analizan los principales factores que afectan a los sistemas hidropónicos y que deben ser controlados para evitar resultados desfavorables.

De igual manera, se aplica la investigación documental acudiendo a fuentes bibliográficas para la resolución del problema, tomando distintas fuentes como libros, revistas, filmaciones, artículos, documentos, entre otros.

Con los documentos recopilados servirán de fuente confiable para el desarrollo de la investigación, esta metodología nos ayuda a llevar un orden lógico y tener una percepción más clara, así como, la obtención de datos [34].

También, se utiliza la investigación experimental la cual tiene como propósito el desarrollo de un prototipo, basándose en el control de variables y los cambios que estas presentan en función del tiempo, por lo que, el prototipo consiste en la variación de las variables

independientes y observar las causas de la variable dependiente, llevando a cabo un control en las variables evaluadas [35].

#### **2.3. Diseño de la investigación**

<span id="page-31-0"></span>En este apartado se desarrolla la descripción de cada una de las actividades que se realizan de manera ordenada, sistematizando cada una de las propuestas que se basa en los objetivos dados en el presente trabajo de titulación.

### <span id="page-31-1"></span>*2.3.1. Fase 1: Definir las variables principales para el correcto control de un sistema de policultivo hidropónico.*

En esta fase se lleva a cabo una investigación documental, donde se recopila información importante de cada una de las características y conceptos relevantes, esto se hará de manera ordenada para poder tener las respuestas y los datos necesarios. Con la información recopilada se obtiene las especificaciones necesarias para llevar a cabo un control de los parámetros en el sistema hidropónico

**Actividad 1. Investigar acerca de la agricultura y las desventajas climáticas que trae consigo:** Se lleva a cabo una investigación acerca de la agricultura en el Ecuador, considerando las ventajas y desventajas en el aspecto de seguridad alimentaria, al igual que los riesgos climáticos que afectan a la economía de los agricultores.

**Actividad 2. Buscar información acerca de agriculturas sostenibles que se puedan realizar en zonas urbanas:** En esta actividad se realiza una investigación acerca de la agricultura sostenible, especialmente en el tema de hidroponía popular, donde se debe identificar cada uno de los beneficios que aporta.

**Actividad 3. Indagar acerca del sistema hidropónico de tipo NFT (Nutrient Film Tecnichal) y cuáles son las características más importantes para controlar:** Se efectúa una investigación acerca de la solución nutritiva y su composición. También, se identifica los

parámetros principales que deben ser controlados para llevar a cabo una producción de policultivo hidropónico, considerando parámetros de medición de las variables a evaluar.

**Actividad 4. Explorar acerca de los dispositivos de medición de los parámetros como pH y CE (conductividad eléctrica), tomando en cuenta la economía y los artefactos precisos en el mercado:** En esta actividad se procede a realizar una identificación clara acerca de los dispositivos más utilizados por las personas que se dedican a la hidroponía, considerando unidades, valores específicos y las características a las que se basan estos dispositivos.

#### *2.3.2. Fase 2: Diseñar el sistema de control a partir de las variables identificadas***.**

<span id="page-32-0"></span>En esta fase se utilizan métodos de diseño tomando en cuenta especificaciones, información y datos necesarios para llevar a cabo el diseño, adaptando una solución con mejores beneficios en el tema de control de policultivo hidropónico.

**Actividad 1: Diseño de una matriz Morfológica:** En esta sección se busca diferentes alternativas de solución con la finalidad de examinar diferentes elementos que cumplen con las mismas funciones. Esta matriz nos permite desplegar diferentes opciones potenciales para tener un criterio técnico en la solución del problema que se ha planteado.

**Actividad 2: Evaluación de las alternativas:** Con la realización de la matriz morfológica realizamos una evaluación de cada una de las alternativas, las cuales se las evalúa con los requerimientos y especificaciones a las que se basa el control.

**Actividad 3: Selección de la mejor solución:** Para esta actividad se determinó la mejor alternativa de solución, a partir de esta se define cada uno de los elementos de control y visualización.

#### *2.3.3. Fase 3. Implementar el sistema de control.*

<span id="page-33-0"></span>**Actividad 1; Selección de materiales:** En esta actividad se selecciona los componentes como sensores resistentes al agua, componentes de control y visualización.

**Actividad 2: Construcción de la Placa PCB:** Con la ayuda del software se diseñó el esquema eléctrico para su posterior construcción.

**Actividad 3: Integración de componentes electrónicos:** Mediante el uso del tablero eléctrico se implementan componentes electrónicos, en su debida posición.

**Actividad 4; Desarrollo de interfaz:** Se desarrolla la selección de plantas adecuadas para el sistema de policultivo hidropónico, para luego realizar una interfaz interactiva para el manejo del cultivo por parte del usuario. En esta actividad el manejo y la programación trabajan juntamente con la finalidad de mostrar las variables en la pantalla.

**Actividad 5; Elaboración de planos y diagramas de conexión:** Se realizó planos del sistema de control que sirven como guía para la implementación de sus componentes, asimismo, para su posterior reproducción.

#### *2.3.4. Fase 4: Validación del sistema de control.*

<span id="page-33-1"></span>En esta etapa se efectúa una investigación experimental donde se realizan pruebas de funcionamiento de la tarjeta de control en el sistema de policultivo hidropónico. Las pruebas se realizan de forma física, obteniendo datos de los sensores de pH (Potencial de hidrógeno) y de CE (conductividad eléctrica). A través de las pruebas se identifica el desempeño de la placa y de los sensores. En caso de obtener datos erróneos se ajustan las variables hasta obtener los valores requeridos en el sistema.

**Actividad 1: Pruebas de funcionamiento:** En esta sección se procede a efectuar pruebas por medio del sistema de control, se revisa la recepción de datos enviados por los sensores a la pantalla. Finalmente, el sistema se controla mediante la pantalla.

**Actividad 2: Realización de ajustes:** En esta actividad se ajustan posibles errores que se den en su funcionamiento.

## **CAPÍTULO III: RESULTADOS Y DISCUSIÓN**

<span id="page-35-0"></span>Este capítulo presenta los resultados obtenidos por la matriz morfológica, al igual la adquisición de elementos para el desarrollo de control, especificaciones, calibración de los sensores y desarrollo de la programación. La interfaz se realizará basándose en diferentes tipos de cultivos, donde el usuario sea capaz de seleccionar desde la pantalla.

#### <span id="page-35-1"></span>**3.1. Diseño de solución del sistema.**

Para continuar con el desarrollo del sistema de control, se debe tener previo los requerimientos y especificaciones que se debe tomar en cuenta, en un cultivo hidropónico, garantizando que la solución que se considere cumpla con los requerimientos.

#### <span id="page-35-2"></span>*3.1.1. Requerimientos y especificaciones del sistema*

Para poder conocer los requerimientos y especificaciones se llevó a cabo una investigación documental, donde se identifican las necesidades de los cultivos hidropónicos, y a que deben someterse los elementos que se incluyen en el control.

Las especificaciones y requerimientos necesarios para el control del sistema de policultivo hidropónico se basan en los parámetros como: pH, CE y T, donde se consideran los componentes electrónicos, visualización y control, lo que ayuda en el funcionamiento de manera, precisa, disponible, versátil, visualización y control. Tabla 4

Tabla 4. Requerimientos y especificaciones del sistema de control.

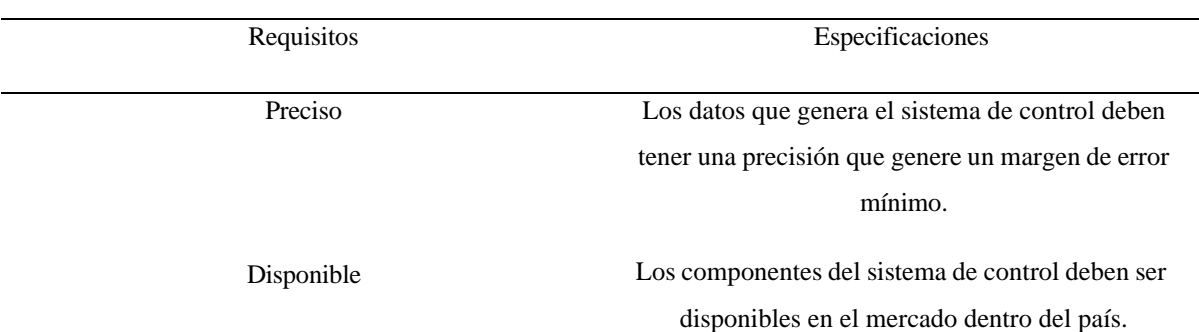
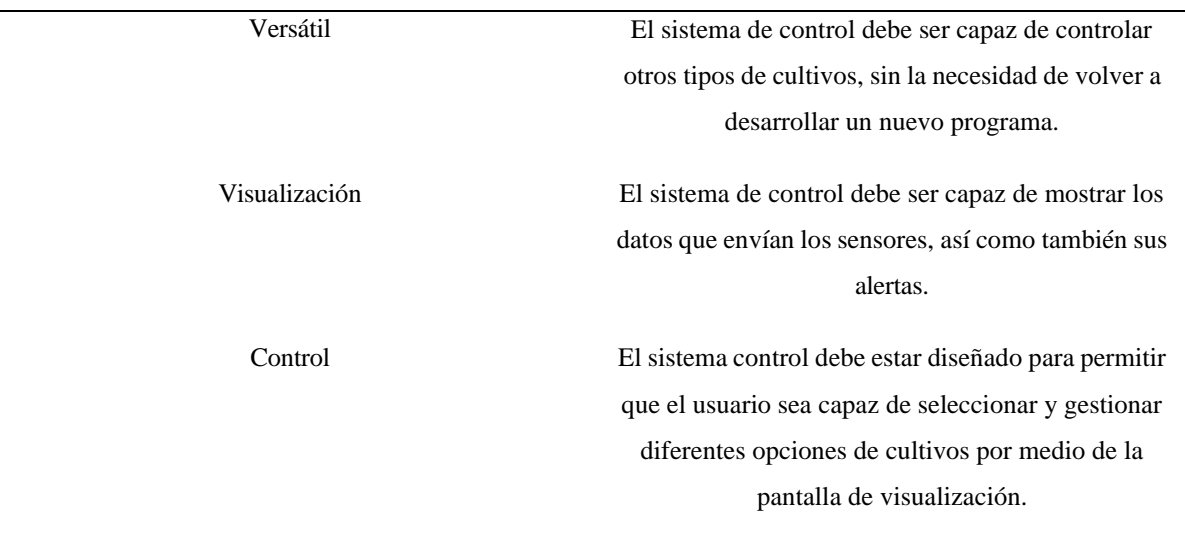

## **3.2. Planteamiento de alternativa de solución**

Mediante una matriz morfológica se desarrollará alternativas que ayuden al control de un sistema de policultivo hidropónico.

### **3.2.1. Matriz Morfológica**

El uso de un método de diseño es fundamental para el desarrollo del producto en sus inicios, debido a que permite definir el "que hacer" y el "cómo hacerlo" tomando en cuenta los criterios de la matriz [32]. En el presente estudio se lleva a cabo una matriz morfológica, en la cual se presentan diversas soluciones con elementos que cumplen con condiciones similares, pero con distintas características. La presente matriz nos brinda la oportunidad de establecer una conexión entre diversos componentes que se adapten conjuntamente para lograr una solución.

A continuación, se presentan opciones para el control de parámetros del sistema de policultivo hidropónico, donde se considera las especificaciones para la realización del diseño de una placa PCB, de igual forma se hace el uso de una matriz morfología para el proceso de

evaluación de cada uno de elementos tecnológicos que presentan las alternativas. En la figura 6 podemos observar tres alternativas.

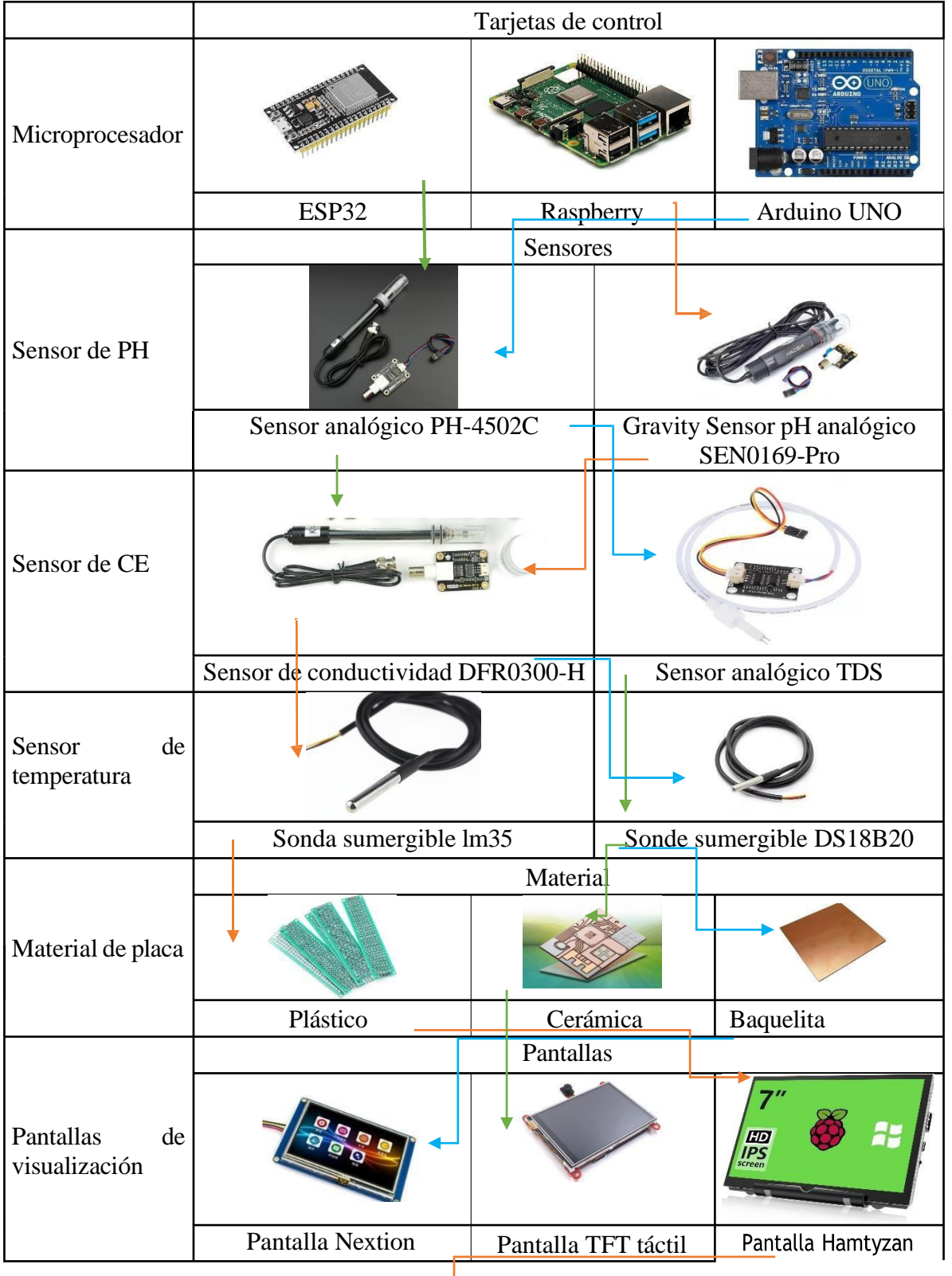

# Figura 6. Matriz Morfológica

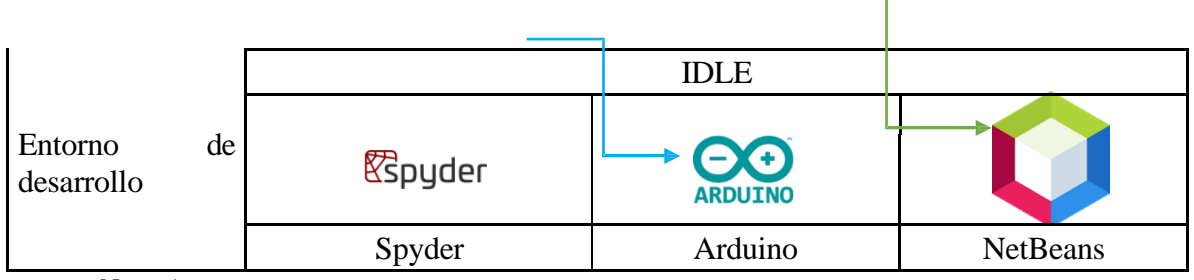

Nota. Autor

**Alternativa de solución 1**. Se desarrolla por medio de una tarjeta de control ESP-32, la cual se conecta a sensores analógicos para la adquisición de datos como, pH (Sensor analógico PH-4502C), Ce (Sensor de conductividad DFR0300-H) y temperatura (Sonda sumergible DS18B20). También se utiliza una pantalla TFT táctil, los cuales serán embebidos en una placa PCB de material cerámico, debido al material que se utilizara y a la pantalla generara inconvenientes en la interconexión de los componentes, generándonos problemas en la recepción de los datos de los sensores, así mismo su alto costo en el diseño y a la indisponibilidad de los componentes.

**Alternativa de solución 2.** Siendo una alternativa de solución para el control del sistema hidropónico, se desarrolla por medio de Raspberry pi, se conectará los sensores de pH (Gravity Sensor pH analógico SEN0169-Pro), CE (Sensor de conductividad DFR0300-H) y temperatura DS18B20 los cuales son compatibles con la tarjeta de control. De igual forma, se propone hacer una tarjeta PCB donde serán embebidos los elementos tanto como sensores y la tarjeta de control, se utilizará un material plástico. Para la recepción y visualización datos, se utilizará una Pantalla Hamtyzan, lo cual se desarrollará por medio de Spyder un entorno amigable con la tarjeta de control. Esta alternativa nos permite la adquisición de los datos, pero no él envió de información, generándonos un problema con la pantalla, asimismo el sensor de pH no se encuentra disponible en el mercado.

**Alternativa 3**. Se desarrolla por medio de un microcontrolador Arduino UNO el cual se vincula con sensores analógicos como el de pH (Sensor analógico PH-4502C), CE (Sensor

analógico TDS) y temperatura (sumergible DS18B20), donde será embebido en una placa de material de baquelita, con una pantalla Nextion permitiendo la visualización y envió de datos según el tipo de cultivo a desarrollarse. Esta alternativa nos permite la gestión de los parámetros, desarrollándose por medio del entorno Arduino IDE, de igual forma para la recepción y envió de datos se generará una interfaz por medio de Nextion editor, que se podrá visualizar en la pantalla.

### *3.2.2. Evaluación de los criterios de cada alternativa generada*

De acuerdo con los criterios y especificaciones, se hace una evaluación por medio de niveles de importancia para poder realizar una selección de la alternativa con la mayor eficiencia y desarrollo de las necesidades ya consideradas anteriormente. Tabla 5.

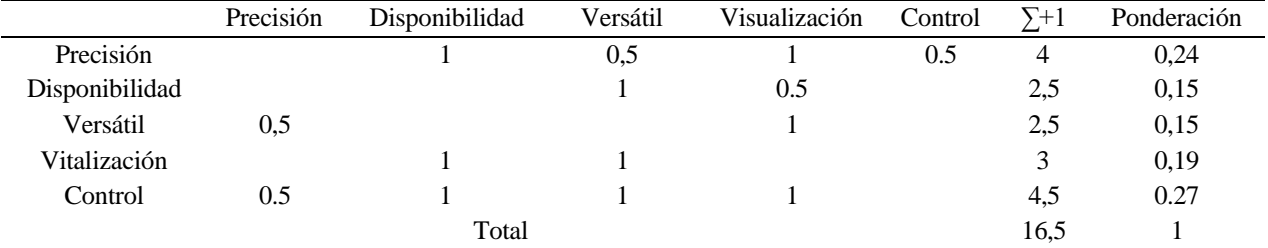

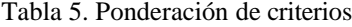

La evaluación de las alternativas se realiza por medio de tablas de ponderación generadas en este proceso para el análisis de la mejor solución.

| Precisión     | Alternativa 1 | Alternativa 2  | Alternativa 3  | $\Sigma_{+1}$ | Ponderación |
|---------------|---------------|----------------|----------------|---------------|-------------|
| Alternativa 1 |               | $\overline{0}$ | $\overline{0}$ | $\mathbf{1}$  | 0,17        |
| Alternativa 2 | 0,5           |                | 0,5            | 2             | 0,33        |
| Alternativa 3 |               |                |                | 3             | 0,5         |
|               |               | Total          |                | 6             |             |

Tabla 6. Ponderación del criterio precisión con cada una de las alternativas

Según la Tabla 6, la alternativa número 3 presenta un mayor porcentaje a comparación de las otras alternativas.

| Procesamiento | Alternativa 1 | Alternativa 2 | Alternativa 3 | $\Sigma + 1$ | Ponderación |
|---------------|---------------|---------------|---------------|--------------|-------------|
| Alternativa 1 |               | 0,5           | 0             | 1,5          | 0,21        |
| Alternativa 2 | 0.5           |               |               | 2.5          | 0,36        |
| Alternativa 3 |               |               |               | 3            | 0.43        |
|               | Total         |               |               |              |             |

Tabla 7. Ponderación del criterio disponibilidad con cada una de las alternativas

Al igual que la anterior, la Tabla 7 muestra que alternativa 3 posee una ponderación mayor a las demás.

| Adaptación    | Alternativa 1 | Alternativa 2 | Alternativa 3 | $\Sigma + 1$ | Ponderación |
|---------------|---------------|---------------|---------------|--------------|-------------|
| Alternativa 1 |               | 0             | $\theta$      |              | 0,17        |
| Alternativa 2 |               |               | $\Omega$      | 2            | 0,33        |
| Alternativa 3 |               |               |               | 3            | 0.50        |
|               | Total         |               |               | 6            |             |
|               |               |               |               |              |             |

Tabla 8. Ponderación del criterio versátil con cada una de las alternativas

En el aspecto de versatilidad del sistema, en la Tabla 8 nuevamente la alternativa 3 tiene mayor porcentaje, dándonos a entender que puede ser adaptable cualquier tipo de cultivo como también al envío de datos a su tarjeta de control.

Tabla 9. Ponderación del criterio visualización con cada una de las alternativas

| Visualización | Alternativa 1 | Alternativa 2 | Alternativa 3 | $\Sigma + 1$ | Ponderación |  |
|---------------|---------------|---------------|---------------|--------------|-------------|--|
|               |               |               |               |              |             |  |
| Alternativa 1 |               |               | $\theta$      |              | 0,15        |  |
|               |               |               |               |              |             |  |
| Alternativa 2 |               |               |               |              | 0.46        |  |
|               |               |               |               |              |             |  |
| Alternativa 3 |               | 0.5           |               | 2.5          | 0.38        |  |
|               |               |               |               |              |             |  |

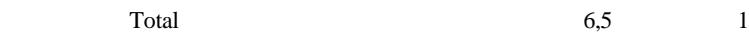

En la visualización del sistema, la alternativa 2 es la mejor opción como se observa en la Tabla 9.

Tabla 10. Ponderación del criterio control con cada una de las alternativas

| Visualización | Alternativa 1 | Alternativa 2 | Alternativa 3 | $\Sigma + 1$ | Ponderación |
|---------------|---------------|---------------|---------------|--------------|-------------|
| Alternativa 1 |               | $\theta$      | $\Omega$      |              | 0,17        |
| Alternativa 2 |               |               | $\Omega$      | 2            | 0,33        |
| Alternativa 3 |               |               |               | 3            | 0,50        |
|               | Total         |               |               | 6            |             |

En el criterio de control del sistema, la Tabla 10 nos muestra que la alternativa 3, ofrece mejor rendimiento.

## **3.3.Selección de la mejor solución**

Con la evaluación de las alternativas propuestas, se realiza una tabla comparativa con cada una de las alternativas de solución con respecto a los criterios.

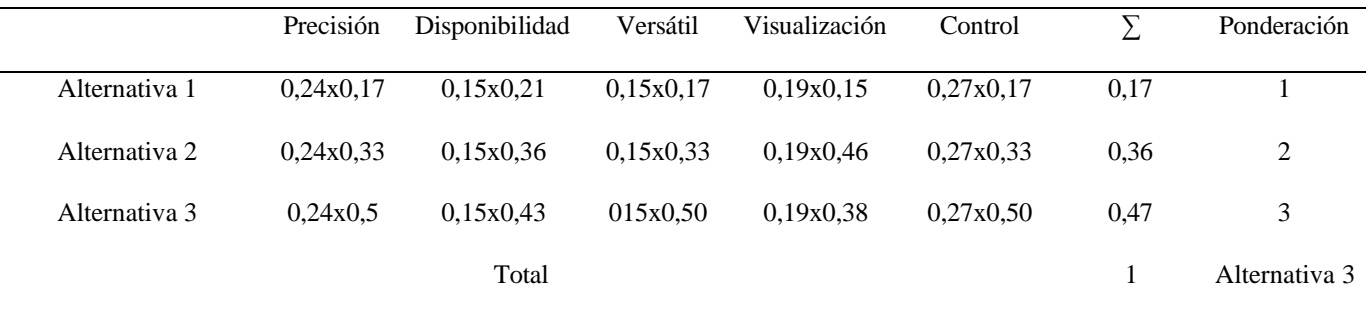

Tabla 11. Ponderación de las tres alternativas.

De acuerdo con la evaluación realizada de cada una de las alternativas propuestas, se puede observar en la Tabla 11 la alternativa número tres, cumple con los criterios y requerimientos para realizar el control del sistema de policultivo hidropónico NFT.

Debido al alto costo de los elementos, en las restantes alternativas se consideró la numero 3. También, se toma en cuenta que el procesamiento de la tarjeta de control permite que los sensores tengan una mejor sincronización al momento de utilizarlos, de igual forma la pantalla Nextion 2.4 plg permite la visualización y envió de los datos.

Cabe recalcar que el uso de los elementos de la alternativa tres, son adaptables al medio ambiente al que se desarrolla el sistema hidropónico, debido a que los elementos seleccionados serán expuestos directamente al agua y a la luz del día.

#### **3.4. Especificaciones del sistema diseñado**

A continuación, se describen los elementos que conforman la solución propuesta para el control de pH y CE, en la Figura 7 se muestran los componentes.

#### Figura 7. Componentes eléctricos del sistema de control

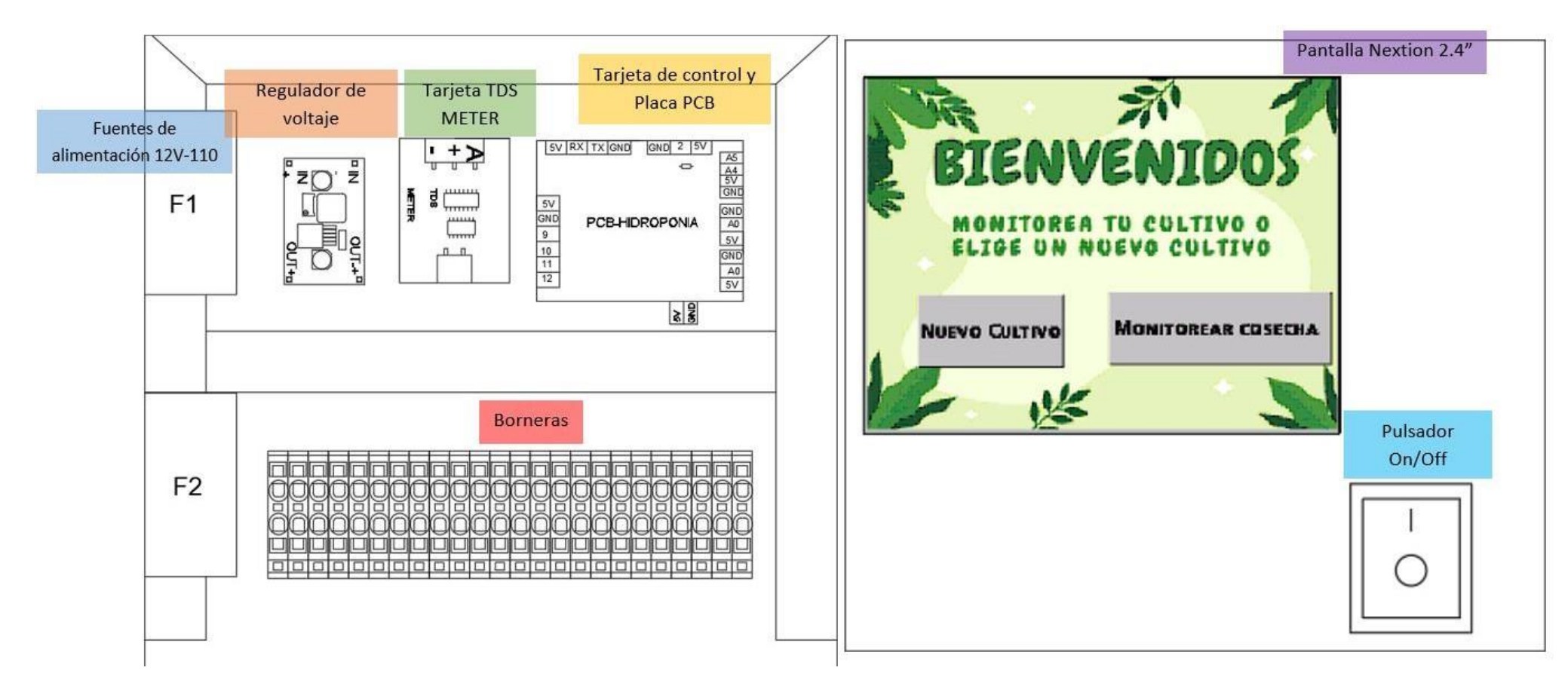

Nota. Componentes electrónicos de la caja de control

# **3.5. Componentes electrónicos**

# *3.5.1. Fuente de alimentación*

Las fuentes de alimentación son dispositivos electrónicos que se encargan de convertir la tensión alterna en tensión continua, proporcionando energía a circuitos eléctricos, las fuentes que vemos en la Figura 8 son fuentes de alimentación de 12V a 3A F1 y 12 V a 5A F2 [36].

Figura 8. Fuente de alimentación

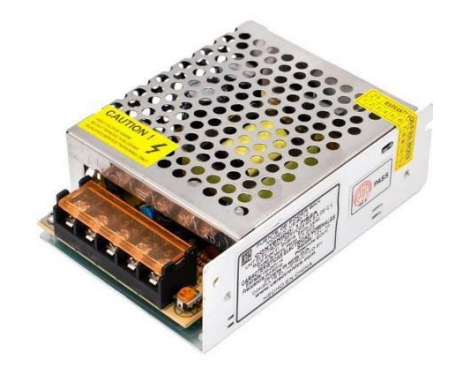

Nota. [37]

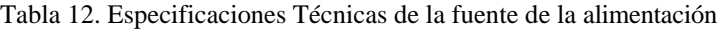

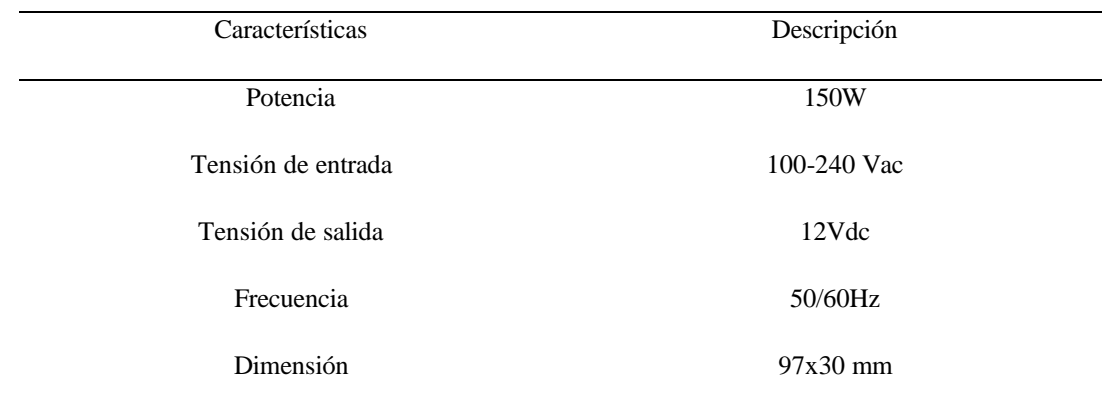

Nota. [38]

#### *3.5.2. Regulador de voltaje LM2596*

LM2596 es un dispositivo electrónico que funciona con la fuente de alimentación, es capaz de aumentar o disminuir la corriente continua, entregándonos una alimentación regulada a 3 A [39].

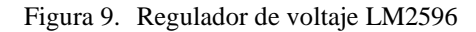

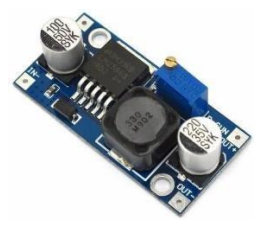

Nota. [40]

Tabla 13. Especificaciones Técnicas de la fuente de la alimentación

| Características             | Descripción               |
|-----------------------------|---------------------------|
| Tensión de entrada          | $4.5 - 40$ Vdc            |
| Tensión de salida           | 1.23-37 Vdc               |
| Tensión de salida ajustable | 1.5 Vdc más que la salida |
| Corriente de salida         | 3 a                       |
| Potencia de salida          | 25W                       |

Nota. $[41]$ 

## *3.5.3. Sensor TDS*

Es un dispositivo electrónico que permite medir la conductividad eléctrica del agua (CE), a partir de dos sondas sumergibles en el líquido. Este dispositivo contiene pines de conexión VCC, GND y data, siendo fácil de usar con la tarjeta de control [42]. Las especificaciones técnicas del componente se describen en la Tabla 14.

Figura 10.Placa y sonda TDS

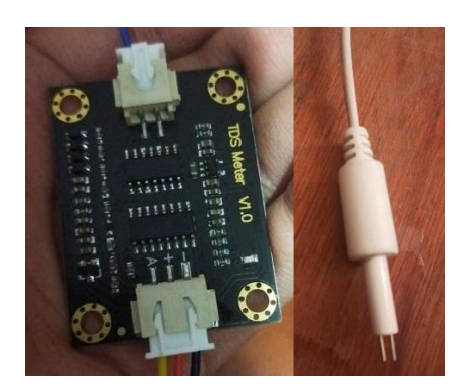

#### Nota. Autor

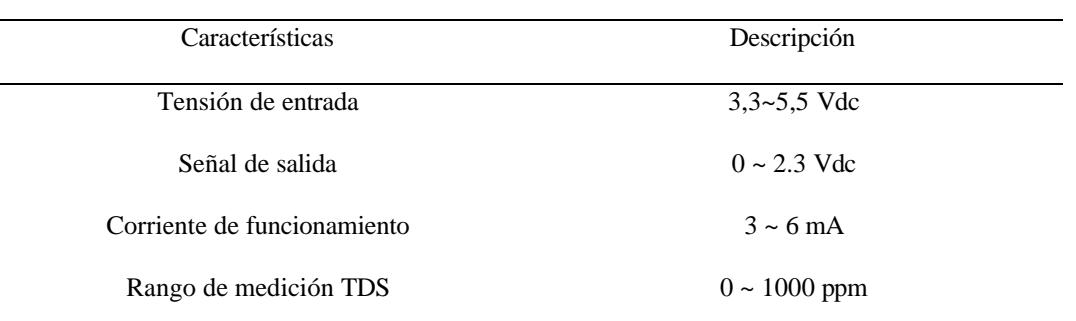

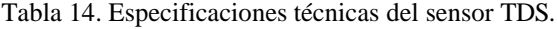

Nota. [43]

# *3.5.4. Sensor de pH-4502C*

Es un sensor analógico que mide a través de un electrodo de vidrio redondo basándose en el potencial electroquímico que se produce dentro de la solución, relacionando el voltaje que generan las soluciones y obteniendo el valor de pH. El sensor tiene entradas VCC, GND y DATA [42].

Figura 11.Sensor de pH-4502C

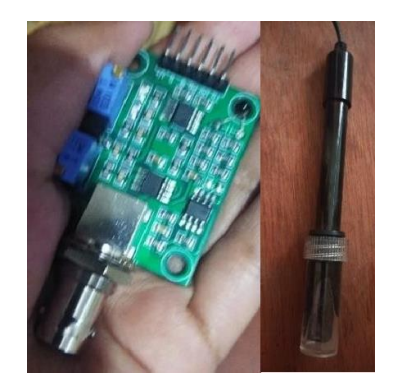

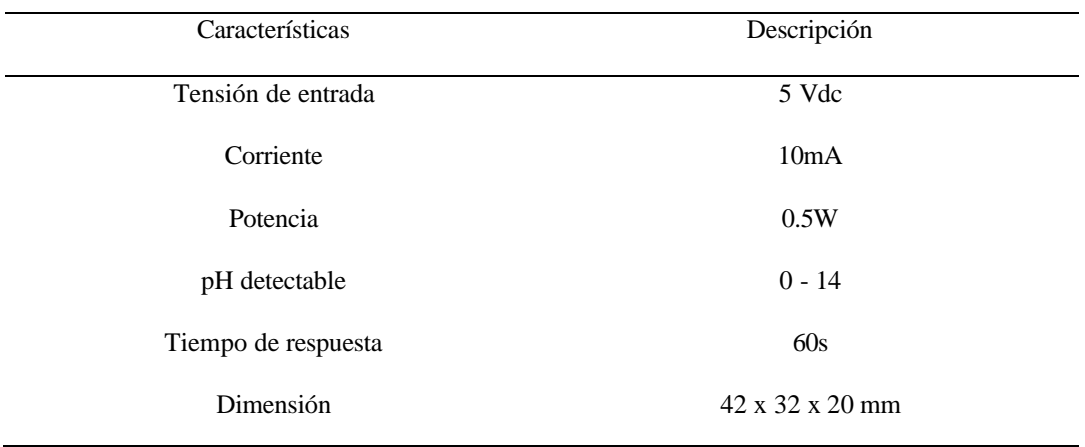

Tabla 15. Especificaciones técnicas del sensor de pH-4502c

Nota. [44]

#### *3.5.5. Sensor de temperatura DS18B20*

El sensor digital de temperatura de modelo sumergible es versátil debido a la capacidad de adaptarse, permitiéndonos trabajar un rango de -55ºC y 125 ºC. Dispone de un protocolo One -Wire lo que permite conectar varios sensores en caso de ser necesario. Tiene tres pines de salida VCC, GND y DQ [45].

Figura 12.Sensor de temperatura sumergible DS18B20

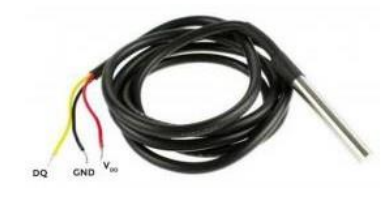

Nota [45].

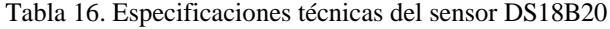

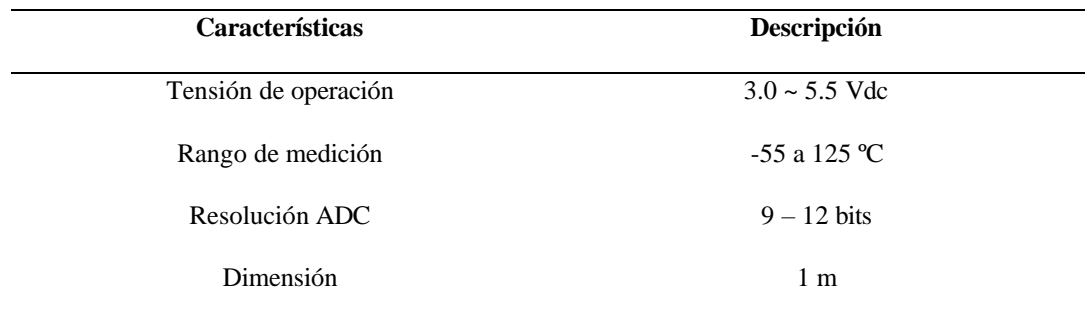

#### *3.5.6. Arduino UNO*

La placa de Arduino UNO permite la programación de elementos matemáticos y lógicos en un software libre, este incorpora un microcontrolador (Atmel AVR), en su placa tiene puertos digitales (entrada) y analógicos (entrada/salida). La tarjeta dispone de comunicación por ordenador y alimentación USB [47].

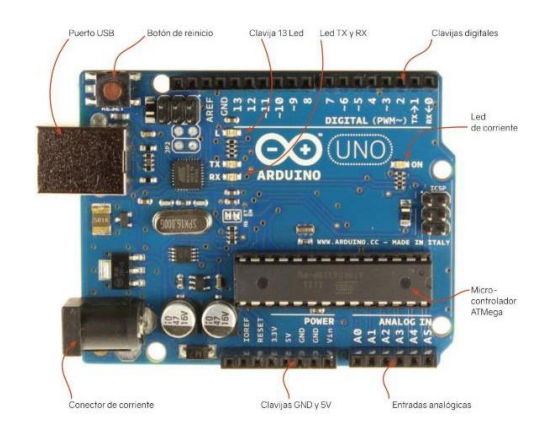

Figura 13.Arduino UNO y sus partes

Nota. [47]

| Características     | Descripción                            |
|---------------------|----------------------------------------|
| Tensión de entrada  | $7.0 \sim 12$ Vdc                      |
| Microcontrolador    | ATmega 328                             |
| Entradas analógicas | 6                                      |
| Pines digitales     | 14 pines digitales I/O (6 salidas PWM) |
| Dimensión           | $68 \times 53.4$ mm                    |

Tabla 17. Especificaciones Técnicas del Arduino UNO

Nota. [48]

#### *3.5.7. Pantalla Nextion 2.4"*

La pantalla Nextion es una pantalla táctil HMI (Human Machine Interface) la cual funciona con el uso de microcontroladores compatibles. Algunos modelos avanzados presentan mejoras como la presentación de videos, audio, aplicaciones, entre otros. Una de las ventajas de esta pantalla es la realización de interfaz por medio de su propio software Nextion Editor [49].

#### Figura 14. Pantalla Nextion

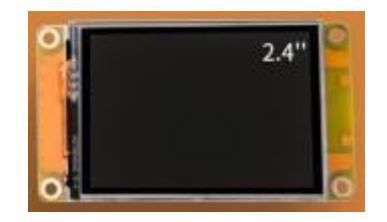

Nota.[49]

| Características    | Descripción        |
|--------------------|--------------------|
| Tensión de entrada | 5 Vdc              |
| Corriente          | 500 <sub>m</sub> A |
| <b>RAM</b>         | 3584 bits          |
| Frecuencia         | 64 MHZ             |
| Dimensión          | 2.4"               |

Tabla 18. Especificaciones Técnicas de la pantalla Nextion 2.4

Nota. [49]

### *3.5.8. Tablero eléctrico*

El tablero eléctrico es un armario de protección para los componentes del sistema de control, haciendo que su funcionamiento sea seguro y eficiente. Este permite que la energía sea distribuida desde la fuente principal de energía a diferentes circuitos y equipos. Además, es el centro de control, teniendo la capacidad de monitorear y proteger los componentes [50].

Figura 15.Tablero eléctrico

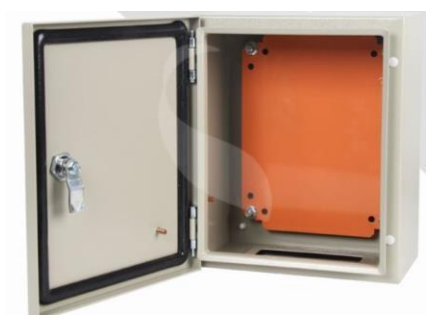

#### *3.5.9. Borneras*

Las borneras son intercambiadores eléctricos que permiten la conexión ordenada entre cables, alambres y dispositivos. Este elemento permite que las conexiones sean sencillas y seguras [52].

## *3.5.10.Pulsador Bipolar Off/On*

Un pulsador off/on es un dispositivo eléctrico que tiene la función de permitir el paso de la corriente al circuito eléctrico.

Figura 16. Pulsador On/off

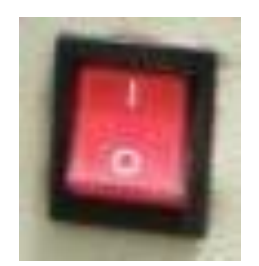

Nota. Autor

### **3.6. Diseño de placa PCB**

Para el desarrollo del diseño de la placa PCB se toma en cuenta las especificaciones de los sensores de pH, CE y temperatura, asimismo de la pantalla Nextion y de la tarjeta de control Arduino UNO. En la Tabla 19 se visualiza las especificaciones de los elementos que serán embebidos en la placa.

#### Tabla 19. Especificación de los elementos de control.

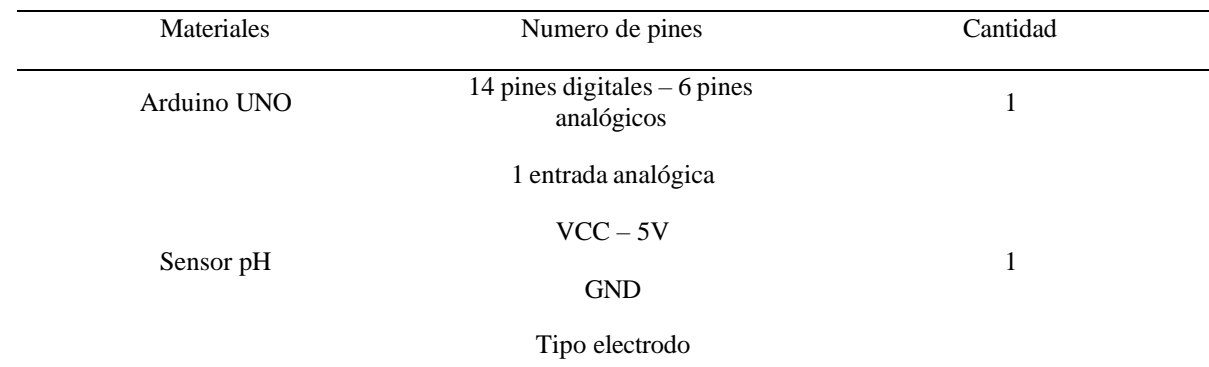

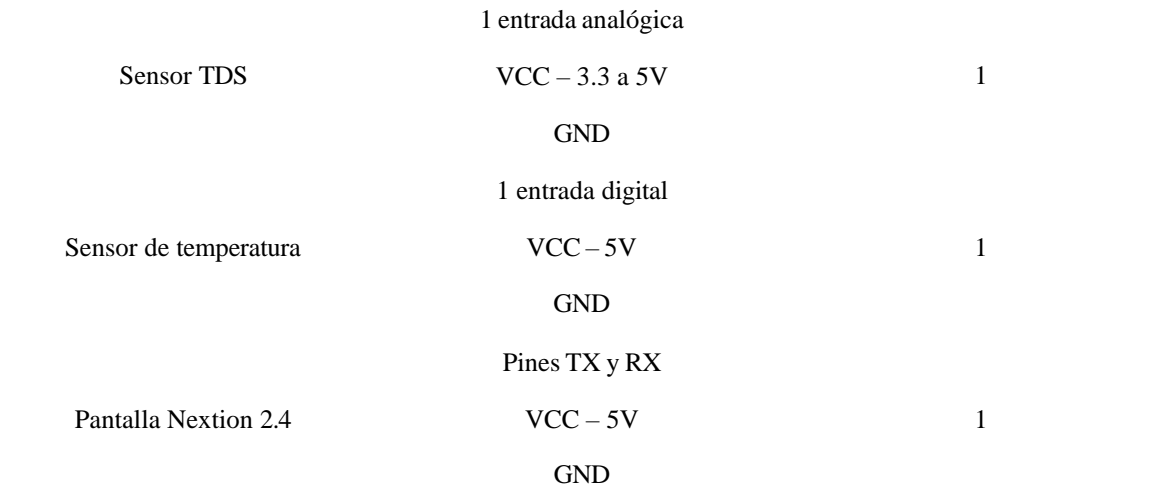

# Nota. [43], [44], [46], [48], [49]

Por medio del software Proteus se desarrolla el esquema eléctrico con las debidas especificaciones de la placa. Se consideran las entradas analógicas de la tarjeta Arduino UNO, A0 y A1, para los sensores de pH y CE. De igual manera, el pin digital 2 para el sensor de temperatura y las entradas de recepción 0 (TX) y transmisión 1 (RX) para la pantalla Nextion 2.4 pulgadas.

Se utilizan entradas digitales para los sensores de caudal, y para el control del paso de agua en el mismo sistema hidropónico vertical. También, se usan entradas analógicas para la pantalla LCD I2C 16x2.

Al identificar todas estas características, el esquema del circuito eléctrico se muestra en la Figura 17.

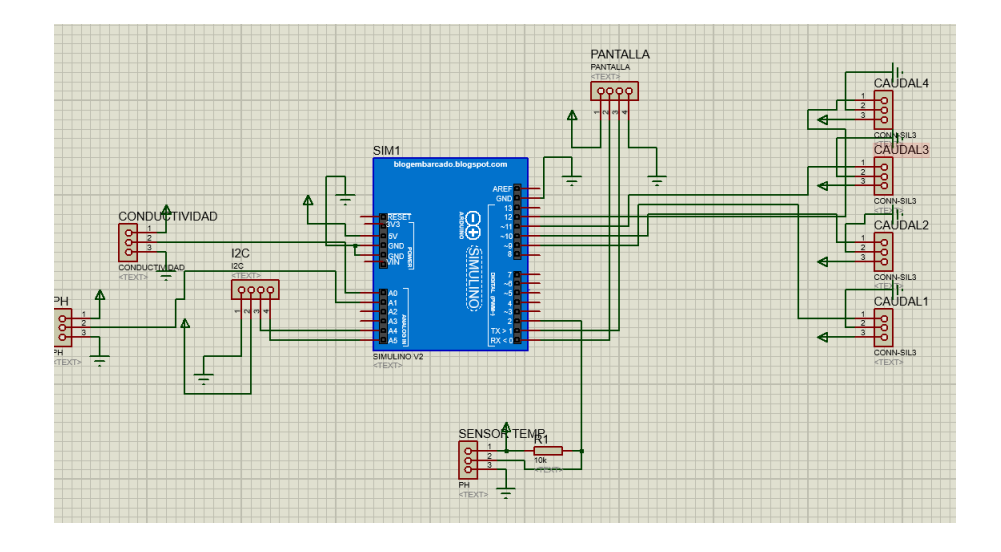

Figura 17.Esquema de circuito eléctrico.

Nota. Autor

Con el esquema eléctrico se realiza el diseño de la placa PCB utilizando el mismo software, quedando de la siguiente manera. Figura 18.

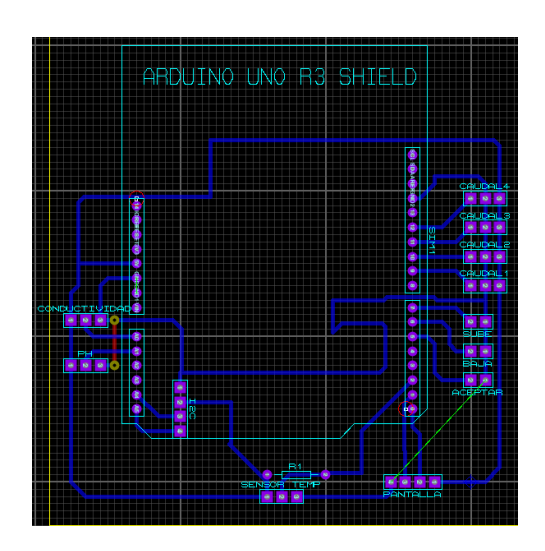

Figura 18. Diseño del esquema de la placa de circuito impreso

Nota. Autor

# *3.6.1. Construcción de placa PCB (Placa de Circuito Impreso)*

Con el diseño del esquema se procede a fabricar la placa, tal como se puede observar en la

Figura 19.

Figura 19. Placa PCB (placa de circuito impreso)

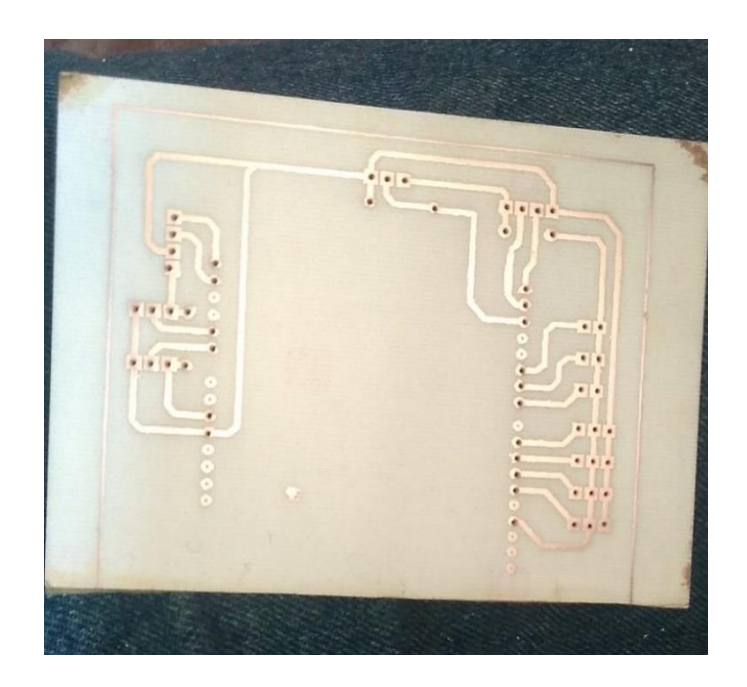

Nota. Autor

Los elementos tales como resistencias y pines de conexión serán embebidos en la placa. Mediante el uso de un multímetro, se evalúa la conductividad en las pistas de la placa.

Una vez terminado el diseño de la placa PCB se coloca la tarjeta de control Arduino UNO, procurando que los pines de la placa encaje con las entradas del Arduino, de igual manera se efectuaron pruebas de alimentación utilizando el ordenador para verificar la presencia de alguna anomalía.

#### **3.7. Diagrama eléctrico de conexión de los componentes**

Entendido los componentes del sistema de control, se realizan las conexiones eléctricas de cada uno de los componentes. Se debe aclarar que la mayoría de los elementos electrónicos funcionan a 5V y 3A en corriente continua, solamente el pulsador y fuentes de alimentación se conectan a corriente alterna. Quedándonos el diagrama eléctrico de la siguiente de manera. Figura 20.

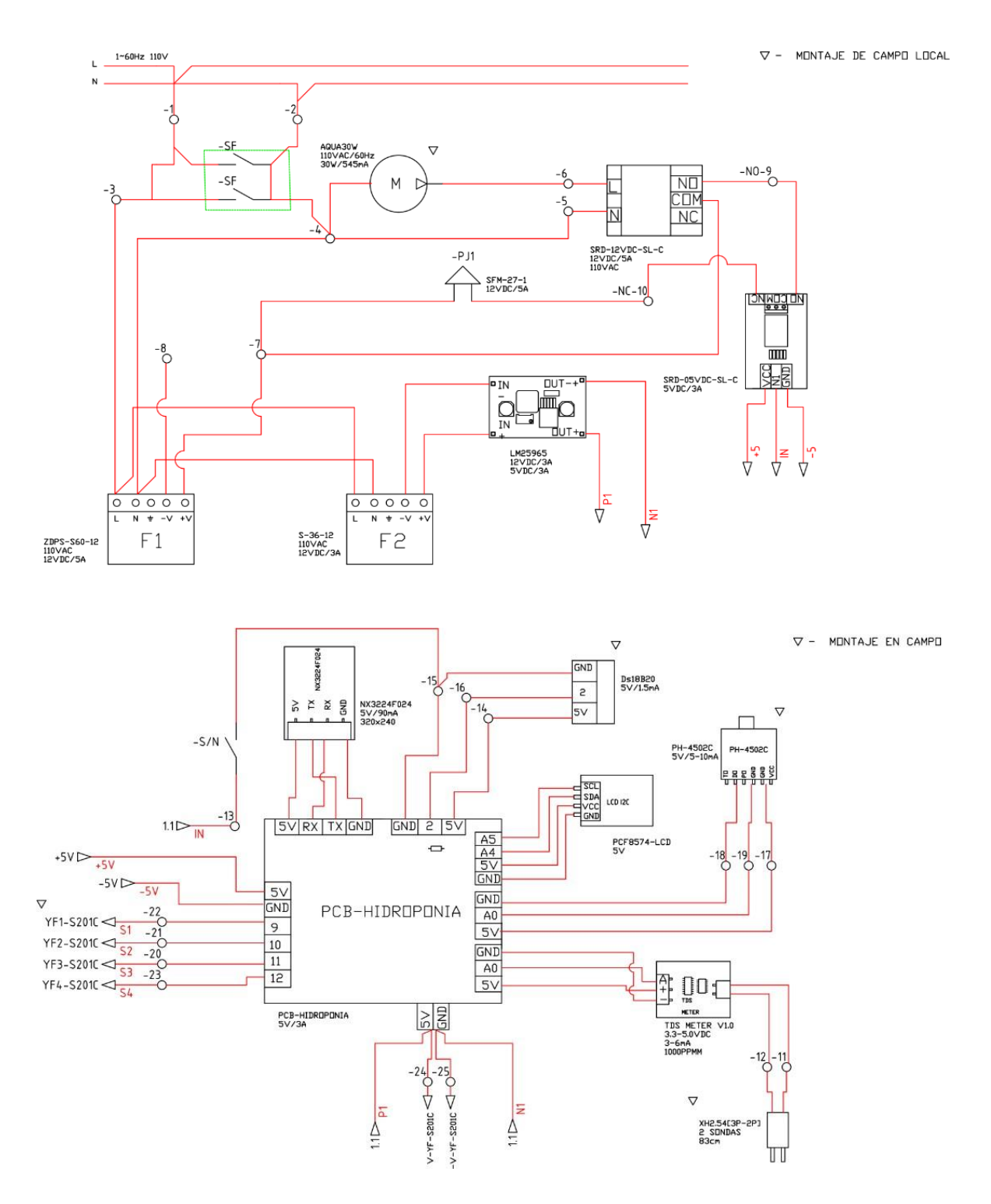

Figura 20. Diagramas de conexión de componentes eléctricos y de alimentación

Los diagramas de conexión se diseñaron en el software AutoCAD Electrical enfocado en el desarrollo de diagramas eléctricos.

### **3.8. Consumo de corriente.**

Para el desarrollo de la implementación debemos saber el consumo de cada uno de los componentes. Mediante la ecuación 1 podemos obtener el valor de la corriente del dispositivo electrónico.

$$
P = IV
$$
 (ecuación 1)

Donde:

 $P=$  potencia  $(W)$ 

 $I=$  intensidad  $(A)$ 

 $V=$  voltaje  $(V)$ 

Para el regulador de voltaje su consumo es de 3 A según sus especificaciones, que alimenta a la placa de control Arduino Uno. Los sensores de pH, CE y temperatura están conectados a la placa donde el consumo de corriente del sensor de pH es 0.1 A.

El sensor CE, según sus especificaciones tiene un voltaje de consumo de 5V y 0.003 A de corriente, además, el sensor de temperatura presenta un consumo de 0.001 A en comparación con los demás sensores.

La pantalla Nextion consume una cantidad 0.5 A y se conecta directamente a la placa. El consumo de corriente total de la placa de Arduino es la suma de todos los elementos anteriormente indicados, obteniendo un total de 0.604 A.

Una vez obtenido el consumo de corriente de cada uno del componente, resulta imperativo emplear cables que tengan la capacidad de soportar el amperaje estimado.

#### *3.8.1. Calibración de cables*

En el sistema de control, es importante considerar la capacidad de corriente que soporta cada cable, según se detalla en la Tabla 20.

| Tipo                            | Calibración | Capacidad       | Descripción                                                     |
|---------------------------------|-------------|-----------------|-----------------------------------------------------------------|
| Multifilar                      | 20 AWG      | 80-300          | Enchufes, interruptores ON/OFF y entrada de alimentación 110    |
|                                 |             |                 | Vac                                                             |
| Multifilar                      | 22 AWG      | 300V 4,5A       | Fuentes de alimentación, regulador de voltaje y alimentación de |
|                                 |             |                 | tarjeta de control Arduino UNO.                                 |
| <b>UTP</b>                      | 24 AWG      | 12-24 Vcc 2.2 A | Para extender la longitud del cable de los sensores de CE y     |
|                                 |             |                 | temperatura, asimismo la conexión a las borneras.               |
| <b>Jumpers</b>                  | 24 AWG      | $1.5 - 5.5$ Vcc | Conexión de los sensores CE, pH, Temperatura y pantalla Nextion |
| $N_{\alpha\pm\alpha}$ [52] [54] |             |                 |                                                                 |

Tabla 20. Calibre de cable y características

Nota. [53], [54].

### **3.9. Programación**

La programación del sistema de control se realiza en un lenguaje moderno que se fundamenta en C y C++, conocido como processing.

### **3.9.1. Software de programación**

Para la programación de la tarjeta de control, se empleó Arduino IDE (Integrated Development Environment), un software libre que cumple con funciones como editar, compilar y depurar. En este software se encuentra una interfaz de programación que solicita la especificación de la placa Arduino que se va a utilizar. Asimismo, nos proporciona una validación del código línea a línea para detectar errores, de darse el caso [55]. En la Figura 21 podemos observar la interfaz del software.

#### Figura 21.Interfaz de Arduino IDE

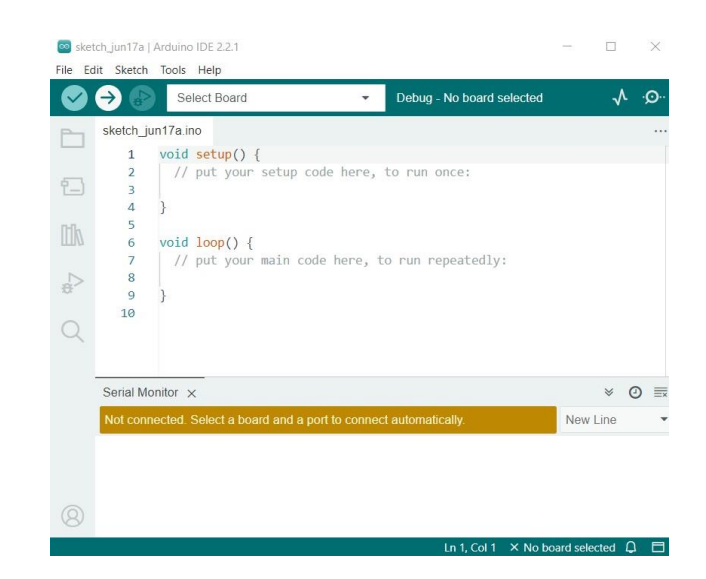

Nota. Autor

#### **Implementación de bibliotecas**

La utilización de bibliotecas proporciona una mayor interacción en el entorno de programación, lo que permite que cualquier persona pueda modificar y desarrollar de acuerdo con sus necesidades, lo que proporciona una mejora en los productos creados con Arduino. A continuación, se muestran las librerías utilizadas en el control del sistema de policultivo hidropónico [56].

- Wire.h; Comunicación con el protocolo I2C de la LCD
- LiquidCrystal\_I2C.h: Control de pantalla LCD
- TimerOne.h: Control del temporizador del microcontrolador
- DallasTemperature.h: Interacción con el sensor de temperatura DS18B20
- GravityTDS.h: Librería para la comunicación con sensores TDS de DFRobot
- Nextion.h: Librería para la comunicación con la pantalla Nextion
- NextionPage.h: Librería para el manejo de varias páginas.
- NextionButton.h: Librería para la interacción de los botones con la pantalla Nextion
- NextionNumber.h: Librería de visualización e interacción con la pantalla Nextion.
- NextionVariableNumeric.h: Librería de variables numéricas de la pantalla Nextion

El uso de estas librerías reduce el tamaño del código, optimizando datos y el proceso de programación.

## **3.10. Calibración de sensores**

En esta sección se llevan a cabo los procedimientos de ajustes de los sensores, pH (potencial de hidrogeno) y Ce (Conductividad eléctrica), con el propósito de obtener una medición adecuada.

#### *3.10.1. Sensor de pH*

La calibración del sensor de pH 4502c se realiza mediante el uso de diferentes tipos de soluciones, las cuales tiene un pH diferente y ayudan a determinar si el equipo está midiendo el valor correcto de salinidad del agua. Para la comprobación de los datos obtenidos en el censado, utilizamos el microcontrolador Arduino.

Dado que existe una relación lineal entre el voltaje y el valor de pH de la solución, si utilizamos la ecuación 2, nos permitirá determinar el valor de pH en función del voltaje transmitido por el sensor.

$$
y = mx + b \tag{ecuación 2}
$$

\n- Para lo cual
\n- y: valor de pH.
\n- m y 
$$
b
$$
: son los datos por encontrar.
\n- x: voltaje.
\n

Las soluciones de pH nos permiten calibrar el sensor, y debemos tomar en cuenta su voltaje al sumergir el electrodo en cada una de las soluciones.

Figura 22.Soluciones de calibración de pH

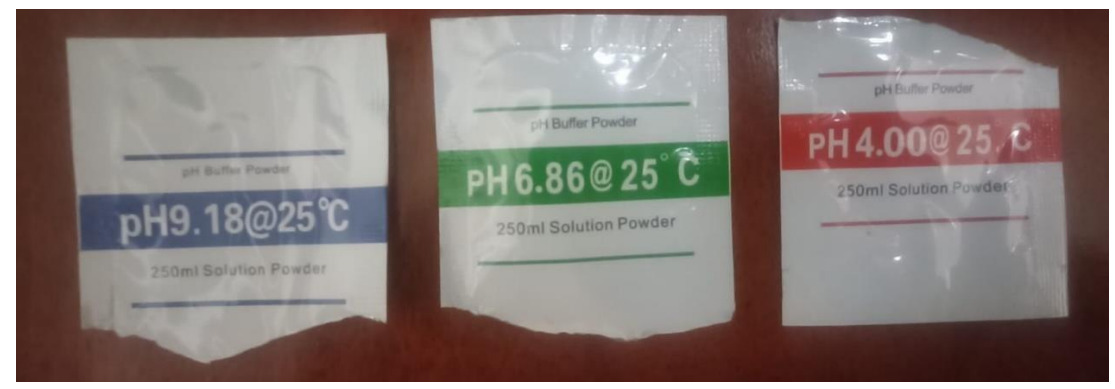

Nota. Autor.

Se evaluó el voltaje mediante las soluciones que se observan en la Figura 22, con los datos

tomados, se elaboró la gráfica de la ecuación lineal. Figura 23.

Figura 23. Ecuación de la recta

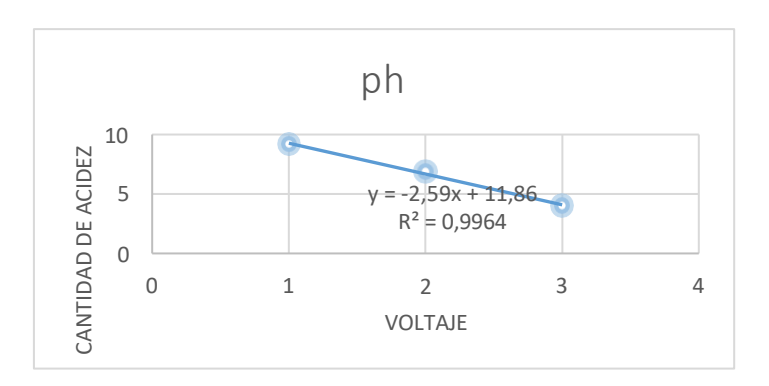

Nota. Autor

A partir de la ecuación obtenida, se realiza la medición de pH con el sensor en las soluciones, para verificar que no presente anomalías.

### *3.10.2. Sensor de conductividad*

Con una solución de conductividad de 1413 us/cm, se ajusta el sensor TDS, para medir la calidad del agua. No es necesaria ninguna fórmula para este sensor, ya que se reinicia y se obtiene el valor ajustado.

Figura 24. Solución de calibración estándar 14213 uS/cm

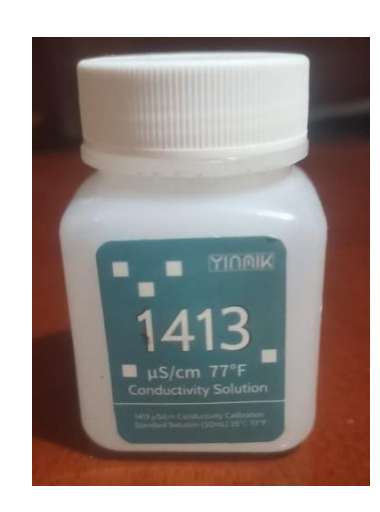

Nota. Autor

Con los sensores calibrados, se lleva a cabo la programación mediante el microcontrolador Arduino UNO. Además, en la placa PCB se conecta los componentes tales como pantalla Nextion 2.4 plg, los sensores de temperatura, pH y CE.

### **3.11. Implementación de sistema de control**

En un tablero de 300x300x150 mm se instalan los componentes electrónicos, tales como: placa PCB, regulador de voltaje, fuentes de voltaje, tarjeta de control, sensores, riel DIN con sus respectivas borneras, cableado de los componentes y pantalla de visualización. Figura 25.

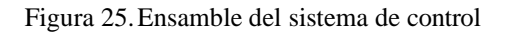

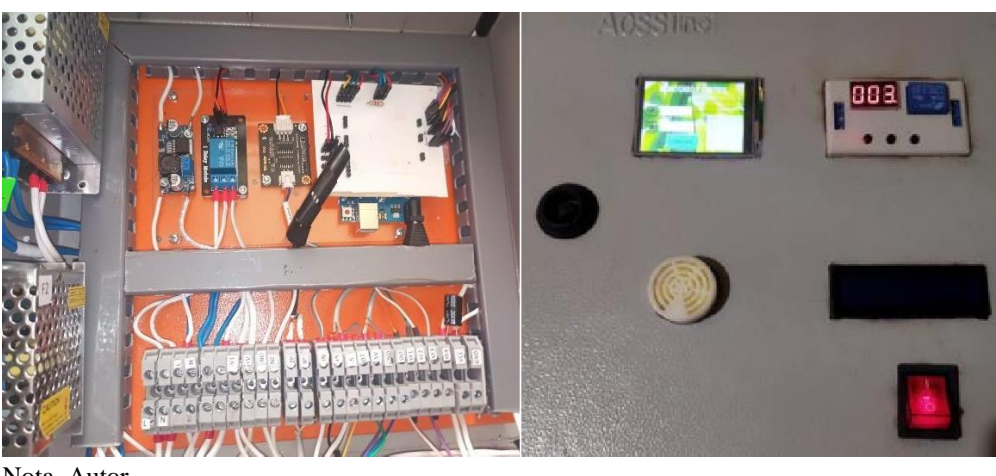

Nota. Autor

La arquitectura del hardware permite probar el código y a verificar su funcionamiento. Se puede examinar en Anexo B los planos eléctricos del tablero.

# **3.12. Parámetros de pH y CE en el sistema de control.**

En este apartado se llevará a cabo la definición de los valores de pH y CE del sistema y las cuales controlará.

# *3.12.1. Selección de plantas*

Se realiza una investigación de los valores de pH y CE de las plantas que estarán presentes en el cultivo hidropónico.

Los valores de pH y CE obtenidos de la investigación se muestran en la Tabla 21.

| Especie            | pH          | Cе          |
|--------------------|-------------|-------------|
|                    |             |             |
| <b>POLICULTIVO</b> | $4.5 - 6.8$ | $1,0 - 3,0$ |
|                    |             |             |
| <b>LECHUGA</b>     | $5.0 - 7.0$ | $1,5 - 3,0$ |
|                    |             |             |
| <b>PEREJIL</b>     | $5.0 - 7.0$ | $1,0 - 3,0$ |
|                    |             |             |

Tabla 21. Plantas seleccionadas para el cultivo hidropónico

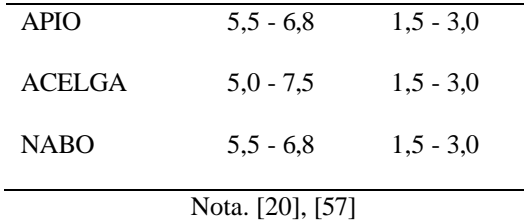

Es importante tener en cuenta que el pH recomendado es de 5.5 a 6.5 y la conductividad eléctrica CE es de 1.0 a 3.0 [58] lo cual garantiza el desarrollo de las plantas seleccionadas en la Tabla 16. En el sistema de policultivo se pudo apreciar, en función de la variedad de la planta, que el pH oscila entre 4,5 a 5,5 en los canales de distribución, pero en el reservorio se estabiliza dentro de los parámetros recomendados.

#### **3.13. Interfaz del sistema de control**

Esta interfaz proporcionará información acerca de los parámetros de pH y Ce de la solución nutritiva, permitiendo el monitoreo y la lectura de los datos obtenidos por los sensores.

### **3.13.1. Nextion Editor**

El Editor Nextion es un software que integra botones, texto y controles, entre otros, lo que facilita el diseño de proyectos [59]. A través de este editor, se logra una interfaz para el control del sistema de policultivo hidropónico NFT.

#### *3.13.2. Desarrollo de la interfaz*

La interfaz del sistema de control estará compuesta de la siguiente interfaz: pantalla de inicio, menú de selección de parámetros nutricionales en base a CE y el nivel de pH, y pantalla de monitoreo, en la que se muestran los datos obtenidos por los sensores.

En la interfaz se selecciona el pH y CE de la planta que se desea sembrar, en caso de colocar en el mismo sistema todas las plantas, se recomienda seleccionar la opción "policultivo" que posibilita el control de los parámetros nutricionales de todas las plantas seleccionadas. En la Figura 26 se muestra la interfaz de selección de los parámetros.

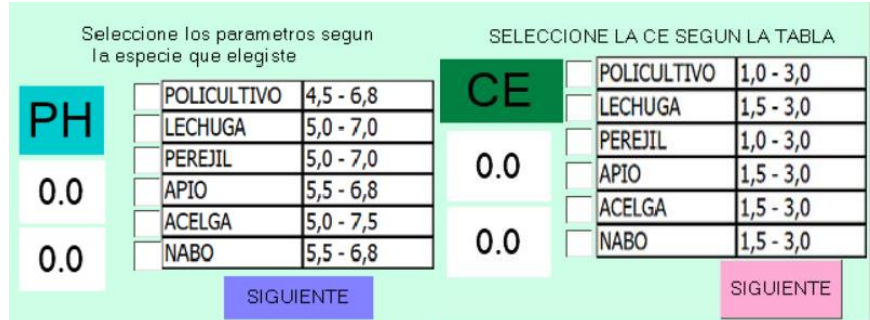

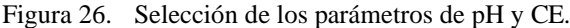

Nota. Autor

La pantalla de monitorización y control proporciona los valores de los parámetros de pH y CE obtenidos mediante la lectura de los sensores. Asimismo, dispone de una alarma visual que se activa cuando los valores están fuera del rango programado. Figura 27.

Figura 27.Pantalla de Monitoreo y control

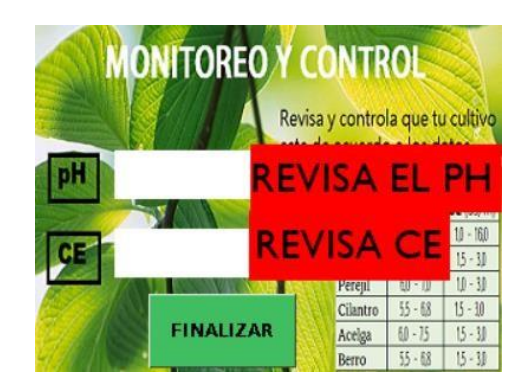

Nota. Autor

#### **3.14. Montaje del tablero eléctrico**

El tablero de control se ubicó en el interior del invernadero, como se muestra en la Figura 28, y debe estar situado cerca del reservorio, ya que los sensores deben estar sumergidos en la solución nutritiva para obtener los datos.

Figura 28. Implementación del sistema de control

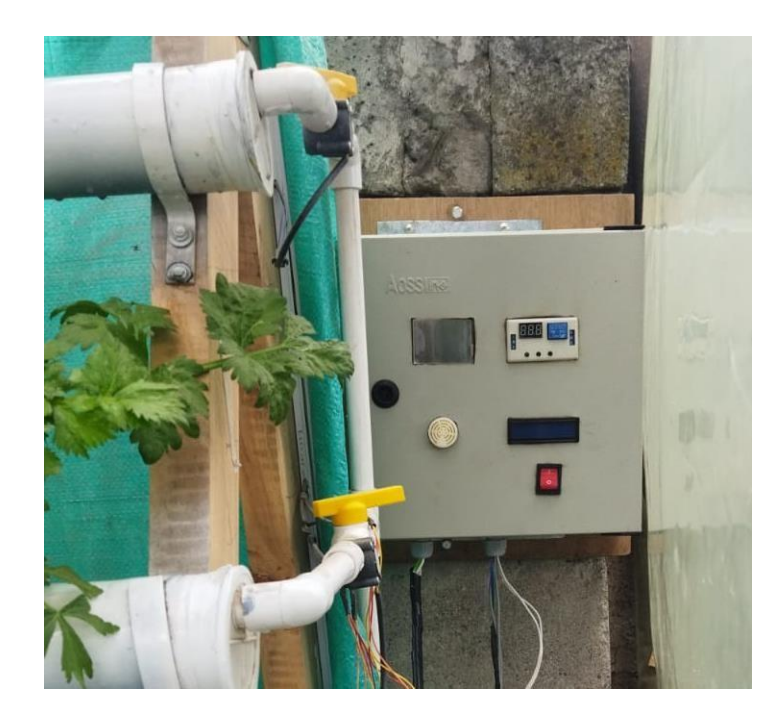

Nota. Autor

# *3.14.1.Prueba de funcionamiento del sistema de control*

Una vez implementado el sistema de control, se revisa su funcionamiento. Primero se enciende el sistema y después se selecciona los parámetros de pH y CE según el tipo de planta o policultivo, como se muestra en la Figura 29.

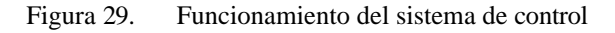

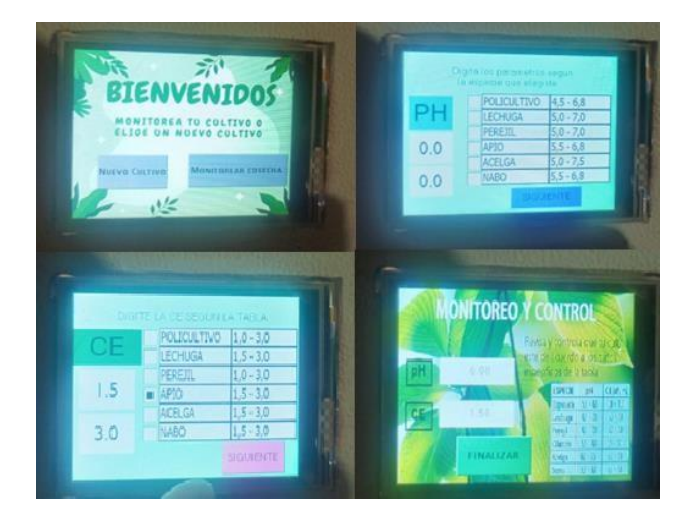

Nota. Autor

Si el sistema nos permite seleccionar los parámetros sin ningún problema, esto significa que el sistema se encuentra funcionando correctamente.

#### *3.15.* **Trasplante de** *plántulas al sistema*

Las plántulas para crecer en un sistema hidropónico deben ser colocadas en canastillas de vibra sintética de plumón u otro material similar, las cuales se colocan en los canales del sistema hidropónico NFT. Se experimentó con 4 de variedades de plantas: apio, acelga, lechuga y perejil, como se indica en la Figura 30.

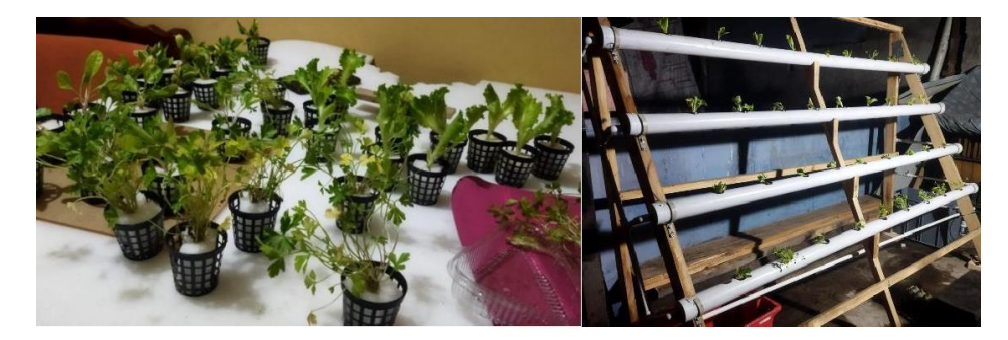

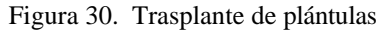

Nota. Autor

#### **3.15.1.***C***alibración de** *la s***olución nutritiva**

En el tanque reservorio del sistema se coloca agua y se procede a mezclar con los componentes tipo A y B, hasta obtener el valor de CE requerido. Además, se procede a ajustar el pH de la solución mediante la inclusión de ácido nítrico.

### **3.16. Validación del sistema**

Basándose en el sistema de control se la validará por el crecimiento de las plantas en basándose en el control del pH y CE de la solución nutritiva.

Se obtiene semanalmente datos de como crecen las raíces de las plantas colocadas, con para obtener un promedio general de cada una de las especies, como se observa en la Tabla 22.

|          | Apio | Lechuga | Perejil | Acelga |
|----------|------|---------|---------|--------|
| Semana 1 | 5,1  | 3,5     | 17      | 11,1   |
| Semana 2 | 15   | 6,2     | 35      |        |
| Semana 3 | 20   | 9,5     | 37      | 35     |
| Semana 4 | 26   | $5 -$   | 38      | 36     |

Tabla 22. Tamaño de las raíces en centímetros

En la Figura 31 se visualiza la evolución de las plantas a la segunda semana y la Figura 32 corresponde a tercera y cuarta semana.

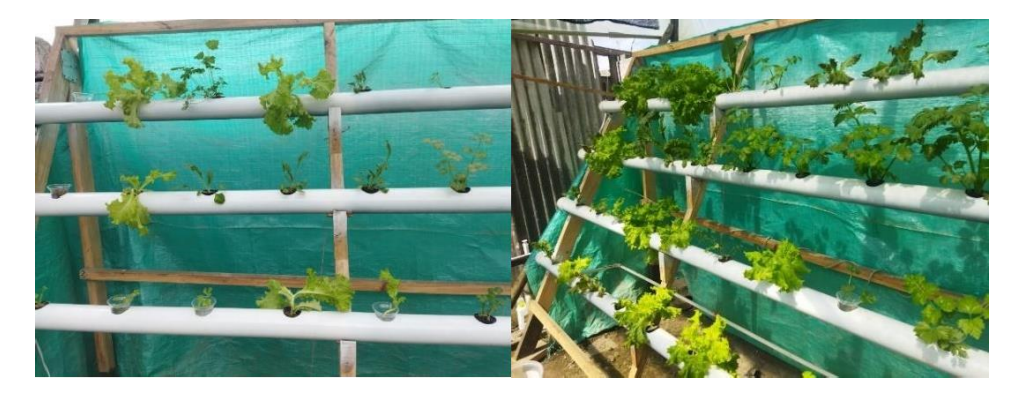

Figura 31. Primera y segunda semana de desarrollo

Figura 32. Tercera y última semana de crecimiento

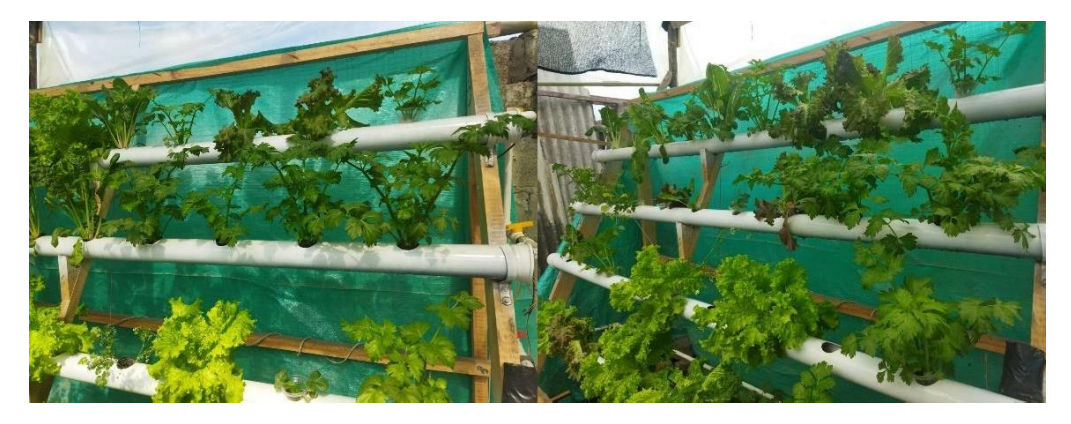

Al final de la semana cuatro se realiza una inspección de las plantas previo a su cosecha, este análisis nos ayuda a constatar la calidad del producto final, como se observa en la Figura 33.

Figura 33.Resultados de los productos

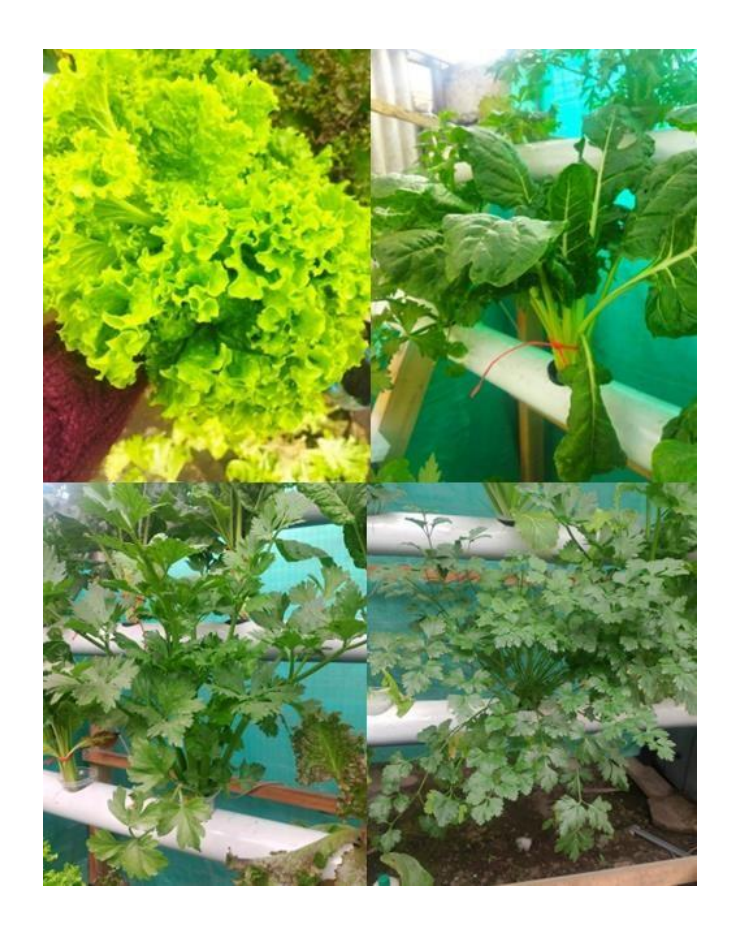

Nota. Autor.

En hidroponía el desarrollo y calidad de las raíces es esencial, por lo que se tomó la medida

final de la raíz a cada una de las especies como se observa en la Figura 34.

Figura 34. Desarrollo de las raíces

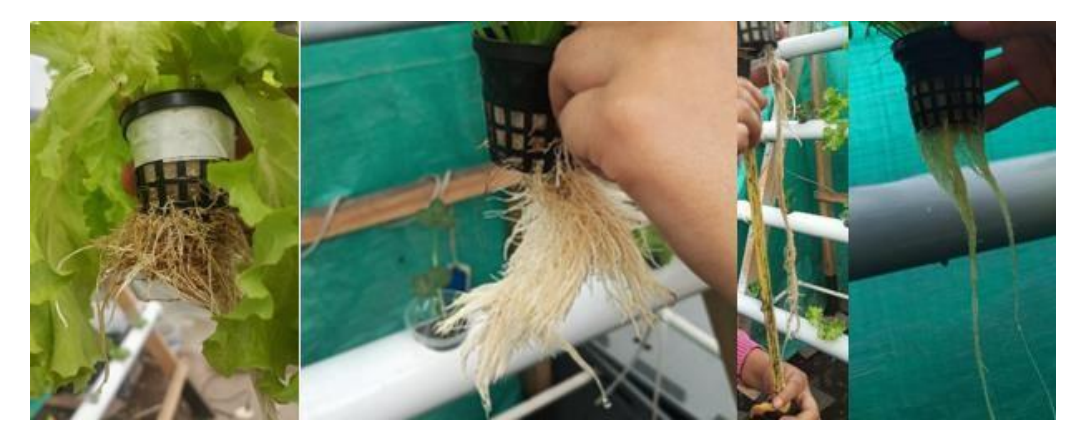

Nota. Las dos primeras imágenes muestran raíz abundante y las dos últimas una raíz alargada.

Este crecimiento es diferente, por ejemplo, la lechuga y el perejil son especies con abundante raíz desarrollándose a lo ancho y no a lo largo, en cambio el perejil y la acelga crecen en longitud generándonos una raíz más extensa. Estos datos obtenidos son colocados en las siguientes tablas.

En la Tabla 23 se observa las medidas de la lechuga.

| Lechuga |                    |             |  |  |  |
|---------|--------------------|-------------|--|--|--|
| #Planta | Largo de raíz (cm) | Peso $(gr)$ |  |  |  |
| 1       | 18                 | 325         |  |  |  |
| 2       | 17                 | 280         |  |  |  |
| 3       | 18                 | 315         |  |  |  |
| 4       | 20                 | 302         |  |  |  |
| 5       | 21                 | 275         |  |  |  |
| 6       | 19                 | 304         |  |  |  |
| 7       | 17                 | 260         |  |  |  |
| 8       | 21                 | 355         |  |  |  |
| 9       | 20                 | 259         |  |  |  |
| TOTAL   | 19                 | 297.2       |  |  |  |

Tabla 23. Especificaciones de las plantas de lechuga

La Tabla 24 presenta las especificaciones del Apio.

| <u>Apio</u> |                    |             |
|-------------|--------------------|-------------|
| #Planta     | Largo de raíz (cm) | Peso $(gr)$ |
| 1           | 25                 | 400         |
| 2           | 28                 | 320         |
| 3           | 20                 | 386         |
| 4           | 27                 | 375         |
| 5           | 26                 | 317         |
| 6           | 24                 | 402         |
| 7           | 25                 | 405         |
| 8           | 30                 | 355         |
| 9           | 25                 | 250         |
|             | 25,6               | 356,7       |

Tabla 24. Especificaciones de las plantas de Apio.

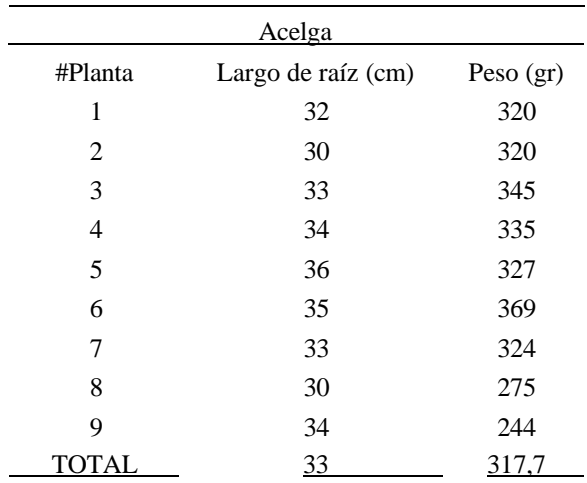

# La Tabla 25 nos proporciona el peso y largo final de la acelga.

Tabla 25. Especificaciones de las plantas de Acelga

# La Tabla 26 nos muestra las características finales del perejil

| Perejil |                    |             |  |
|---------|--------------------|-------------|--|
| #Planta | Largo de raíz (cm) | Peso $(gr)$ |  |
| 1       | 38                 | 210         |  |
| 2       | 34                 | 200         |  |
| 3       | 29                 | 207         |  |
| 4       | 39                 | 210         |  |
| 5       | 28                 | 215         |  |
| 6       | 30                 | 179         |  |
| 7       | 38                 | 209         |  |
| 8       | 35                 | 205         |  |
| 9       | 36                 | 150         |  |
| TOTAL   | 34,1               | 198,3       |  |

Tabla 26. Especificaciones de las plantas de perejil

Las tablas presentadas garantizan la calidad del producto final. Se debe señalar que la lechuga y el apio son plantas que se cosechan por completo, mientras que la recolección del perejil y la acelga pueden cortar sus tallos de manera diaria sin la necesidad de extraer toda la planta.

## **3.17. Manual de usuario**

El manual de usuario permite comprender el funcionamiento del sistema de control, conocer la información de los elementos y su manera de utilizarlos, además, nos brinda la posibilidad de llevar a cabo el mantenimiento del sistema. Este documento se encuentra en el Anexo A.

# **CAPÍTULO IV: CONCLUSIONES Y TRABAJOS A FUTURO**

# **4.1. CONCLUSIÓN**

- Para garantizar el óptimo crecimiento de un sistema hidropónico, es fundamental controlar los principales parámetros: temperatura, pH y nivel de nutrientes mediante la conductividad eléctrica. Implementar sistemas de monitoreo y control son esenciales para mantener dentro de sus rangos óptimos, asegurando asi el crecimiento saludable de las plantas.
- Para el diseño de la placa PCB se desarrolló una matriz morfológica que permitió la selección de los componentes electrónicos, como sensores, tarjeta de control y una pantalla de visualización. Además, se utilizó Arduino IDE y Nextion Editor para la implementación de un programa en el de sistema de control capaz de monitorear los parámetros facilitando la adaptabilidad y rapidez de respuesta del sistema, ajustándose a las condiciones a un policultivo hidropónico.
- El dispositivo de control mediante la alarma instalada permitió mantener los parámetros establecidos, facilitando la corrección de nutrientes y pH faltantes o sobrantes cuando la alarma lo indique. De esta manera, se logró una producción homogénea.
- Mediante la validación del sistema, se observó que, aunque los parámetros de pH y CE no se vean afectados, es crucial considerar qué plantas se colocan juntas en un mismo canal. Se recomienda intercalar especies como la acelga y el perejil, que tienen una alta absorción de nutrientes, con lechugas u otras especies que no compitan por los mismos nutrientes. Además, para asegurar que el agua mantenga niveles óptimos de estos parámetros, se implementó una bomba de oxigenación.
### **4.2. RECOMENDACIONES**

Se recomienda ubicar el sistema de control en un invernadero libre de humedad y riesgos de perjuicios a los componentes. Asimismo, es importante que el sistema este cercano al reservorio para garantizar que los sensores se mantengan sumergidos en el agua.

Se recomienda utilizar el Microchip PIC18F4550 para aplicaciones industriales, debido a su capacidad y rendimiento superiores. Este microcontrolador asegura una gestión efectiva de los parámetros críticos como pH y CE, en sistemas de policultivo más extenso. Además, ofrece la flexibilidad para expandirlo y adaptarlo a campos de mayor tamaño.

## **REFERENCIAS**

- [1] Banco Interamericado de Desarrollo, "Cambio climàtico en el sector de agricultura." Accessed: Oct. 29, 2023. [Online]. Available: https:/[/www.iadb.org/es/ove/cambio-climatico-en-el-sector-de-agricultura](http://www.iadb.org/es/ove/cambio-climatico-en-el-sector-de-agricultura)
- [2] Ministerio del Agua y Ambiente, "PLAN NACIONAL DE SEQUÍA," 2021. Accessed: Oct. 29, 2023. [Online]. Available: https:/[/www.ambiente.gob.ec/wp](http://www.ambiente.gob.ec/wp-)content/uploads/downloads/2021/05/plan-nacional-de-sequia.pdf
- [3] InfoAgro, "¿Qué problemas se pueden encontrar al cultivar hidroponía?" Accessed: Oct. 29, 2023. [Online]. Available: https://mexico.infoagro.com/que-problemas-sepueden-encontrar-al-cultivar-en-hidroponia/
- [4] J. Francisco Pazmiño Jarrin and M. F. Sc DIEGO BUSTAMANTE V, "REPOTENCIACIÓN HIDROPÓNIA MEDIANTE AUTOMATIZACIÓN Y PLATAFORMAS IOT Repotenciación de un Sistema Hidropónico Convencional Para el Cultivo de Lechugas Lactuca Sativa y Batavia Boinda Di Parigi, Mediante Automatización y Plataformas IoT," Ingeniería Mecánica - Automotriz, Universidad internacional SEK, Quito, 2022. Accessed: Oct. 29, 2023. [Online]. Available: https://repositorio.uisek.edu.ec/bitstream/123456789/4586/1/Pazmi%C3%B1o%20J arrin%20Jos%C3%A9%20Francisco.pdf
- [5] A. Amaya and L. Cruz, "Diseño e implementación de un control de pH, conductividad y monitoreo del nivel de agua para el cuidado cultivos hidropónicos de uso doméstico." Accessed: Nov. 28, 2023. [Online]. Available: https://repository.udistrital.edu.co/bitstream/handle/11349/3811/CruzVel%E1squez Leonar;jsessionid=174D8C421F6817619BB77AD7CE8939A6?sequence=1
- [6] agrositio, "Cultivo en sustrato e hidroponía: una tecnología en auge." Accessed: Oct. 29, 2023. [Online]. Available: https:/[/www.agrositio.com.ar/noticia/214457](http://www.agrositio.com.ar/noticia/214457-) cultivo-en-sustrato-e-hidroponia-una-tecnologia-en-auge.html
- [7] M. Morales and A. Mideros, "Análisis de la pobreza multidimensional en los hogares de la agricultura familiar campesina en el Ecuador, 2009- 2019," *Revista Economía*, vol. 73, no. 118, pp. 7–21, Dec. 2021, doi: 10.29166/economa.v73i118.3379.
- [8] Redacción Comercial, "La inversión en el sector agrícola representa una apuesta para el futuro." Accessed: Dec. 10, 2023. [Online]. Available:

https:/[/www.primicias.ec/noticias/patrocinado/la-inversion-en-el-sector-agricola](http://www.primicias.ec/noticias/patrocinado/la-inversion-en-el-sector-agricola-)representa-una-apuesta-para-el-futuro/

- [9] D. Eche, "ANÁLISIS DE LA SEGURIDAD ALIMENTARIA EN LA AGRICULTURA FAMILIAR DEL NORTE DEL ECUADOR," vol. 24, Nov. 2018.
- [10] T. Toulkeridis *et al.*, "Climate Change according to Ecuadorian academics-Perceptions versus facts," *La Granja*, vol. 31, no. 1, pp. 21–46, Feb. 2020, doi: 10.17163/lgr.n31.2020.02.
- [11] P. Kogut, "La Agricultura Sostenible: Un Nuevo Concepto De Cultivo." Accessed: Dec. 11, 2023. [Online]. Available: https://eos.com/es/blog/agriculturasostenible/#sostenibilidad-en-la-agricultura
- [12] J. Rodriguez, "La Agricultura urbana: una práctica sostenible para las ciudades modernas." Accessed: Dec. 11, 2023. [Online]. Available: https://dialoguemos.ec/2016/10/la-agricultura-urbana-una-practica-sostenible-paralas-ciudades-modernas/
- [13] M. Miranda, "Técnicas para optimizar el uso del agua en la agricultura." Accessed: Dec. 11, 2023. [Online]. Available: https://es.producepay.com/blog/tecnicas-paraoptimizar-el-uso-del-agua-en-la-agricultura/
- [14] J. Beltrano and D. O. Gimenez, "Cultivo en hidroponía," 2015.
- [15] C. Marulanda Consultor FAO Juan Izquierdo, "ORGANIZACION DE LAS NACIONES UNIDAS PARA LA AGRICULTURA Y LA ALIMENTACION PROGRAMA DE LAS NACIONES UNIDAS PARA EL DESARROLLO MANUAL TECNICO LA HUERTA HIDROPONICA POPULAR Curso Audiovisual OFICINA REGIONAL DE LA FAO PARA AMERICA LATINA Y EL CARIBE 3ª. Edición ampliada yrevisada," 2003.
- [16] I. A. Máster and R. Aguilera Peña, "HIDROPONÍA UNA OPORTUNIDAD PARA LA SEGURIDAD ALIMENTARIA DE LAS COMUNIDADES RURALES," 2020. Accessed: Dec. 13, 2023. [Online]. Available: https:/[/www.eumed.net/rev/delos/36/hidroponia.pdf](http://www.eumed.net/rev/delos/36/hidroponia.pdf)
- [17] V. E. Manqueros, "Mediciones Nutritivas En Un Sistema Hidropónico NFT Mediante El Uso De Sensores Iones Selectivos Y LabVIEW," 2015.
- [18] L. Restreo and S. Velasco, "Automatización de la técnica de hidroponía NFT en invernadero, con monitoreo web," 2020.
- [19] J. de la C. Bartolón, M. Yáñez, E. Venegas, and D. Carraco, "¿Cómo construir un sistema de hidroponía para tener un huerto en mi escuela?," pp. 1–48, 2022, Accessed: Dec. 14, 2023. [Online]. Available: https:/[/www.imta.gob.mx/gobmx/DOI/libros/2022/ECOTECNIAS\\_HIDROPONIA.](http://www.imta.gob.mx/gobmx/DOI/libros/2022/ECOTECNIAS_HIDROPONIA) pdf
- [20] Smithers Oaisis México, "M a n u a l d e h i d r o p o n i a." Accessed: Dec. 14, 2023. [Online]. Available: https:/[/www.guao.org/sites/default/files/biblioteca/Manual%20de%20hidropon%C3](http://www.guao.org/sites/default/files/biblioteca/Manual%20de%20hidropon%C3) %ADa.pdf
- [21] J. Rodríguez, "Parámetros fisicoquímicos de dureza total en calcio y magnesio, pH, conductividad y temperatura del agua potable analizados en conjunto con las Asociaciones Administradoras del Acueducto, (ASADAS), de cada distrito de Grecia, cantón de Alajuela, noviembre del 2008," vol. 9, pp. 1–10, Sep. 2009.
- [22] L. Alpízar, *Hidroponía Cultivo sin tierra*. Costa Rica, 2004. Accessed: Jun. 02, 2024. [Online]. Available: https://books.google.com.ec/books?id=vQsctAEACAAJ&printsec=frontcover&hl= es&source=gbs\_ge\_summary\_r&cad=0#v=onepage&q&f=false
- [23] Y. Solís-Castro, L. A. Zúñiga-Zúñiga, and D. Mora-Alvarado, "La conductividad como parámetro predictivo de la dureza del agua en pozos y nacientes de Costa Rica," *Revista Tecnología en Marcha*, vol. 31, no. 1, p. 35, Mar. 2018, doi: 10.18845/tm.v31i1.3495.
- [24] C. Aumassanne and D. Fontanella, "VARIACIONES EN LA CONDUCTIVIDAD ELCTRICA DEL AGUA PARA RIEGO EN LA CUENCA DEL RÍO COLORADO, ARGENTINA," pp. 15–19, 2015.
- [25] G. Carrasco, P. Ramírez, and H. Vogel, "Trabajo cofinanciado por la Oficina Regional de la FAO para América Latina y el Caribe. EFECTO DE LA CONDUCTIVIDAD ELÉCTRICA DE LA SOLUCIÓN NUTRITIVA SOBRE EL RENDIMIENTO Y CONTENIDO DE ACEITE ESENCIAL EN ALBAHACA EFFECT OF THE ELECTRICAL CONDUCTIVITY OF THE NUTRIENT SOLUTION ON YIELD AND ESSENTIAL OIL IN BASIL GROWN BY NFT," vol. 25, pp. 1–4, 2007.
- [26] F. Soto Bravo, "Universidad de Costa Rica Escuela de Agronomía Estación Experimental Fabio Baudrit Moreno Hidroponía: Sistemas de cultivo en agua," 2015.
- [27] B. Santos, C. Domingo, and R. Mesa, "Cálculo de Soluciones Nutritivas" SERVICIO TÉCNICO DE AGRICULTURA Y DESARROLLO RURAL ÁREA DE AGRICULTURA, GANADERÍA Y PESCA," 2016. Accessed: Dec. 14, 2023. [Online]. Available: https:/[/www.agrocabildo.org/publica/Publicaciones/otro\\_622\\_soluciones\\_nutritivas](http://www.agrocabildo.org/publica/Publicaciones/otro_622_soluciones_nutritivas) .pdf
- [28] Hanna instruments, "Productos HANNA instruments." Accessed: Dec. 14, 2023. [Online]. Available: https://hannainst.ec/productos/linea/laboratorio/medidorportatil-de-ph-para-agua-de-consumo-humano/
- [29] GREEN SMOKERS, "Medidor de PH agua ." Accessed: Dec. 28, 2023. [Online]. Available: https://gsmokers.com/products/medidor-de-ph-agua
- [30] IMPORMEL, "Medidor de Pureza del Agua TDS Purificadores Calidad de Agua." Accessed: Dec. 28, 2023. [Online]. Available: https:/[/www.impormel.com/producto/medidor-de-pureza-del-agua-tds](http://www.impormel.com/producto/medidor-de-pureza-del-agua-tds-)purificadores-calidad-agua/?gclid=CjwKCAiAbmsBhAGEiwAoaQNmhWeoGeOjmV\_nwkzwfRgrS6H9zOtnwkLSrtid1Ik1z-MleXhWjMVVxoCnYwQAvD\_BwE
- [31] HANNA instruments, "Medidor portátil e impermeable de pH/CE/TDS de la línea GroLine, útil para hidroponía." Accessed: Dec. 28, 2023. [Online]. Available: https://hannainst.ec/productos/linea/agricultura-e-hidroponia/medidor-portatil-eimpermeable-de-ph-ce-tds-de-la-linea-groline-util-para-hidroponia/
- [32] Guillermina. Baena Paz, *Metodología de la investigación*. Grupo Editorial Patria, 2017.
- [33] Z. Vargas, "LA INVESTIGACIÓN APLICADA: UNA FORMA DE CONOCER LAS REALIDADES CON EVIDENCIA CIENTÍFICA," vol. 33, pp. 155–165, 2009.
- [34] L. Reyes Ruiz and F. Carmona Alvarado, "La investigación documental para la comprensión ontológica del objeto de estudio." Accessed: Jan. 18, 2024. [Online]. Available: https://bonga.unisimon.edu.co/bitstream/handle/20.500.12442/6630/La%20investig ación%20documental%20para%20la%20comprensión%20ontológica%20del%20o bjeto%20de%20estudio.pdf?sequence=1&isAllowed=y
- [35] J. Murillo *et al.*, "MÉTODOS DE INVESTIGACIÓN DE ENFOQUE EXPERIMENTAL Asignatura: Métodos de investigación en Curso: 3º Educación Especial," 2011. Accessed: Jan. 18, 2024. [Online]. Available:

https://d1wqtxts1xzle7.cloudfront.net/55568285/Experimentallibre.pdf?1516242137=&response-contentdisposition=inline%3B+filename%3DMETODOS\_DE\_INVESTIGACION\_DE\_E NFOQUE\_EXPE.pdf&Expires=1705706963&Signature=hQXwIU5A-8dSXLR2GZqBakCY6nIQ12~rqz5noR6VlRIxmyD-vwU-JM-YKl7sRpWHsuOipnLl8EHhNQba1eMM8bheXpAfvdioNS0nlzyEp9d5hG3Lmgxo 1BSVHo0AQpekC- o9CaHDnQ0Epc99XWgY8vC80t6p8ZQiyPTWk~L1BVF4WdekSYU~lOuQ3BUh 2639Lw~H9PZGV6C0rXi6CQbAFbEhYd0AxBty6vs~87yNoHoN2lJoMVLAh~D 7Y4j6~V5X797WcIn62UWzKdnG7A5JAOfBj6sAfRQJH7iVlxwgiSBF1CvxoUTk MRKHAFoMUKH7MxirzSX6Kje-guSY33PRQ &Key-Pair-Id=APKAJLOHF5GGSLRBV4ZA

- [36] C. Diaz, "Orientación para el diseño de fuentes de alimentación," 2014. [Online]. Available: [http://www.electron.es.vg/?0.-Introducción?1.-Transformadorde](http://www.electron.es.vg/?0.-Introducción%3F1.-Transformadorde)
- [37] UNIT Electronics, "Fuente conmutada 12V-5A," https://uelectronics.com/producto/fuente-conmutada-12v-5a/.
- [38] DEMASLED, "Fuente de Alimentación Switching 12V 150W 12.5A ." Accessed: Jun. 13, 2024. [Online]. Available: https:/[/www.demasled.com.ar/fuente-de](http://www.demasled.com.ar/fuente-de-)alimentacion-perforada-switch-12v-150w-12a-fap-150-12v/
- [39] S. Monk, *Ejercicios prácticos con Electrónica: Proyectos de electrónica con Arduino y Raspberry Pi*, Marcombo. 2019.
- [40] Naylamp Mechatronics SAC, "CONVERTIDOR VOLTAJE DC-DC STEP-DOWN 3A LM2596," Naylamp Mechatronics SAC.
- [41] Naylamp Mechatronics, "CONVERTIDOR VOLTAJE DC-DC STEP-DOWN 3A LM2596." Accessed: Jun. 13, 2024. [Online]. Available: https://naylampmechatronics.com/conversores-dc-dc/196-convertidor-voltaje-dcdc-step-down-3a-lm2596.html
- [42] Y. Irawan, A. Febriani, R. Wahyuni, and Y. Devis, "Water quality measurement and filtering tools using Arduino Uno, PH sensor and TDS meter sensor," *Journal of Robotics and Control (JRC)*, vol. 2, no. 5, pp. 357–362, Sep. 2021, doi: 10.18196/jrc.25107.
- [43] ELECTROSTORE, "MÓDULOS SENSOR ANÁLOGO DE CONDUCTIVIDAD TDS." Accessed: Jun. 13, 2024. [Online]. Available: https://grupoelectrostore.com/shop/sensores/agua/modulos-sensor-analogo-deconductividad-tds/
- [44] UNIT ELECTRONICS, "PH-4502C Sensor de PH Liquido con electrodo E201- BNC." Accessed: Jun. 13, 2024. [Online]. Available: https://uelectronics.com/producto/sensor-de-ph-liquido/
- [45] M. Jimeno and Joaquín, "Desarrollo de un sistema de monitorización de temperaturas en tiempo real para intercambiador de calor de doble tubo con sondas sumergibles de temperatura DS18B20 usando el microcontrolador Arduino," Universidad Politécnica de Cartagena , Cartagena , 2018. Accessed: Jun. 12, 2024. [Online]. Available:<http://hdl.handle.net/10317/6932>
- [46] Naylamp Mechatronics, "SENSOR DE TEMPERATURA DIGITAL DS18B20." Accessed: Jun. 13, 2024. [Online]. Available: https://naylampmechatronics.com/sensores-temperatura-y-humedad/16-sensor-detemperatura-digital-ds18b20.html
- [47] C. Peña, *Descubriendo Arduino*, 1a ed. Ciudad Autónoma de Buenos Aires , 2020.
- [48] MCI electronics, "Arduino UNO." Accessed: Jun. 13, 2024. [Online]. Available: https://arduino.cl/producto/arduino-uno/
- [49] Nextion, "Pantallas Táctil Nextion Catalogo de productos." Accessed: Jun. 12, 2024. [Online]. Available: https:/[/www.agelectronica.com/catalogos/nextion.pdf](http://www.agelectronica.com/catalogos/nextion.pdf)
- [50] nVent, "Qué es un tablero eléctrico y cuáles son sus características." Accessed: Jun. 16, 2024. [Online]. Available: https://hoffman-latam.com/blog/que-es-un-gabineteo-tableroelectrico/#:~:text=El%20tablero%20el%C3%A9ctrico%20permite%20dividir,de% 20electricidad%20para%20su%20funcionamiento.
- [51] Saipwell Electricidad, "Tableros Electricos." Accessed: Jun. 16, 2024. [Online]. Available: [http://www.mysaipwell.com/tableros-electricos/tablero-electrico](http://www.mysaipwell.com/tableros-electricos/tablero-electrico-)metalico.html
- [52] Weidmüller, "Borneras Weidmüller: la solución para tu conexión," Weidmüller. Accessed: Jun. 12, 2024. [Online]. Available: https:/[/www.weidmueller.com/int/country\\_pages/colombia/borneras\\_weidmueller\\_l](http://www.weidmueller.com/int/country_pages/colombia/borneras_weidmueller_l) a\_solucion\_para\_tu\_conexion.jsp#:~:text=Las%20borneras%20son%20como%20l os,otro%20sin%20enredos%20ni%20peligro.
- [53] CABLES Y CONDUCTORES, "Calibres de cables eléctricos." Accessed: Jun. 16, 2024. [Online]. Available: https://cablesyconductores.com/calibre-de-cables/
- [54] HISPAMAST, "¿Qué es un cable UTP? Mástil de Antena y Mástiles Telescópicos ." Accessed: Jun. 16, 2024. [Online]. Available: https://hispamast.com/que-es-un-

cabe-utp-mastil-de-antena-mastiles-

telescopicos/#:~:text=Los%20cables%20UTP%20se%20utilizan,las%20telecomuni caciones%20y%20redes%20inform%C3%A1ticas.

- [55] I. H. Pérez-Tavera, "Vida Científica Boletín Científico de la Escuela Preparatoria No. 4 Arduino IDE Arduino IDE," *Publicación semestral*, vol. 11, no. 21, pp. 30– 32, 2023, [Online]. Available: https://repository.uaeh.edu.mx/revistas/index.php/prepa4/issue/archive
- [56] A. Caicedo, *Arduino para Principiantes: 2 <sup>a</sup> Edición*, 2 <sup>a</sup> Edición. 2017.
- [57] J. Barbado, *Hidroponía*. 2005. Accessed: Jun. 02, 2024. [Online]. Available: https://d1wqtxts1xzle7.cloudfront.net/60948296/H1-convertido20191018-30355- 1v399sr-libre.pdf?1571457575=&response-contentdisposition=inline%3B+filename%3DH1\_convertido.pdf&Expires=1717460508&S ignature=d33-PxSW86Vd9~Ye0STtj-48Syp5~ZzbjHJasJfHkmL2UwAgr92bqJXyU7hlr6AS4qSs8SuGhPCuQj2MmRRE7v7UDoXpOg8WhaktmIqjYNs1T0P9IL6evhmiApGcTDSQVwp hHiTZceCz894WTOSoVdZUws2HHJEdx1w9WI6oeTCvai7KzKOHVdH~qUJYg 8wtMK6I059bR2OPsInCekLNIOw~bPp8RZhK4L6IDWpmwWoFBGUuvQqNa2p Va3RpaIbc~dvb9aZM93Bld9hVzdtXOmAbXgdqGYSPyZ1cwGUphhekVSra37PH pgg24bsk~jSii5oYwCVMUReKJWKvMOmTA &Key-Pair-Id=APKAJLOHF5GGSLRBV4ZA
- [58] V. Santos and D. Tinoco, "'DISEÑO DE UN INVERNADERO HIDROPÓNICO AUTOMÁTICO CON CONTROL DEL PH Y ELECTROCONDUCTIVIDAD PARA CULTIVO DE TOMATE Y MONITOREO EN LA NUBE,'" 2023. Accessed: Apr. 08, 2024. [Online]. Available: <http://dspace.ups.edu.ec/handle/123456789/25254>
- [59] MICROCHIPOTLE, "Pantalla Touch NEXTION HMI «Transmisión», Pic C Compiler." Accessed: Jun. 25, 2024. [Online]. Available: https://microchipotle.com/pantalla-touch-nextion-hmi-transmision-pic-c-compiler/

**ANEXOS**

A. Manual de usuario

# MANUAL DE USUARIO DEL CONTROL DEL SISTEMA DE POLICULTIVO HIDROPÓNICO

*Margory Lisbeth Palma Quiroz –*[lisbethpalma6@gmail.com](mailto:–lisbethpalma6@gmail.com)

Resumen. – Este manual permite al usuario manipular el sistema de control e identificar cada uno de los elementos que se encuentran. También se enfoca en el paso a paso para iniciar un hidrocultivo desde el encendido y la selección de los parámetros.

Abstract. – This user manual provides the necessary instructions for the configuration of the controller and timer implemented in the wafer wetting machine. It also includes the steps for the proper use of the device.

#### I. INTRODUCCIÓN.

El sistema se encarga de controlar los parámetros nutricionales en un hidrocultivo mediante la lectura de los sensores y una alerta que hace que el usuario pueda ajustar en caso de que estos se encuentren fuera del rango establecido. El manual de usuario ayuda a manipular el dispositivo, asimismo, mostrara los pasos que debe seguir para la selección del tipo de cultivo que quiera desarrollar. Este brindara como realizar la colocación de los sensores que procesan datos de pH y CE para su posterior control que se visualizara en la pantalla Nextion.

## II. COMPONENTES DEL SISTEMA DE CONTROL.

El dispositivo de control posee los siguientes componentes:

- Cables 18-22 AWG. Para las conexiones eléctricas
- Fuentes de alimentación. Proporciona la corriente continua en el dispositivo.
- LM2596. Regulada el voltaje adecuado para la Tarjeta Arduino UNO.
- Arduino UNO. Tarjeta de control del dispositivo.
- Placa PCB. Permite la distribución de corriente de manera organizada.
- Sensor de pH. Monitorea el pH de la solución nutritiva del hidrocultivo.
- Sensor TDS. Monitorea la conductividad eléctrica CE del sistema hidropónico.
- Sensor de Temperatura ds18b20. Datos de temperatura para los sensores de pH y TDS.
- Pantalla Nextion 2.4 pgl. Lectura y control de parámetros de pH y CE del sistema de policultivo hidropónico.

Estos componentes no requieren que el usuario los manipule para verificar su función.

## **¡SI EL SISTEMA DE CONTROL ESTA EN FUNCIONAMIENTO NO TOQUE O MANIPULE LOS COMPONENTES INTERNOS!**

Los componentes son controlados por medio de la pantalla de Nextion que se encuentra en el tablero eléctrico. Los elementos se encuentran ubicados de la siguiente manera Figura 1.

- 1. Botonera ON/OFF.
- 2. Pantalla de Nextion 2.4 plg.
- 3. Fuentes de alimentación.
- 4. Regulador de voltaje LM2596.
- 5. Tarjeta de Control Arduino UNO y Placa PCB.

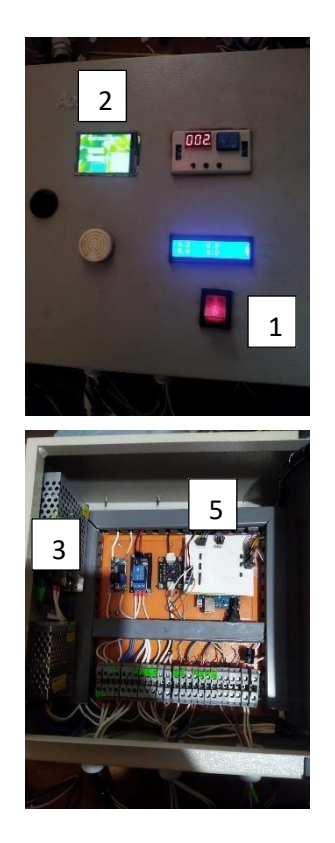

Fig. 1. Distribución de los componentes en el tablero de control.

## III. CONFIGURACIÓN DE LOS ELEMENTOS DE CONTROL.

Los elementos pueden ser manipulados por el usuario en caso de realizar ajustes o daños.

- *Sensor de pH 4502c (Sensor de potencial de hidrogeno).*

El sensor tiene una tarjeta de control y un electrodo el cual genera los datos de pH generando datos desde 1 a 14. Cuenta con entradas VCC, GND y A1.

El sensor se encuentra calibrado por medio de soluciones calibradoras que se ajustaron con el sensor, en caso de reemplazar el sensor por alguna falla se debe seguir los siguientes pasos.

- 1. Adquirir un sensor de pH 4502c.
- 2. Obtener soluciones calibradoras para un sensor de pH.
- 3. Con la ayuda de un alambre de cobre o multímetro ajustar el voltaje de la tarjeta del sensor a 2.5 V.
- 4. Colocar el electrodo en la placa del sensor e introducir en cada solución calibradora obteniendo los datos del voltaje.
- 5. Realizar una tabla de relación de los pH y voltajes de cada una y encontrar la ecuación de la recta.
- 6. Cambiar el dispositivo.

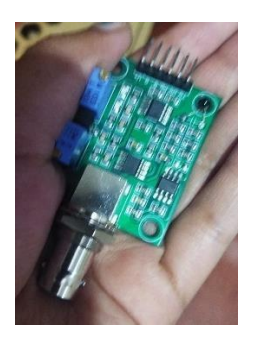

Fig. 2. Tarjeta del sensor de pH.

- *Sonda TDS.*

La sonda es un elemento que genera las lecturas de conductividad eléctrica en caso de fallar se debe realizar el cambio de esta de la siguiente manera:

- 1. Con la sonda nueva se realiza el cambio dentro del tablero de control, desconectando el elemento dañado y colocando el nuevo elemento.
- 2. Revisar la conexión con la ayuda del multímetro.
- 3. Se prende el dispositivo para verificar su funcionamiento.
- *Pantalla Nextion.*

En caso de tener un daño se debe comunicar con técnico.

- *Sensor de temperatura ds18b20.*

En caso de que la variable de CE en la pantalla de visualización de un dato de cero o negativo se debe realizar el cambio del sensor de temperatura. Este se encuentra configurado dentro de la placa PCB, por lo que se debe realizar el cambio del dispositivo en las borneras donde se encuentra el dispositivo dañado, cuando se realice el cambio se debe comprobar la conexión y funcionamiento.

IV. MANUAL DE USO.

Antes de encender el dispositivo se debe colocar en un lugar seguro y cerca al reservorio, se sumergen los sensores de pH CE y de temperatura. Asegúrese que se entre conectado al tomacorriente (110V), encienda el sistema control con el interruptor ON/OFF.

Una vez que se encienda el sistema de control sucederá lo siguiente:

> 1. La pantalla Nextion genera una pantalla de bienvenida que permite la selección de un nuevo cultivo o la monitorización del cultivo como se observa en la Figura 3.

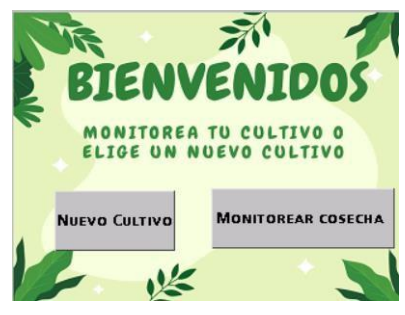

Fig. 3. Pantalla de presentación.

2. Luego, de colocar un nuevo cultivo debe seleccionar el parámetro de

control con el tipo de especie como se observa en la Figura 4 y Figura 5.

| Seleccione los parametros segun<br>la especie que elegiste |                    |                  |  |  |
|------------------------------------------------------------|--------------------|------------------|--|--|
| PН                                                         | <b>POLICULTIVO</b> | $14,5 - 6,8$     |  |  |
|                                                            | <b>LECHUGA</b>     | $5,0 - 7,0$      |  |  |
| 0.0                                                        | PEREJIL            | $5.0 - 7.0$      |  |  |
|                                                            | <b>APIO</b>        | $5,5 - 6,8$      |  |  |
|                                                            | <b>ACELGA</b>      | $5,0 - 7,5$      |  |  |
| 0.0                                                        | <b>NABO</b>        | $5,5 - 6,8$      |  |  |
|                                                            |                    | <b>SIGUIENTE</b> |  |  |

Fig. 4. Selección de pH.

|     | SELECCIONE LA CE SEGUN LA TABLA |                  |
|-----|---------------------------------|------------------|
|     | <b>POLICULTIVO</b>              | $1,0 - 3,0$      |
|     | <b>LECHUGA</b>                  | $1, 5 - 3, 0$    |
|     | PEREJIL                         | $-3,0$           |
| 0.0 | APIO                            | $.5 - 3.0$       |
|     | <b>ACELGA</b>                   | $-3,0$           |
| 0.0 | <b>NABO</b>                     | $1.5 - 3.0$      |
|     |                                 | <b>SIGUIENTE</b> |

Fig. 5. Selección de CE.

La especie que se seleccione en el pH debe ser la misma que se seleccione en la pantalla de selección de CE.

3. Una vez que se haya seleccionado los parámetros, el sistema realizara el control en base a los rangos de pH y CE en caso de que estos datos estén fuera de lo establecido se genera una alarma de aviso como se observa en la Figura 6.

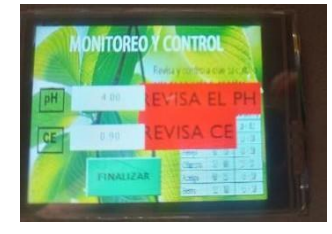

Fig. 3. Lectura y generación de alarma.

#### V. RECOMENDACIONES.

- El sistema de control se encuentra diseñado para mantenerse encendido durante todo un ciclo de cultivo, en caso de que el

dispositivo no se encuentre controlando se recomienda que la apague.

- Terminado el ciclo de cultivo en su totalidad se recomienda ubicar los sensores en un lugar alto y mantener alejado de los niños para que no se obstruyan. También, se puede realizar una limpieza de la pantalla en caso de tener polvos ¡NO UTILICE AGUA!
- Antes de encender el dispositivo verifique que no se encuentre ningún elemento fuera de lugar u obstruidos algún sensor.
- Se recomienda que no debe caer ningún tipo de líquido en la caja de control que pueda generar daños.
- En caso de alguna falla eléctrica o mecánica, comuníquese con un técnico.
- En caso de fallas eléctricas, guíese en los planos eléctricos adjuntado.

B. Planos Eléctricos

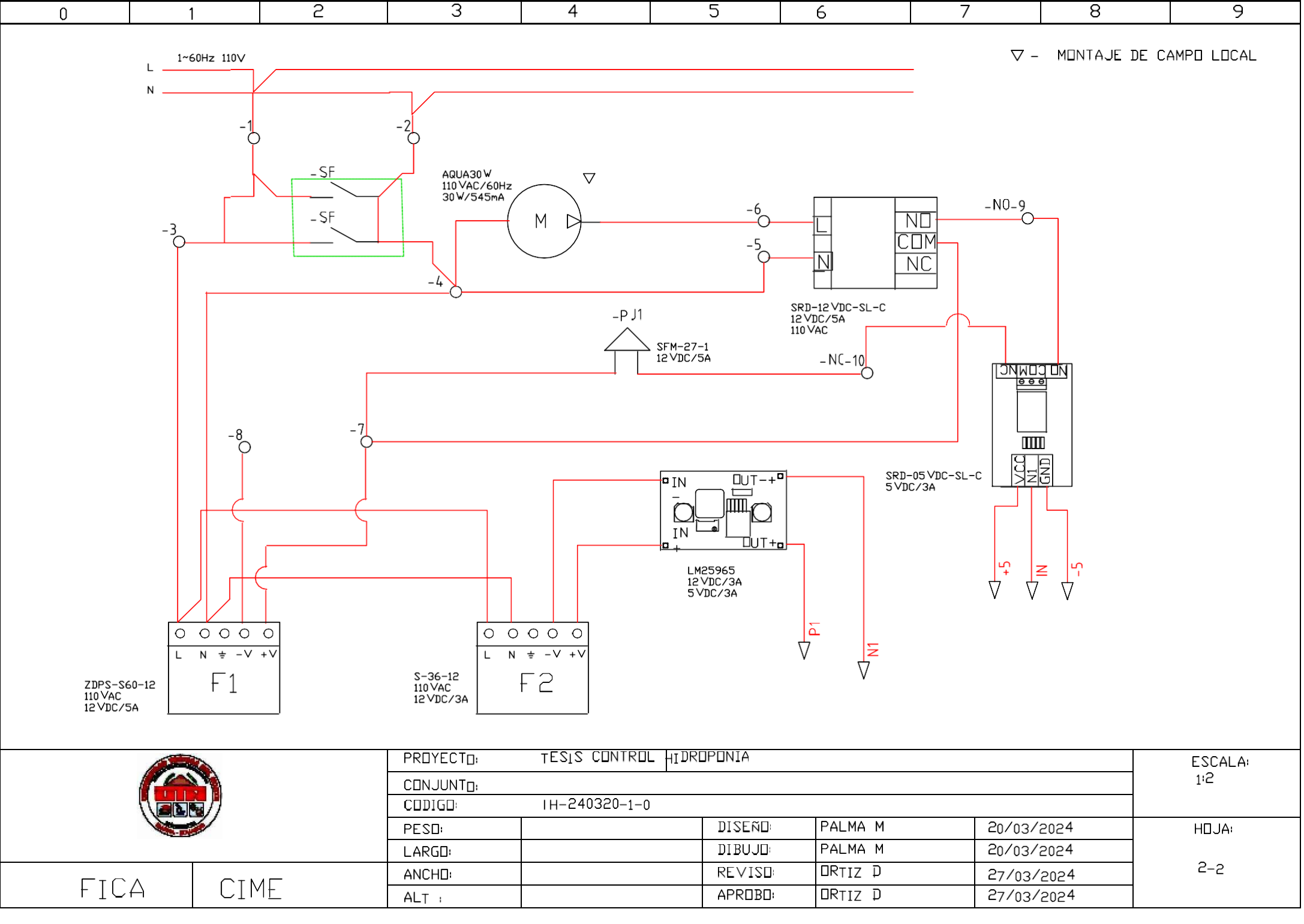

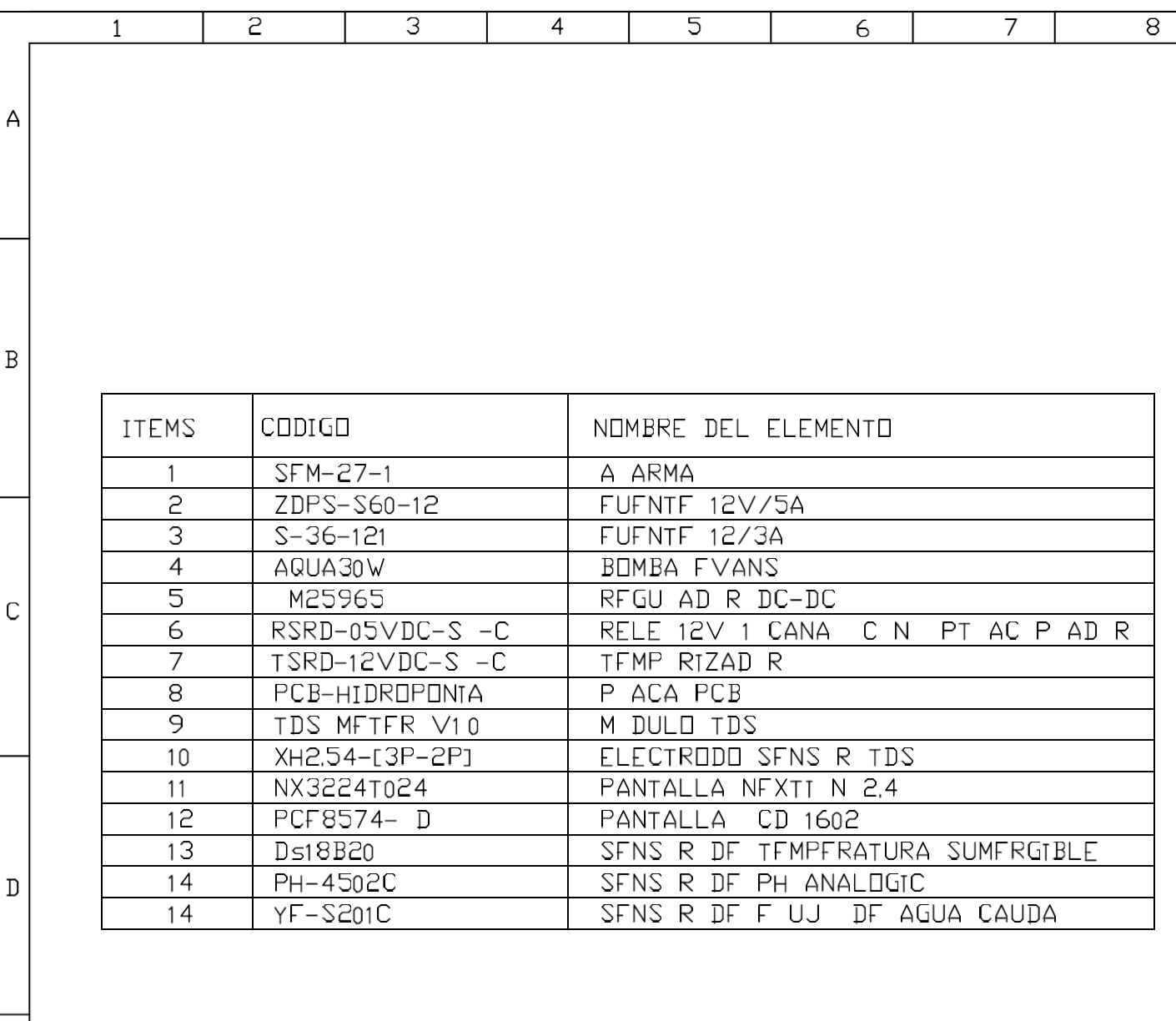

 $E$ 

 $\overline{F}$ 

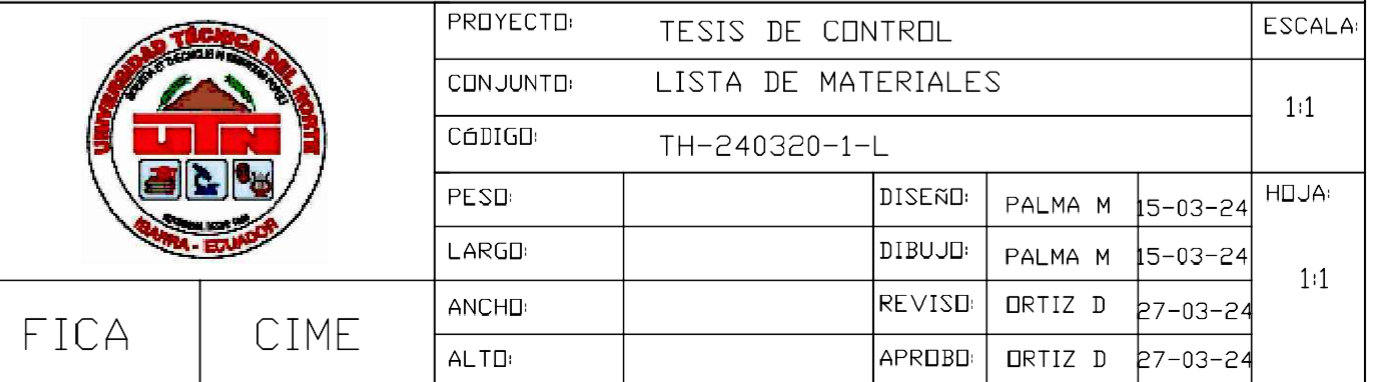

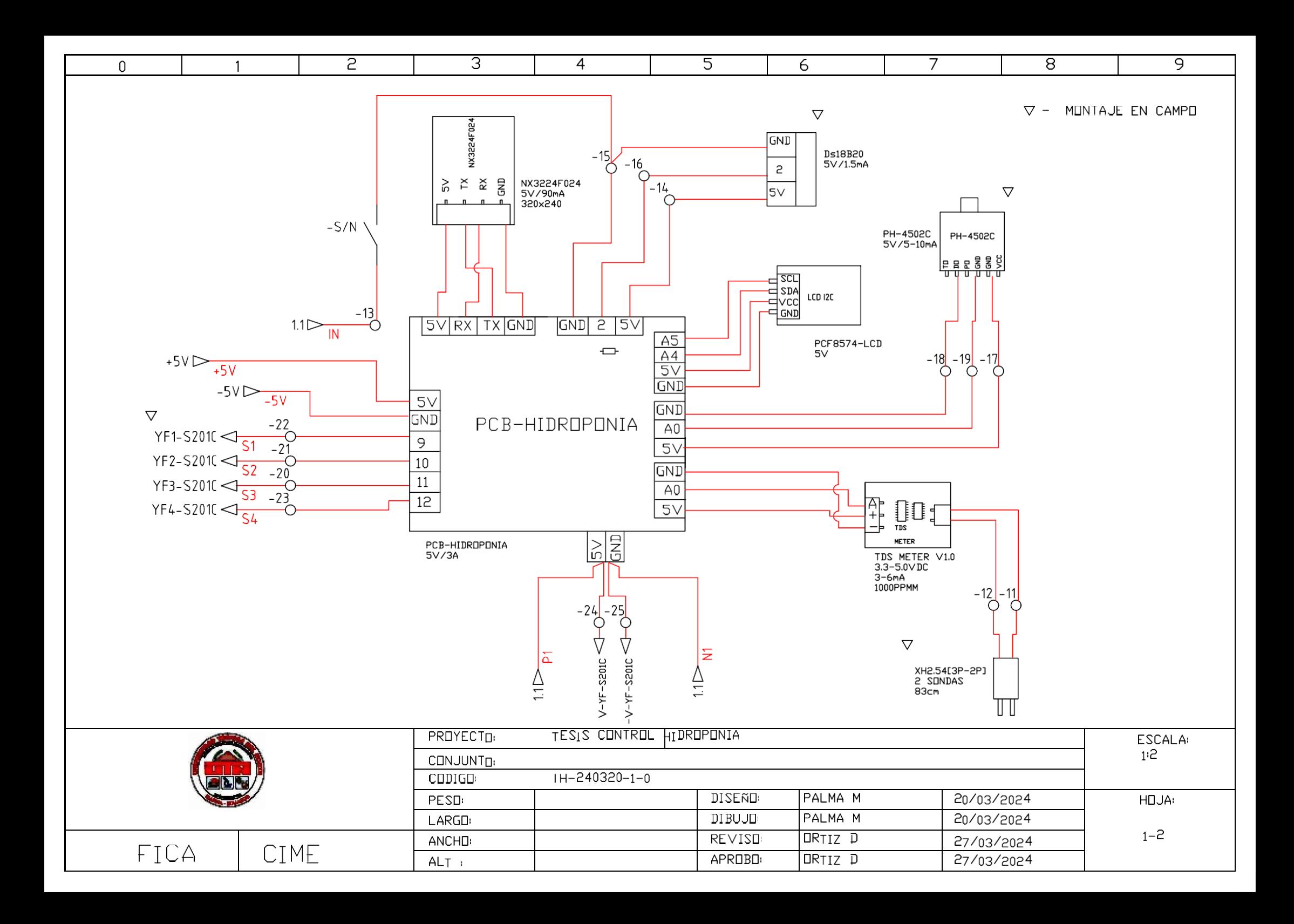

C. Especificaciones de los componentes.

Product Reference Manual SKU: A000066

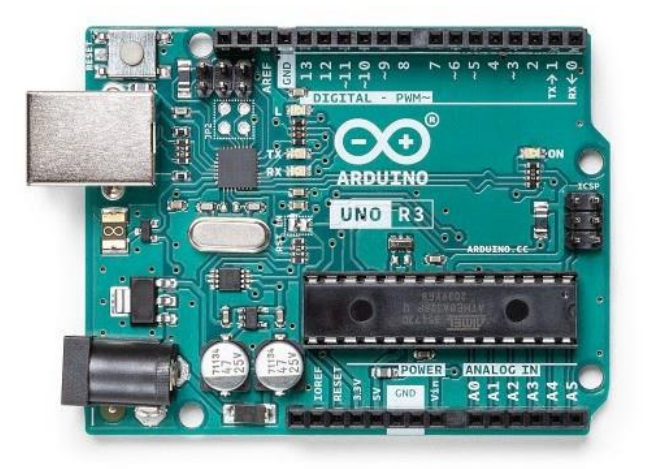

## **Description**

60

The Arduino® UNO R3 is the perfect board to get familiar with electronics and coding. This versatile development board is equipped with the well-known ATmega328P and the ATMega 16U2 Processor.

This board will give you a great first experience within the world of Arduino.

#### **Target areas:**

Maker, introduction, industries

#### **Features**

O

- **ATMega328P Processor** 
	- Memory
		- AVR CPU at up to 16 MHz
		- 32 kB Flash
		- 2 kB SRAM
		- **1 kB FFPROM**

#### Security

- **Power On Reset (POR)**
- Brown Out Detection (BOD)

#### Peripherals

- 2x 8-bit Timer/Counter with a dedicated period register and compare channels
- <sup>1</sup> 1x 16-bit Timer/Counter with a dedicated period register, input capture and compare channels
- 1x USART with fractional baud rate generator and start-of-frame detection
- 1x controller/peripheral Serial Peripheral Interface (SPI)
- 1x Dual mode controller/peripheral I2C
- 1x Analog Comparator (AC) with a scalable reference input
- Watchdog Timer with separate on-chip oscillator
- **Six PWM channels**
- Interrupt and wake-up on pin change

#### ATMega16U2 Processor

■ 8-bit AVR® RISC-based microcontroller

#### **E** Memory

- 16 kB ISP Flash
- 512B EEPROM
- **512B SRAM**
- **debugWIRE** interface for on-chip debugging and programming

#### Power

 $\overline{2.7-5.5}$  volts

## **CONTENTS**

**OO** 

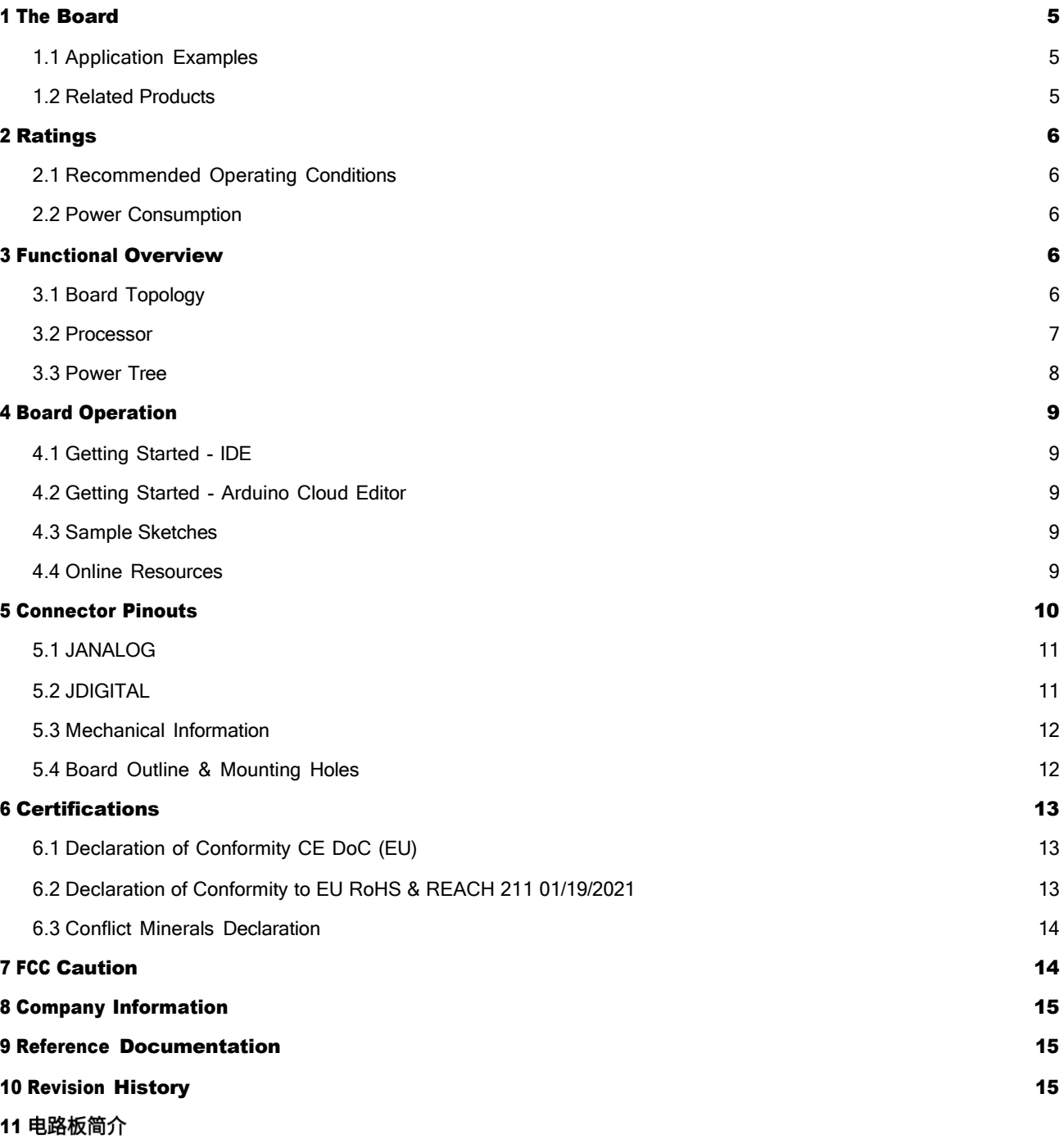

11.1 应用示例

11.2 相[关产](#page-107-1)品

## 12 额定值

12.1 [建议运](#page-108-0)⾏条件

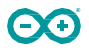

12.2 [功耗](#page-108-1)

#### 13 功能概述

13.1 [电路板拓扑](#page-108-2)结构

13.2 处[理器](#page-109-0)

13.3 电[源树](#page-109-1)

#### 14 电路板操作

14.1 入门指南 - IDE

14.2 入门指南 - [Arduino](#page-110-1) Cloud Editor

14.3 示例[程序](#page-110-2)

14.4 [在线](#page-110-3)资源

## 15 连接器引脚布局

15.1 [JANALOG](#page-112-0) 22

15.2 [JDIGITAL](#page-112-1) 22

15.3 机械层[信息](#page-113-0)

15.4 [电路板外](#page-113-1)形图和安装孔

#### 16 认证

16.1 [符合性](#page-114-0)声明 CE DoC(欧盟)

16.2 声明符合欧盟 RoHS 和 REACH 211 [01/19/2021](#page-114-1)

16.3 [冲突](#page-115-0)矿产声明

## **17 [FCC](#page-115-1) 警告**

- 18 公司信息
- 19 参考资料
- 20 修订记录

### <span id="page-95-0"></span>**1 The Board**

60

#### <span id="page-95-1"></span>**1.1 Application Examples**

The UNO board is the flagship product of Arduino. Regardless if you are new to the world of electronics or will use the UNO R3 as a tool for education purposes or industry-related tasks, the UNO R3 is likely to meet your needs.

First entry to electronics: If this is your first project within coding and electronics, get started with our most used and documented board; UNO. It is equipped with the well-known ATmega328P processor, 14 digital input/output pins, 6 analog inputs, USB connections, ICSP header and reset button. This board includes everything you will need for a great first experience with Arduino.

Industry-standard development board: Using the UNO R3 board in industries, there are a range of companies using the UNO R3 board as the brain for their PLC's.

**Education purposes:** Although the UNO R3 board has been with us for about ten years, it is still widely used for various education purposes and scientific projects. The board's high standard and top quality performance makes it a great resource to capture real time from sensors and to trigger complex laboratory equipment to mention a few examples.

#### <span id="page-95-2"></span>**1.2 Related Products**

- **Arduino Starter Kit**
- **Arduino UNO R4 Minima**
- **Arduino UNO R4 WiFi**
- **Tinkerkit Braccio Robot**

<span id="page-96-0"></span>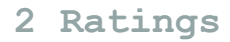

90

#### <span id="page-96-1"></span>**2.1 Recommended Operating Conditions**

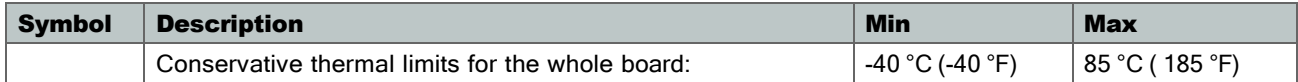

NOTE: In extreme temperatures, EEPROM, voltage regulator, and the crystal oscillator, might not work as expected.

#### <span id="page-96-2"></span>**2.2 Power Consumption**

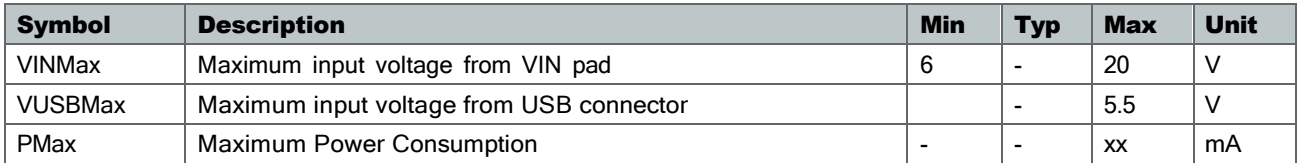

## <span id="page-96-3"></span>**3 Functional Overview**

#### <span id="page-96-4"></span>**3.1 Board Topology**

#### Top view

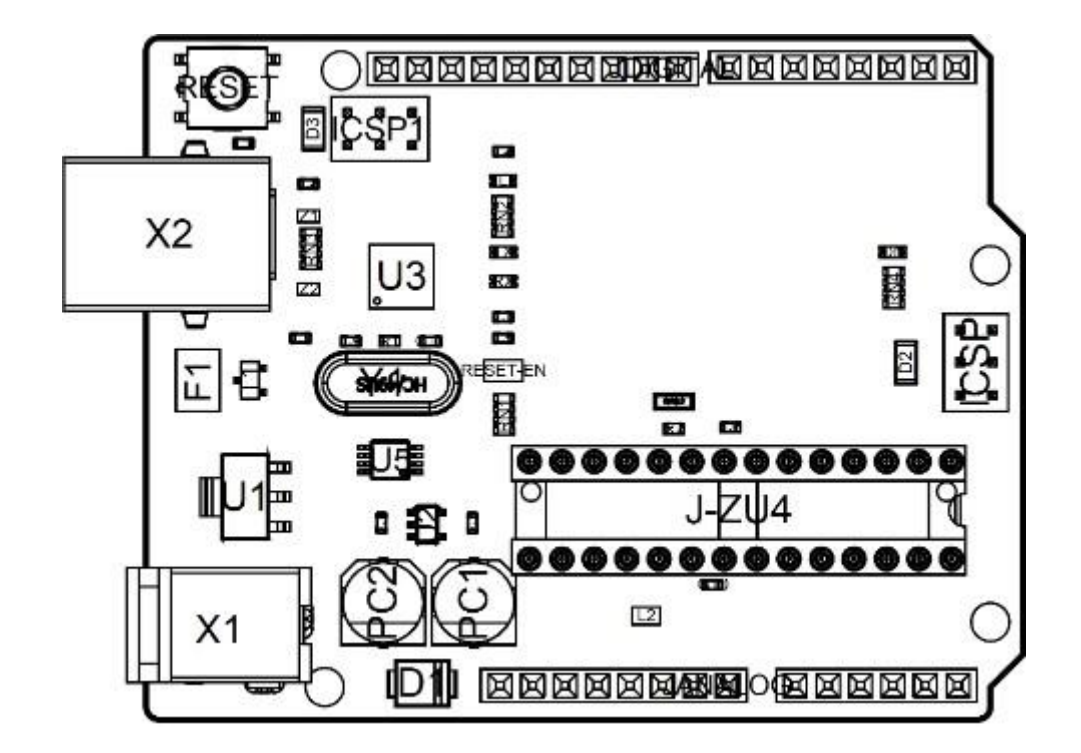

*Board topology*

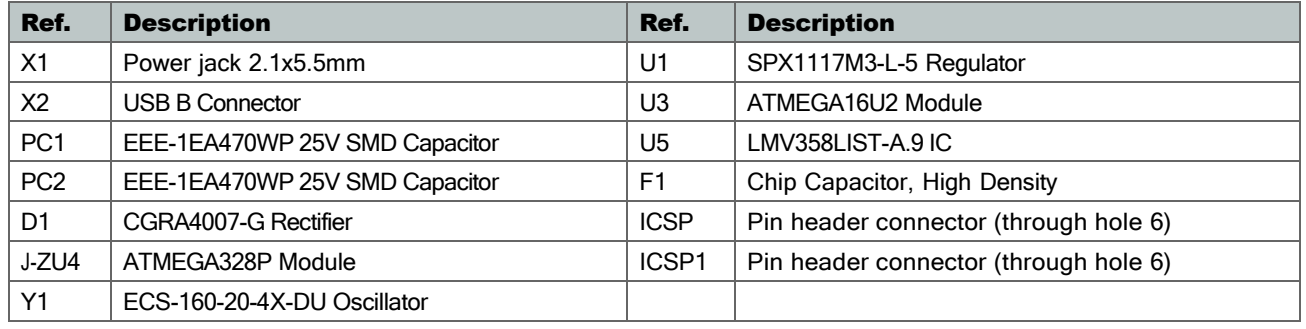

#### <span id="page-97-0"></span>**3.2 Processor**

The Main Processor is a ATmega328P running at up to 20 MHz. Most of its pins are connected to the external headers, however some are reserved for internal communication with the USB Bridge coprocessor.

#### <span id="page-98-0"></span>**3.3 Power Tree**

Θ0

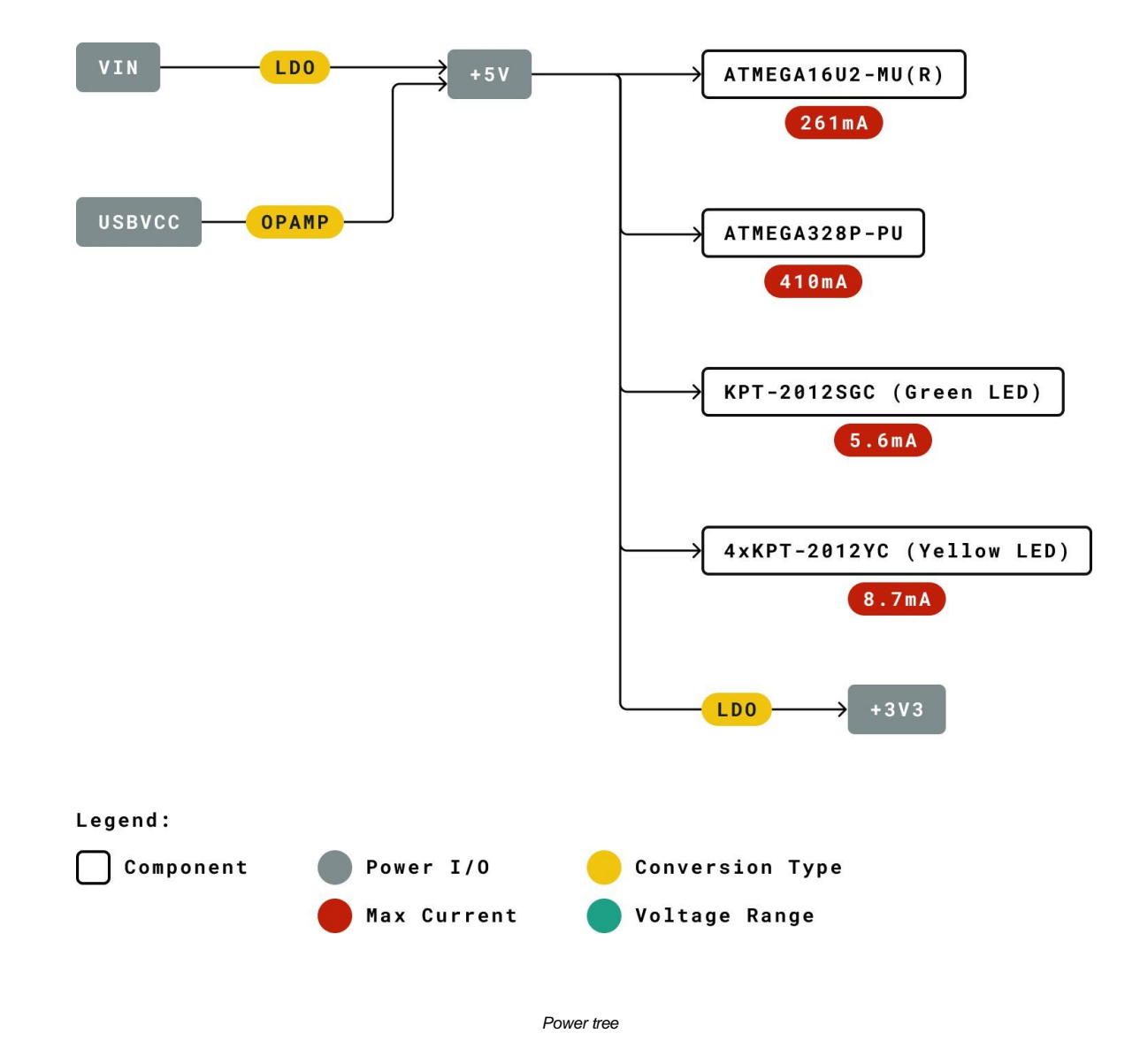

## <span id="page-99-0"></span>**4 Board Operation**

G

#### <span id="page-99-1"></span>**4.1 Getting Started - IDE**

If you want to program your UNO R3 while offline you need to install the Arduino Desktop IDE [1] To connect the UNO R3 to your computer, you'll need a USB-B cable. This also provides power to the board, as indicated by the LED.

#### <span id="page-99-2"></span>**4.2 Getting Started - Arduino Cloud Editor**

All Arduino boards, including this one, work out-of-the-box on the Arduino Cloud Editor [2], by just installing a simple plugin.

The Arduino Cloud Editor is hosted online, therefore it will always be up-to-date with the latest features and support for all boards. Follow [3] to start coding on the browser and upload your sketches onto your board.

#### <span id="page-99-3"></span>**4.3 Sample Sketches**

Sample sketches for the UNO R3 can be found either in the "Examples" menu in the Arduino IDE or in the "Documentation" section of the [Arduino website](https://www.arduino.cc/) [4].

#### <span id="page-99-4"></span>**4.4 Online Resources**

Now that you have gone through the basics of what you can do with the board you can explore the endless possibilities it provides by checking exciting projects on Arduino Project Hub [5], the Arduino Library Reference [6] and the online Arduino store [7] where you will be able to complement your board with sensors, actuators and more.

## <span id="page-100-0"></span>**5 Connector Pinouts**

**OO** 

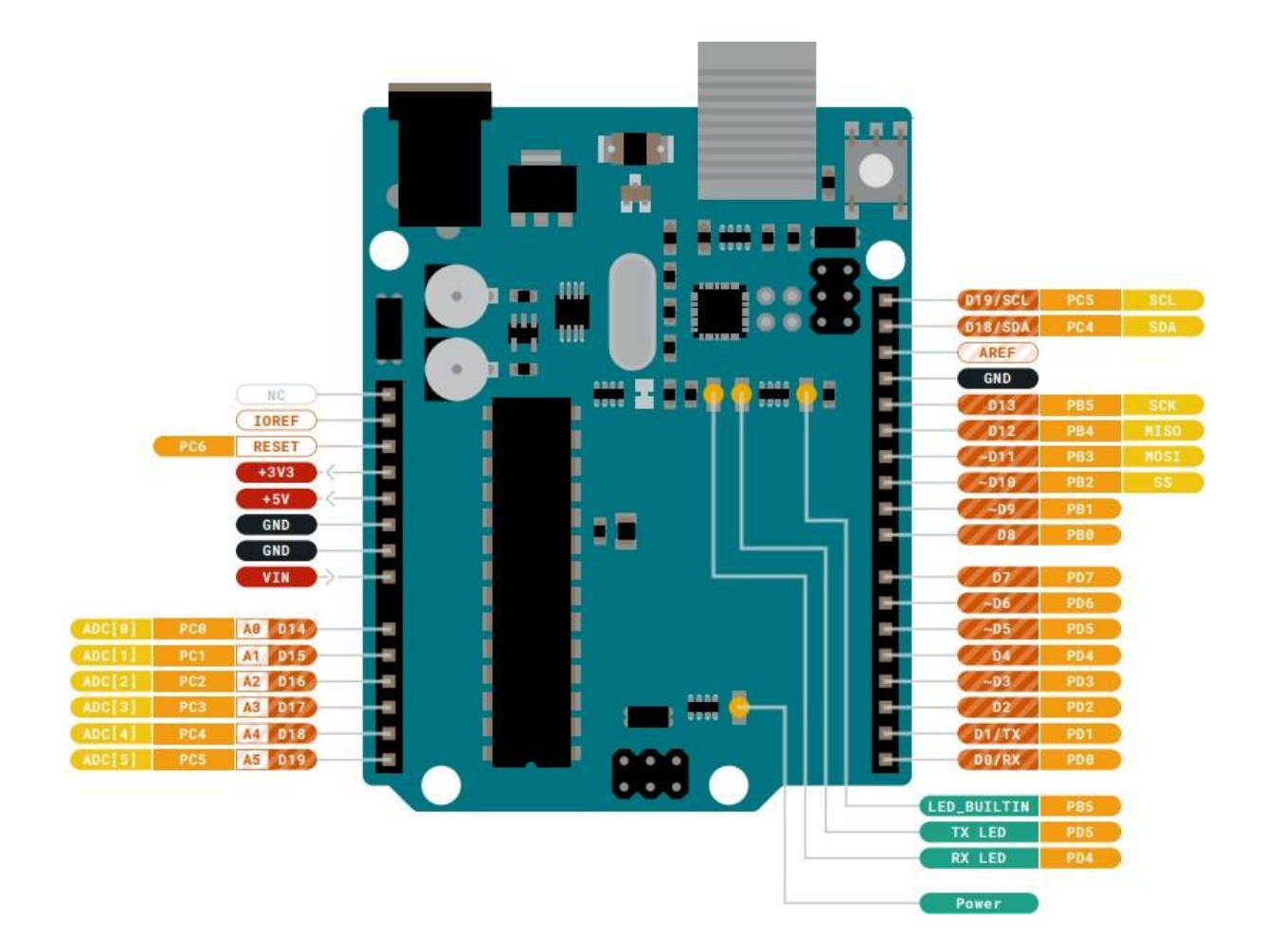

*Pinout*

#### <span id="page-101-0"></span>**5.1 JANALOG**

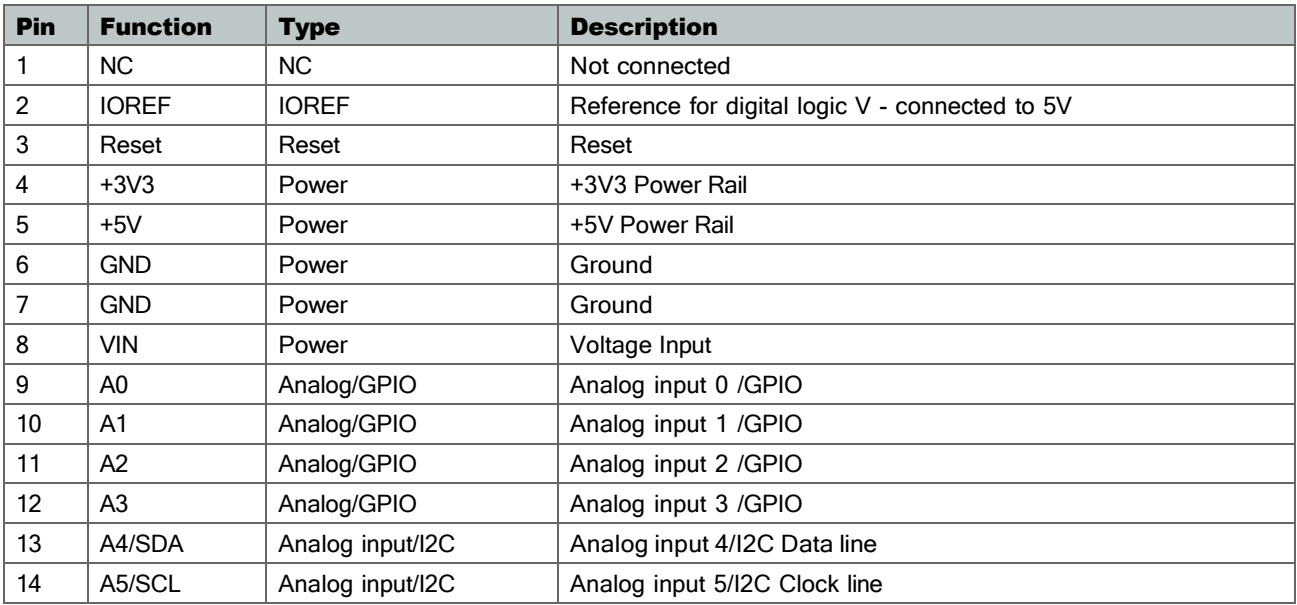

#### <span id="page-101-1"></span>**5.2 JDIGITAL**

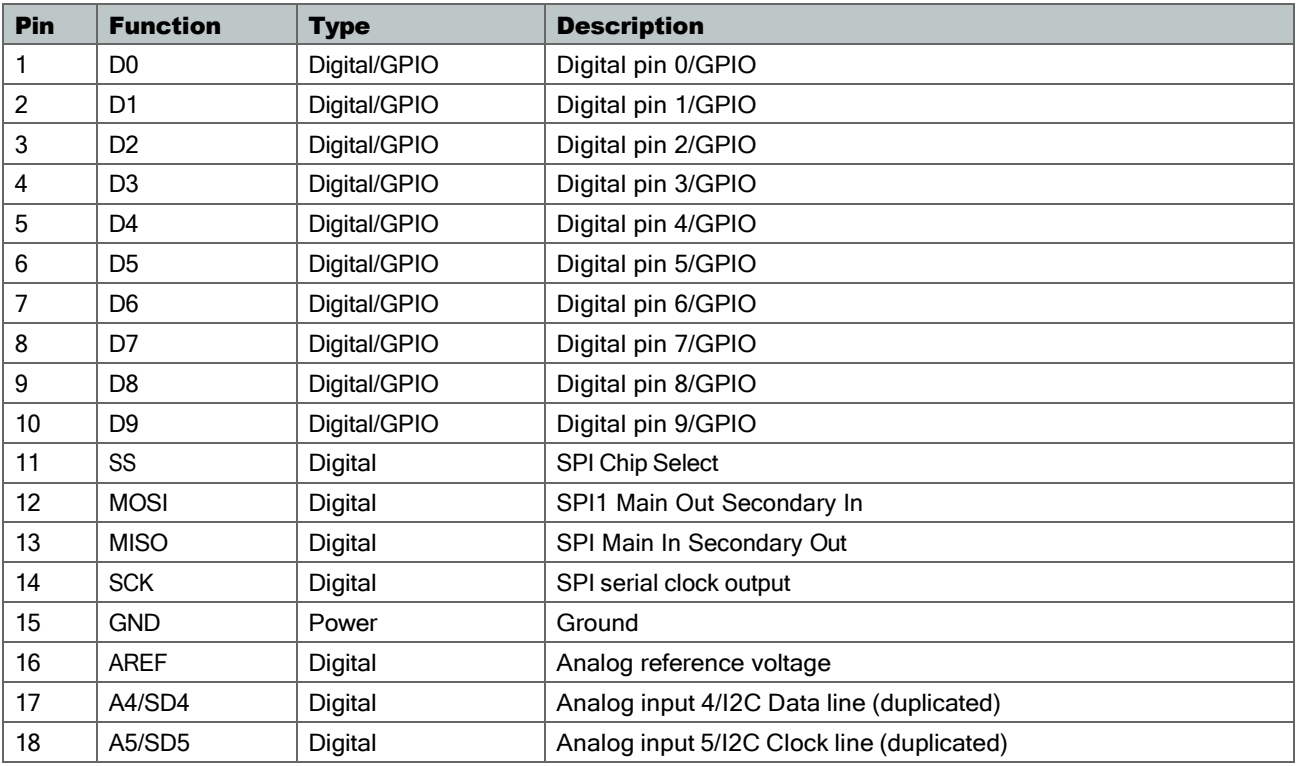

#### <span id="page-102-0"></span>**5.3 Mechanical Information**

#### <span id="page-102-1"></span>**5.4 Board Outline & Mounting Holes**

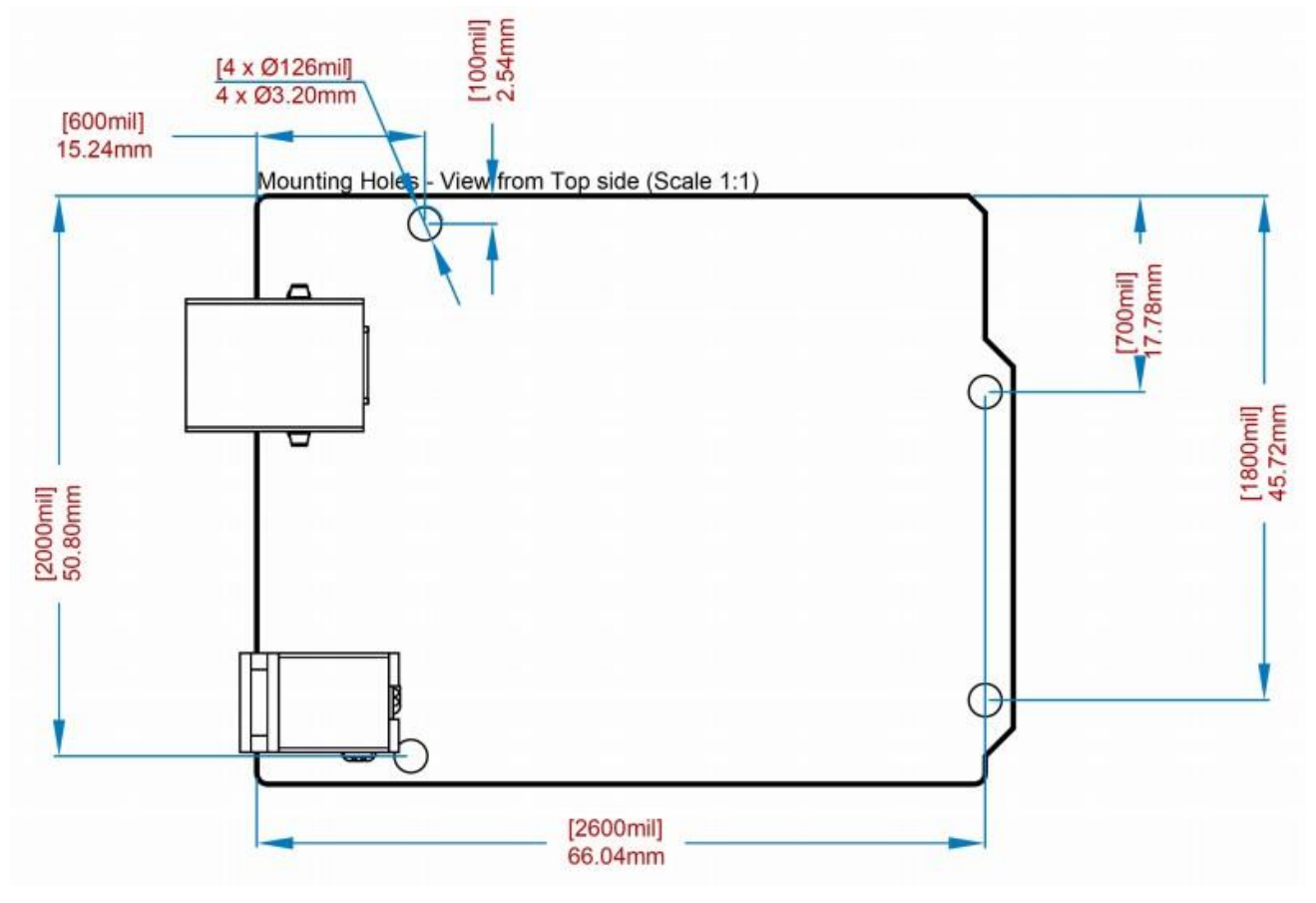

*Board outline*

## <span id="page-103-0"></span>**6 Certifications**

#### <span id="page-103-1"></span>**6.1 Declaration of Conformity CE DoC (EU)**

We declare under our sole responsibility that the products above are in conformity with the essential requirements of the following EU Directives and therefore qualify for free movement within markets comprising the European Union (EU) and European Economic Area (EEA).

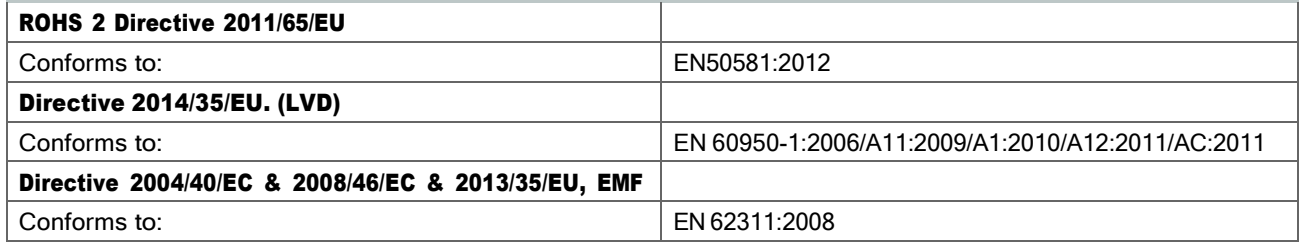

#### <span id="page-103-2"></span>**6.2 Declaration of Conformity to EU RoHS & REACH 211 01/19/2021**

Arduino boards are in compliance with RoHS 2 Directive 2011/65/EU of the European Parliament and RoHS 3 Directive 2015/863/EU of the Council of 4 June 2015 on the restriction of the use of certain hazardous substances in electrical and electronic equipment.

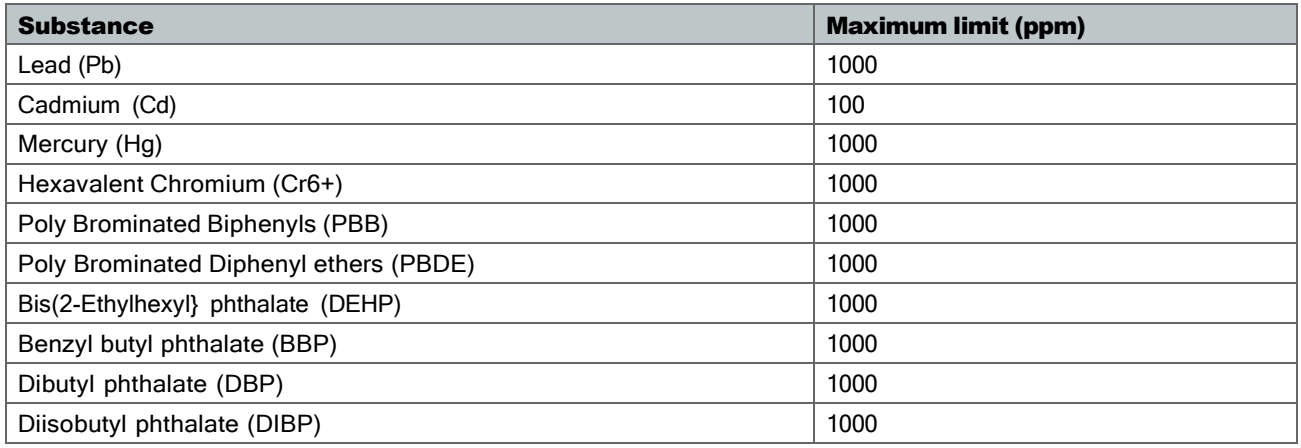

Exemptions: No exemptions are claimed.

Arduino Boards are fully compliant with the related requirements of European Union Regulation (EC) 1907 /2006 concerning the Registration, Evaluation, Authorization and Restriction of Chemicals (REACH). We declare none of the SVHCs [\(https://echa.europa.eu/web/guest/candidate-list-table\)](https://echa.europa.eu/web/guest/candidate-list-table), the Candidate List of Substances of Very High Concern for authorization currently released by ECHA, is present in all products (and also package) in quantities totaling in a concentration equal or above 0.1%. To the best of our knowledge, we also declare that our products do not contain any of the substances listed on the "Authorization List" (Annex XIV of the REACH regulations) and Substances of Very High Concern (SVHC) in any significant amounts as specified by the Annex XVII of Candidate list published by ECHA (European Chemical Agency) 1907 /2006/EC.

#### <span id="page-104-0"></span>**6.3 Conflict Minerals Declaration**

As a global supplier of electronic and electrical components, Arduino is aware of our obligations with regards to laws and regulations regarding Conflict Minerals, specifically the Dodd-Frank Wall Street Reform and Consumer Protection Act, Section 1502. Arduino does not directly source or process conflict minerals such as Tin, Tantalum, Tungsten, or Gold. Conflict minerals are contained in our products in the form of solder, or as a component in metal alloys. As part of our reasonable due diligence Arduino has contacted component suppliers within our supply chain to verify their continued compliance with the regulations. Based on the information received thus far we declare that our products contain Conflict Minerals sourced from conflict-free areas.

### <span id="page-104-1"></span>**7 FCC Caution**

Any Changes or modifications not expressly approved by the party responsible for compliance could void the user's authority to operate the equipment.

This device complies with part 15 of the FCC Rules. Operation is subject to the following two conditions:

- (1) This device may not cause harmful interference
- (2) this device must accept any interference received, including interference that may cause undesired operation.

#### FCC RF Radiation Exposure Statement:

- 1. This Transmitter must not be co-located or operating in conjunction with any other antenna or transmitter.
- 2. This equipment complies with RF radiation exposure limits set forth for an uncontrolled environment.
- 3. This equipment should be installed and operated with minimum distance 20cm between the radiator & your body.

English: User manuals for license-exempt radio apparatus shall contain the following or equivalent notice in a conspicuous location in the user manual or alternatively on the device or both. This device complies with Industry Canada license-exempt RSS standard(s). Operation is subject to the following two conditions:

(1) this device may not cause interference

(2) this device must accept any interference, including interference that may cause undesired operation of the device.

French: Le présent appareil est conforme aux CNR d'Industrie Canada applicables aux appareils radio exempts de licence. L'exploitation est autorisée aux deux conditions suivantes :

(1) l' appareil nedoit pas produire de brouillage

(2) l'utilisateur de l'appareil doit accepter tout brouillage radioélectrique subi, même si le brouillage est susceptible d'en compromettre le fonctionnement.

#### IC SAR Warning:

English This equipment should be installed and operated with minimum distance 20 cm between the radiator and your body.

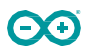

French: Lors de l' installation et de l' exploitation de ce dispositif, la distance entre le radiateur et le corps est d 'au moins 20 cm.

Important: The operating temperature of the EUT can't exceed 85°C and shouldn't be lower than -40°C.

Hereby, Arduino S.r.l. declares that this product is in compliance with essential requirements and other relevant provisions of Directive 2014/53/EU. This product is allowed to be used in all EU member states.

## <span id="page-105-0"></span>**8 Company Information**

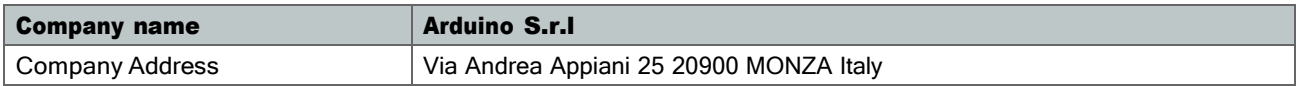

## <span id="page-105-1"></span>**9 Reference Documentation**

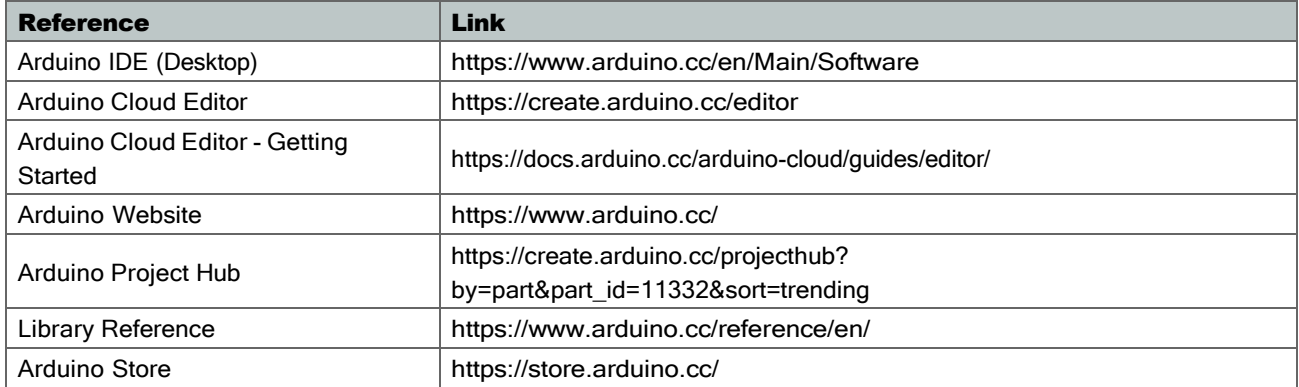

## <span id="page-105-2"></span>**10 Revision History**

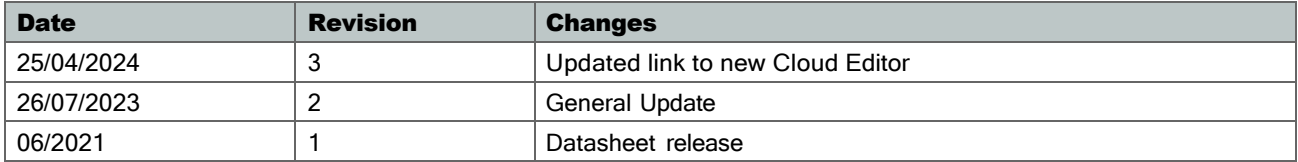

## 中文 (ZH)

## 描述

 $\bullet$ . $\bullet$ 

Arduino UNO R3 是熟悉电子技术和编码的完美开发板。这款多功能开发板配备了著名的 ATmega328P 和 ATMega 16U2 处理器。该开发板将为您带来 Arduino 世界绝佳的初次体验。

## 目标领域:

创客、介绍、⼯业领域

## 特点

#### ■ ATMega328P 处理器

- 内存
	- AVR CPU 频率高达 16 MHz
	- 32KB 闪存
	- 2KB SRAM
	- **1KB EEPROM**
- 安全性
	- 上电复位 (POR)
	- 欠压检测 (BOD)
- 外设
	- 2x 8 位定时器/计数器, 带专用周期寄存器和比较通道
	- 1x 16 位定时器/计数器, 带专用周期寄存器、输入捕获和比较通道
	- 1x USART, 带分数波特率发生器和起始帧信号检测功能
	- 1x 控制器/外设串行外设接口 (SPI)
	- 1x 双模控制器/外设 I2C
	- 1个模拟比较器 (AC), 带可扩展参考输入
	- 看门狗定时器,带独立的片上振荡器
	- 6 通道 PWM
	- 引脚变化时的中断和唤醒
- ATMega16U2 处理器
	- 基于 AVR® RISC 的 8 位微控制器
- 内存
	- 16 KB ISP 闪存
	- 512B EEPROM
	- 512B SRAM
- 用于片上调试和编程的 debugWIRE 接口
- 电源
	- 2.7-5.5 伏特

## 目录

60

## 11 电路板简介

#### <span id="page-107-0"></span>11.1 应用示例

UNO 电路板是 Arduino 的旗舰产品。无论您是初次接触电路板产品,还是将 UNO 用作教育或工业相关任务的工具, UNO 都能满⾜您的需求。

初次接触电子技术: 如果这是您第一次参与编码和电子技术项目, 那么就从我们最常用、记录最多的电路板 Arduino UNO 开始吧。它配备了著名的 ATmega328P 处理器、14 个数字输入/输出引脚、6 个模拟输入、USB 连接、ICSP 接头和复位按 钮。该电路板包含了您获得良好的 Arduino 初次体验所需的一切。

\*\* 行业标准开发板:\*\* 在工业领域使用 Arduino UNO R3 开发板, 有许多公司使用 UNO 开发板作为其 PLC 的大脑。

教育用途: 尽管我们推出 UNO R3 电路板已有大约十年之久,但它仍被广泛用于各种教育用途和科学项目。该电路板的高标 准和一流性能使其成为从传感器采集实时数据和触发复杂实验室设备等各种应用场合的绝佳资源。

## <span id="page-107-1"></span>11.2 相关产品

- Starter Kit
- **Arduino UNO R4 Minima**
- **Arduino UNO R4 WiFi**
- Tinkerkit Braccio Robot
## 12 额定值

Θ0

#### 12.1 建议运行条件

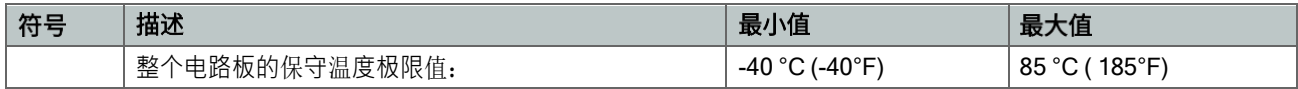

注意: 在极端温度下, EEPROM、电压调节器和晶体振荡器可能无法正常工作。

## **12.2**

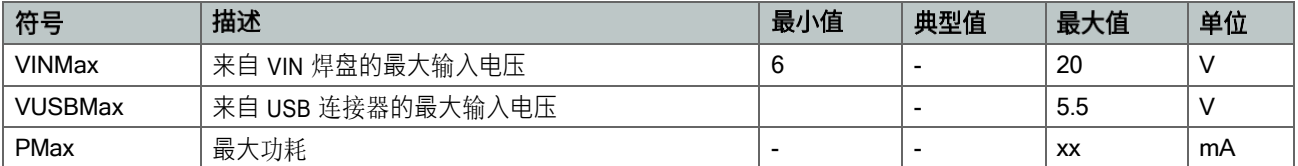

## 13 功能概述

## 13.1 电路板拓扑结构

#### 俯视图

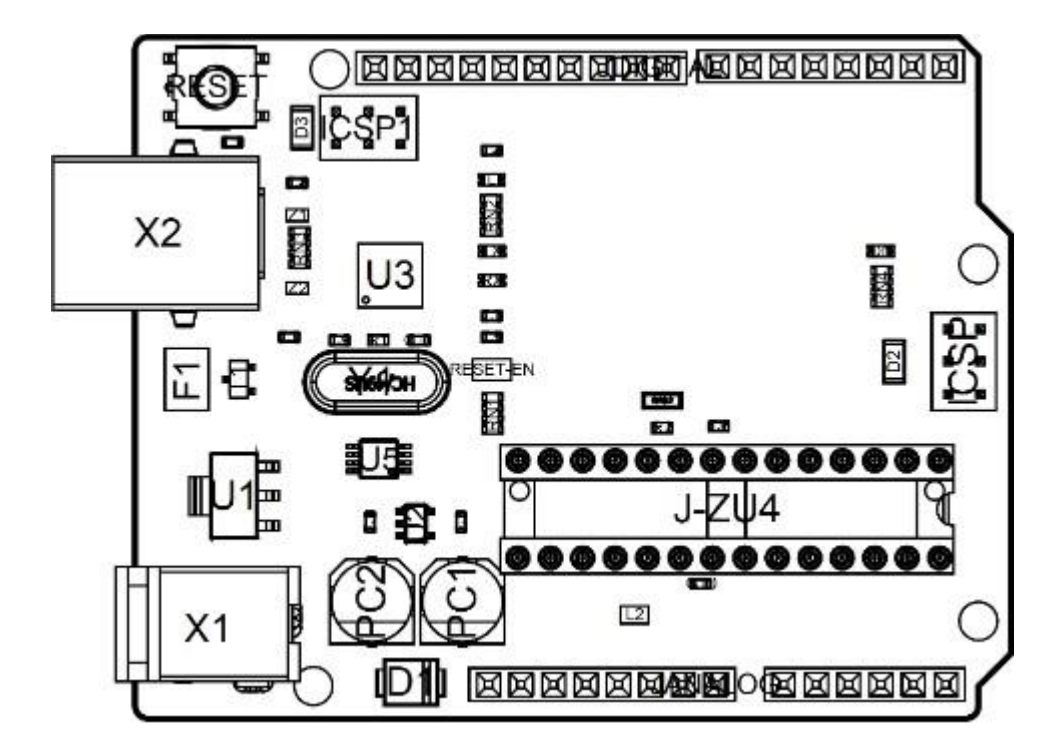

电路板拓扑结构

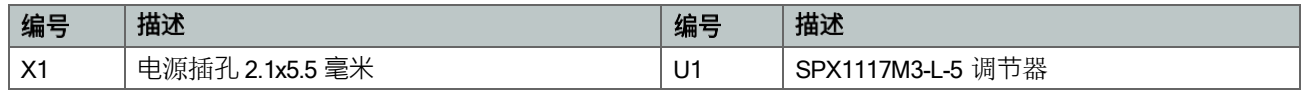

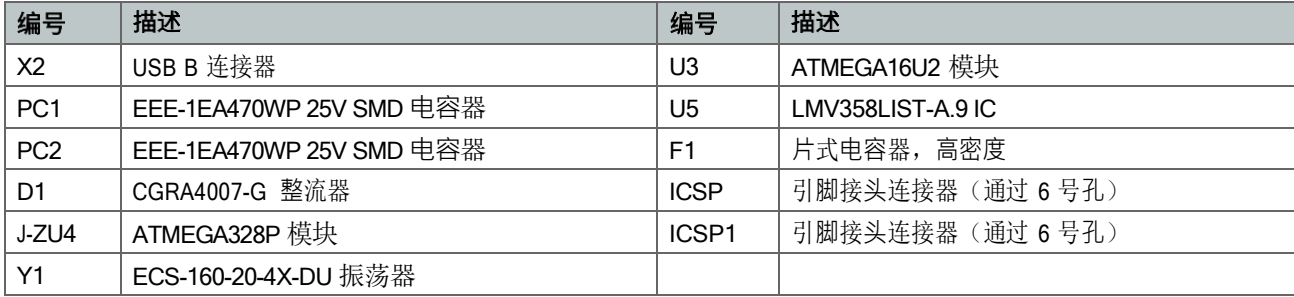

## **13.2**

 $\bullet$ . $\bullet$ 

主处理器是 ATmega328P, 运行频率高达 20 MHz。它的大部分引脚都与外部接头相连, 但也有一些引脚用于与 USB 桥协 处理器进⾏内部通信。

**13.3** 

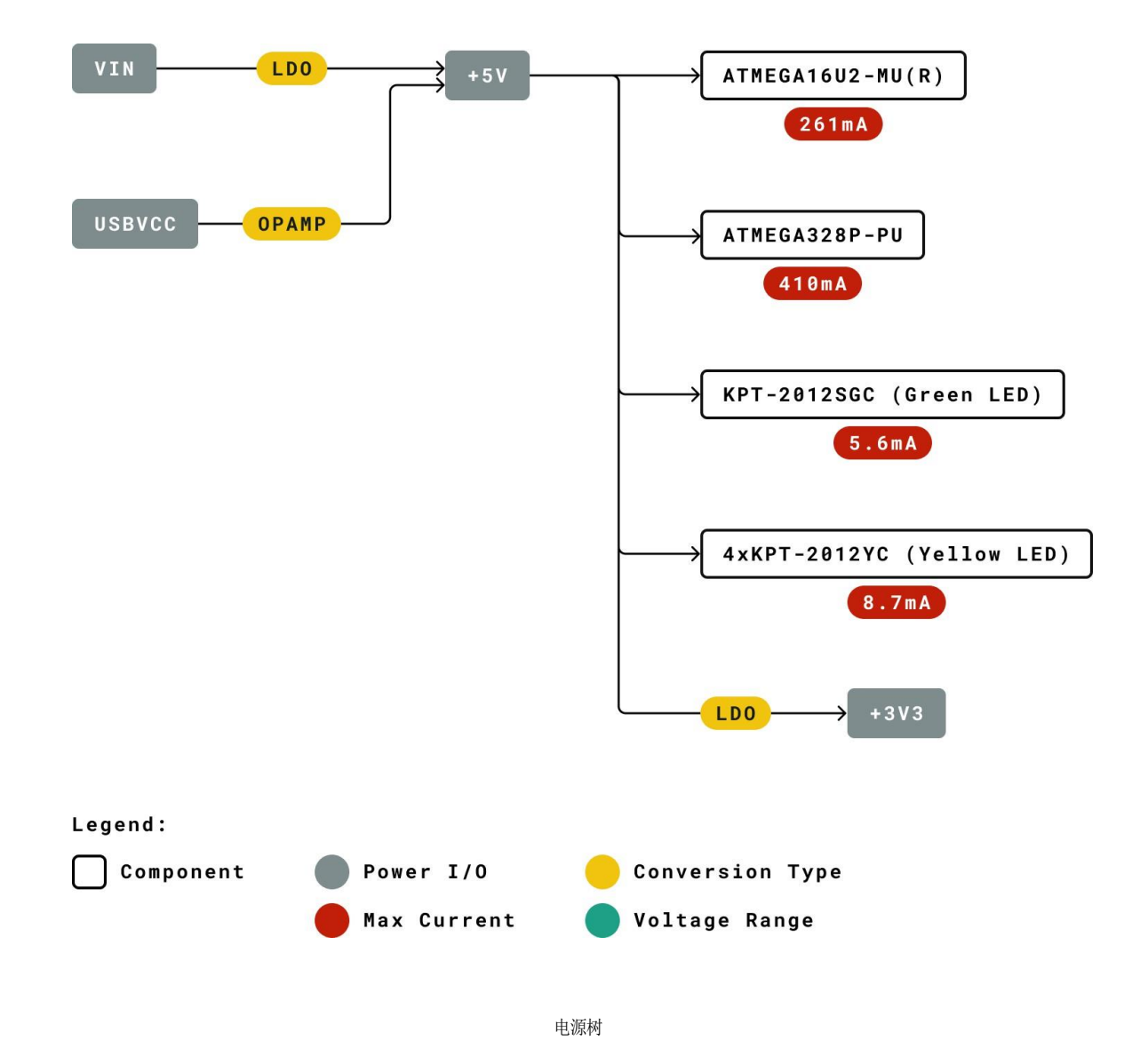

## 14 电路板操作

#### **- IDE**

如需在离线状态下对 Arduino UNO R3 进行编程, 则需要安装 Arduino [Desktop](https://www.arduino.cc/en/Main/Software) IDE [1] 若要将 Arduino UNO 连接到计算 机,需要使用 USB-B 电缆。如 LED 指示灯所示,该电缆还可以为电路板供电。

**- Arduino Cloud Editor**

包括本电路板在内的所有 [Arduino](https://create.arduino.cc/editor) 电路板, 都可以在 Arduino Cloud Editor [2] 上开箱即用, 只需安装一个简单的插件即 可。

Arduino Cloud Editor 是在线托管的,因此它将始终提供最新功能并支持所有电路板。接下来\*\*[3]\*\*开始在浏览器上编码 并将程序上传到您的电路板上。

#### 示例程序

[Arduino](https://www.arduino.cc/) UNO R3 的示例程序可以在 Arduino IDE 的"示例"菜单或 Arduino 网站 [4] 的"文档"部分找到

#### 在线资源

现在,您已经了解该电路板的基本功能,就可以通过查看 Arduino [Project Hub](https://create.arduino.cc/projecthub?by=part&part_id=11332&sort=trending) \*\*[5]\*\*、[Arduino Library Reference](https://www.arduino.cc/reference/en/) [6] 以及在线 [Arduino](https://store.arduino.cc/) 商店 \*\*[7]\*\*上的精彩项目来探索它所提供的无限可能性;在这些项目中,您可以为电路板配备传感 器、执⾏器等。

# 15 连接器引脚布局

**OO** 

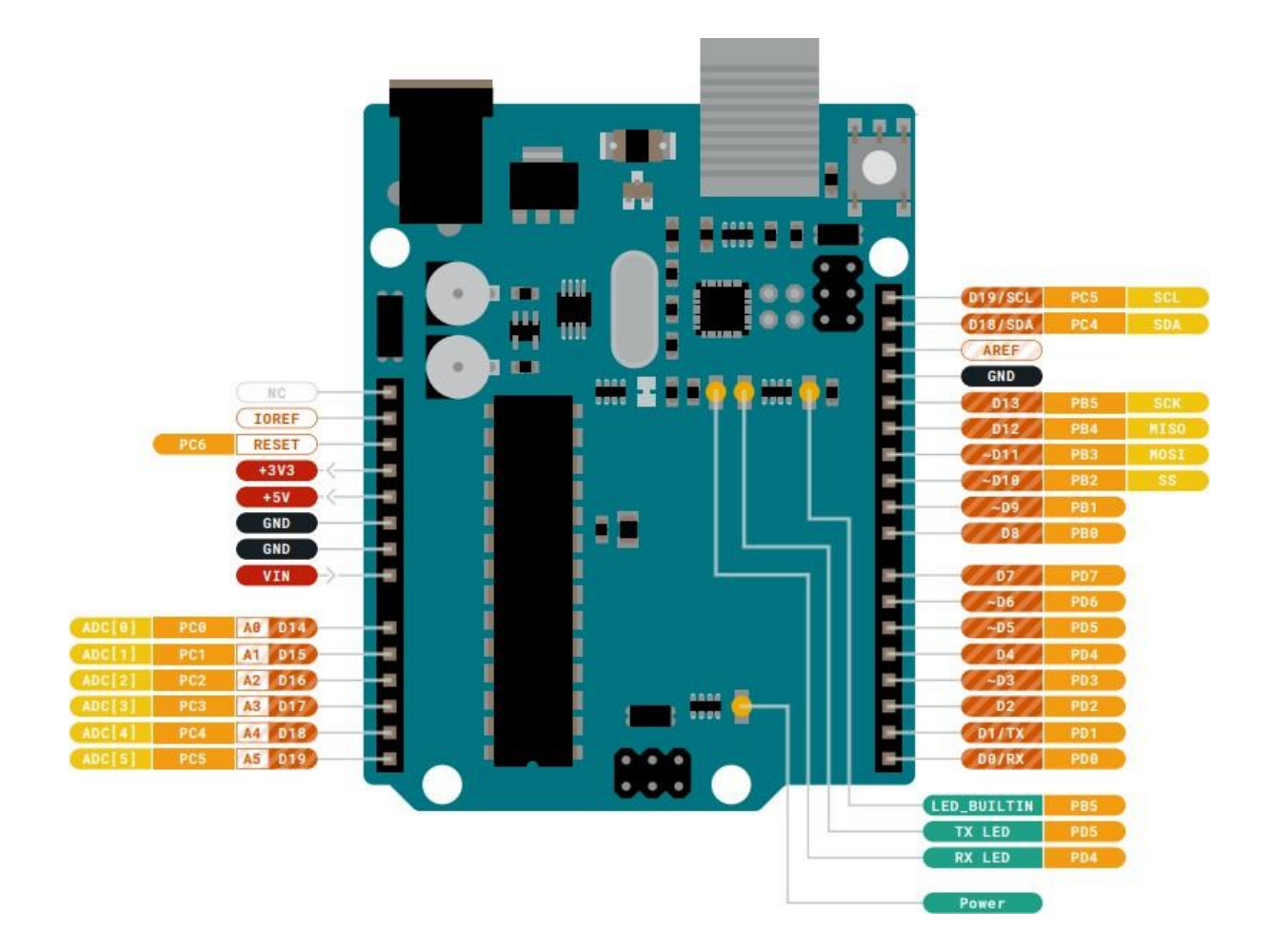

布局

#### **JANALOG**

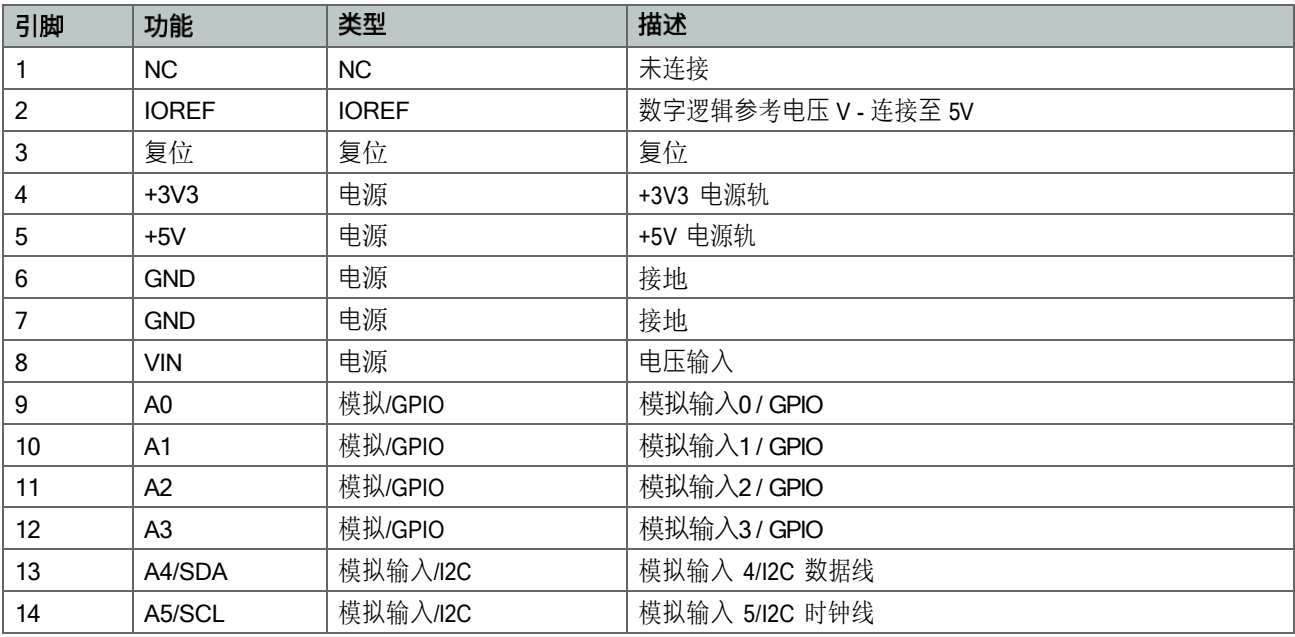

#### **JDIGITAL**

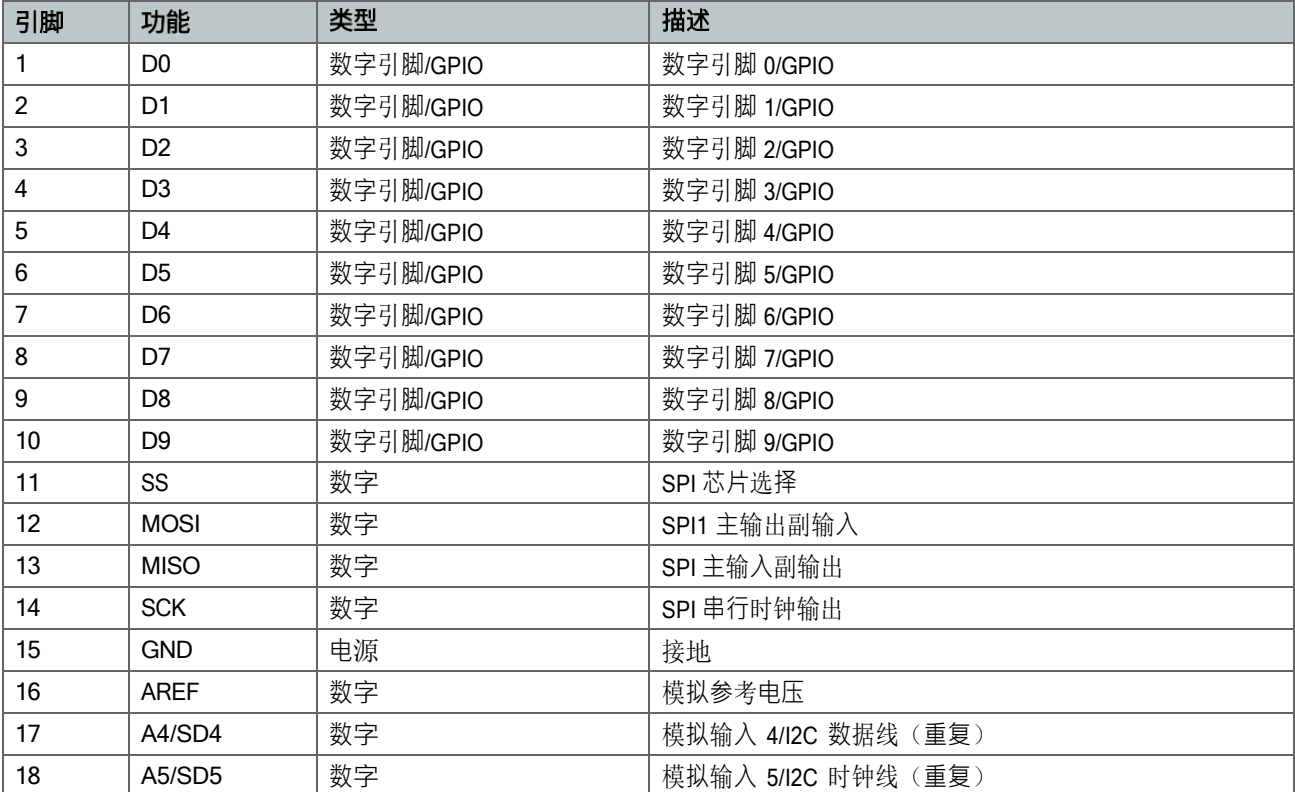

## 机械层信息

**OO** 

电路板外形图和安装孔

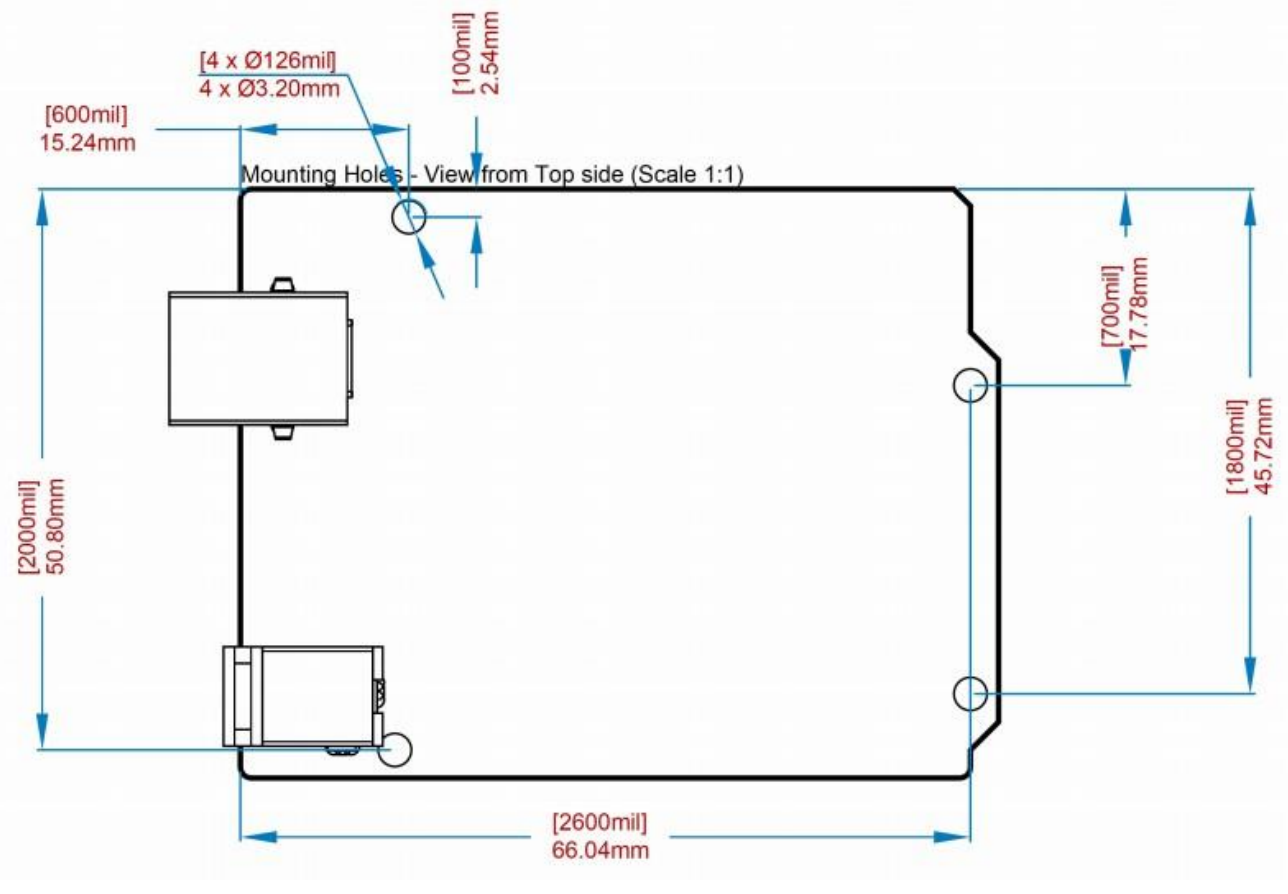

电路板外形图

## **16**

60

#### 16.1 符合性声明 CE DoC (欧盟)

我们在此郑重声明,上述产品符合以下欧盟指令的基本要求,因此有资格在包括欧盟(EU)和欧洲经济区(EEA)在内的 市场内自由流通。

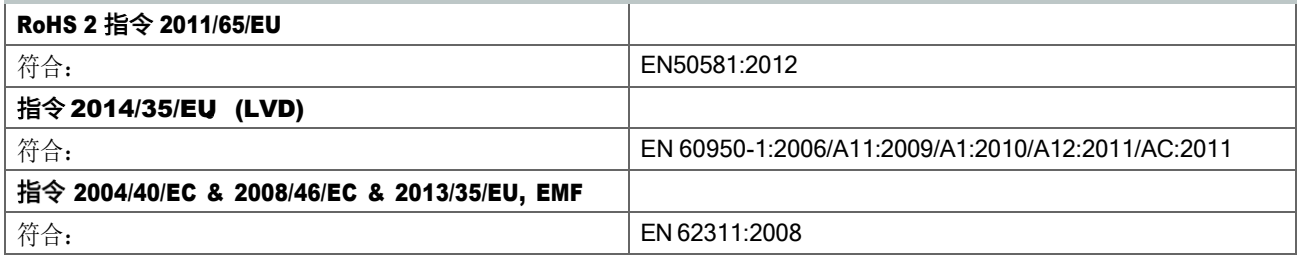

#### **16.2 RoHS REACH 211 01/19/2021**

Arduino 电路板符合欧洲议会关于限制在电子电气设备中使用某些有害物质的 RoHS 2 指令 2011/65/EU 和欧盟理事会于 2015 年 6 月 4 日颁布的关于限制在电子电气设备中使用某些有害物质的 RoHS 3 指令 2015/863/EU。

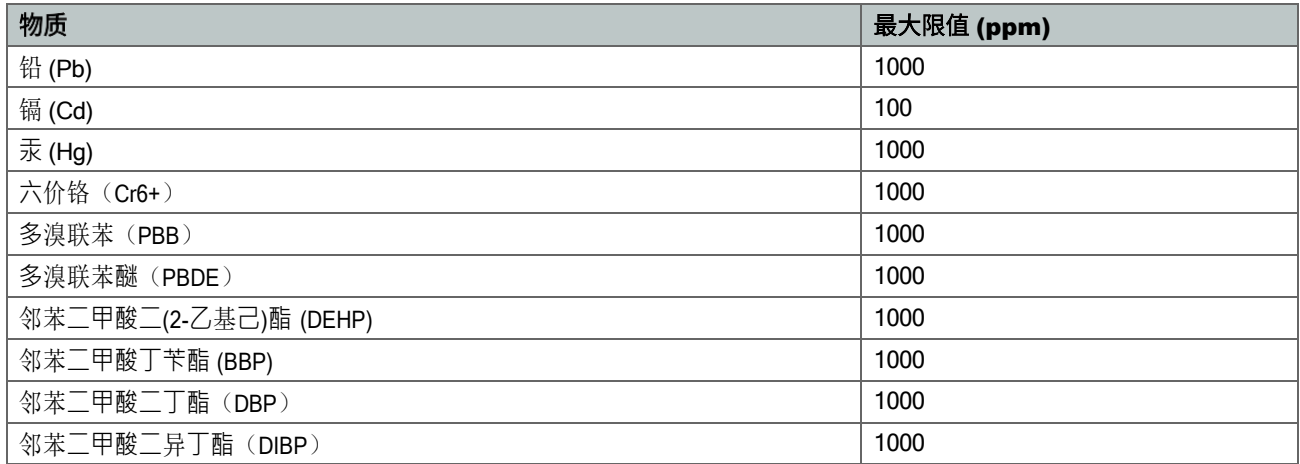

豁免:未申请任何豁免。

Arduino 电路板完全符合欧盟法规 (EC) 1907/2006 中关于化学品注册、评估、许可和限制 (REACH) 的相关要求。我们声 明,所有产品(包括包装)中的 SVHC [\(https://echa.europa.eu/web/guest/candidate-list-table\)](https://echa.europa.eu/web/guest/candidate-list-table), (欧洲化学品管理局目 前发布的《高度关注物质候选授权清单》)含量总浓度均未超过 0.1%。据我们所知,我们还声明,我们的产品不含 ECHA (欧洲化学品管理局)1907/2006/EC 公布的候选清单附件 XVII 中规定的"授权清单"(REACH 法规附件 XIV)和高度关注物 质 (SVHC) 所列的任何物质。

#### **16.3**

作为电子和电气元件的全球供应商,Arduino 意识到我们有义务遵守有关冲突矿产的法律法规,特别是《多德-弗兰克华尔 街改革与消费者保护法案》第 1502 条。Arduino 不直接采购或加工锡、钽、钨或金等冲突矿物。冲突矿物以焊料的形式或 作为金属合金的组成部分存在于我们的产品中。作为我们合理尽职调查的一部分,Arduino 已联系供应链中的元件供应 商,以核实他们是否始终遵守法规的相关规定。根据迄今收到的信息,我们声明我们的产品中含有来自非冲突地区的冲突 矿物。

## 17 FCC 警告

任何未经合规性负责方明确批准的更改或修改都可能导致用戶无权操作设备。

本设备符合 FCC 规则第 15 部分的规定。操作须满足以下两个条件:

(1) 此设备不会造成有害干扰

(2) 此设备必须接受接收到的任何干扰, 包括可能导致不良操作的干扰。

#### FCC 射频辐射暴露声明:

1. 此发射器不得与任何其他天线或发射器放置在同一位置或同时运行。

2. 此设备符合为非受控环境规定的射频辐射暴露限值。

3. 安装和操作本设备时,辐射源与您的身体之间至少应保持 20 厘米的距离。

English: User manuals for license-exempt radio apparatus shall contain the following or equivalent notice in a conspicuous location in the user manual or alternatively on the device or both. This device complies with Industry Canada license-exempt RSS standard(s). Operation is subject to the following two conditions:

(1) this device may not cause interference

(2) this device must accept any interference, including interference that may cause undesired operation of the device.

French: Le présent appareil est conforme aux CNR d'Industrie Canada applicables aux appareils radio exempts de licence. L'exploitation est autorisée aux deux conditions suivantes :

(1) l' appareil nedoit pas produire de brouillage

(2) l'utilisateur de l'appareil doit accepter tout brouillage radioélectrique subi, même si le brouillage est susceptible d'en compromettre le fonctionnement.

#### IC SAR警告:

English This equipment should be installed and operated with a minimum distance of 20 cm between the radiator and your body.

French: Lors de l' installation et de l' exploitation de ce dispositif, la distance entre le radiateur et le corps est d 'au moins 20 cm.

重要提示: EUT 的工作温度不能超过 85℃, 也不能低于 -40℃。

Arduino S.r.l. 特此声明,本产品符合 2014/53/EU 指令的基本要求和其他相关规定。本产品允许在所有欧盟成员国使用。

# 18 公司信息

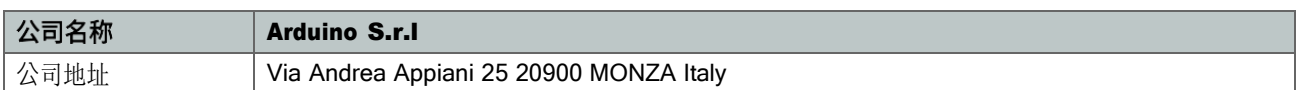

# 19 参考资料

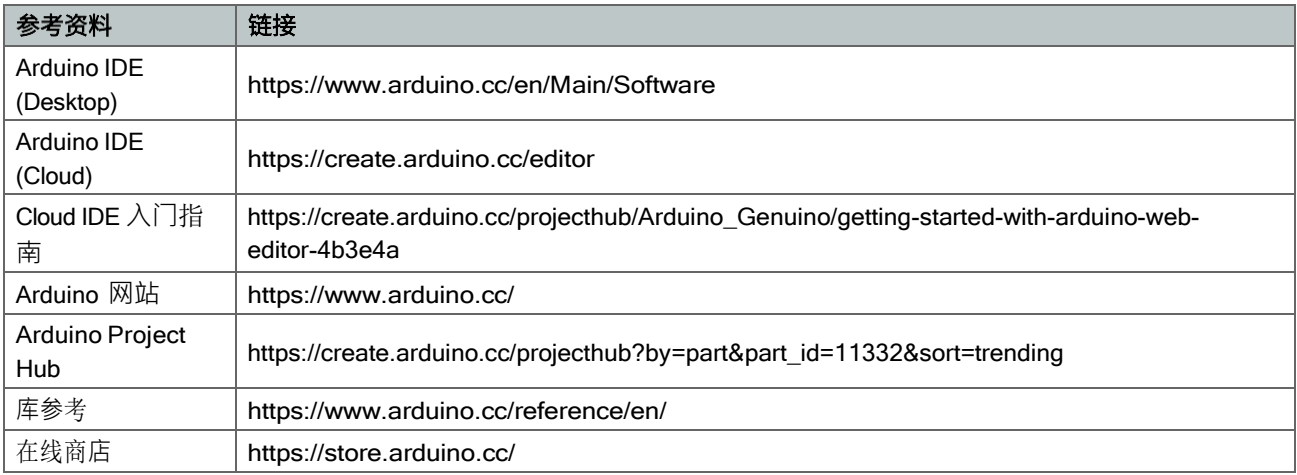

## 20 修订记录

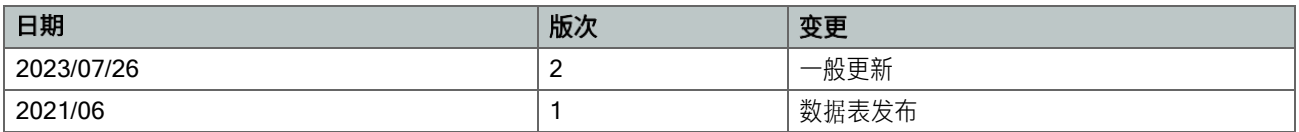

## **How to use a PH probe and sensor**

If you worked with PH metering before you will know that PH values range from 0-14. Where PH 0 Will be very acidic, PH 7 will be neutral and PH 14 very alkaline. Water is near a PH 7 and this is usually around here that we will need to monitor PH of many things. A swimming pool, for example, should be slightly alkaline at 7.2, hydroponics systems around 6 (for optimum plant nutrition takeup) and aquaponics around 6.8.

I wrote this **PH probe and sensor** "how to" because it is not as straightforward as one would think (but quite easy when you understand the ins and outs) mostly because there is not a lot of information on this on the Internet, surely not detailed information.

We will first look at the ph probe module board and then the PH probe because both the PH probe and sensor have to be set correctly:

- offset setting
- limit setting
- sketch to test the board analogue range
- sketch for PH reading and calibration.
- calibration of PH probe
- PH probe usage

The ph probe module in this tutorial is available on our site here: PH probe module BNC conector

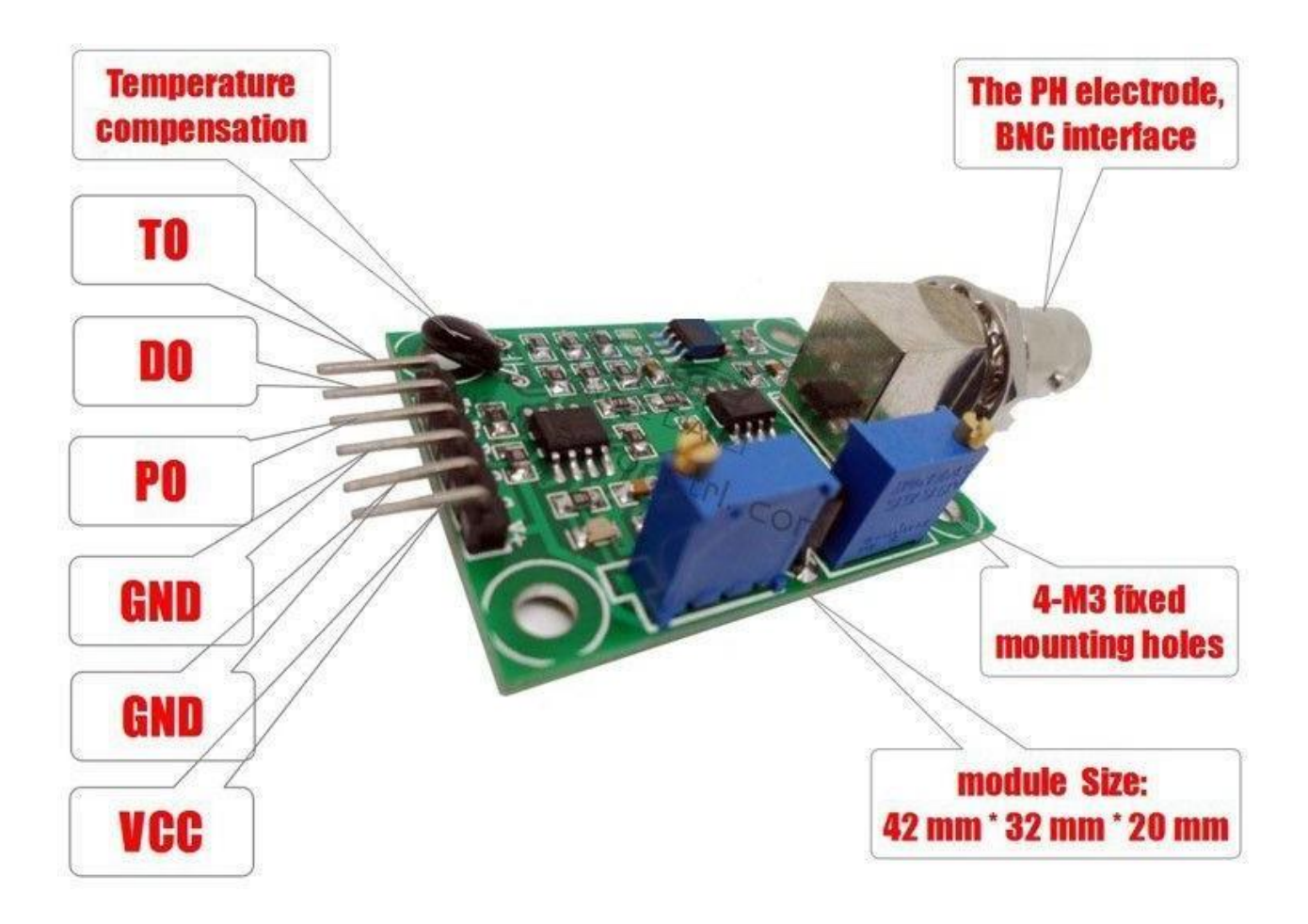

#### **PH Probe Sensor Pinout**

TO – Temperature output DO – 3.3V Output (from ph limit pot) PO – PH analog output ==> **Arduino A0** Gnd – Gnd for PH probe (can come from Arduino GND pin) **==> Arduino GND**  Gnd – Gnd for board (can also come from Arduino GND pin) **==> Arduino GND**  VCC – 5V DC (can come from Arduino 5V pin) **==> Arduino 5V pin** POT 1 – Analog reading offset (Nearest to BNC connector) POT 2 – PH limit setting

#### **PH probe module Offset and how to use it.**

This board have the ability to supply a voltage output to the analogue board that will represent a PH value just like any other sensor that will connect to an analog pin. Ideally, we want a PH 0 represent 0v and a PH of 14 to represent 5V.

**BUT** there is a catch……, this board by default have PH 7 set to 0V (or near it, it differs from one PH probe to another, that is why we have to calibrate the probe as you will see later on), This means that the voltage will go into the minuses when reading acidic PH values and that cannot be read by the analog Arduino port. The offset pot is used to change this so that a PH 7 will read the expected 2.5V to the Arduino analog pin, the analog pin can read voltages between 0V and 5V hence the 2.5V that is halfway between 0V and 5V as a PH 7 is halfway between PH 0 and PH 14,

You will need to turn the offset potentiometer to get the right offset, The offset pot is the blue pot nearest to the BNC connector.

To set the offset is easy. First, you need to disconnect the probe from the circuit and shortcircuit the inside of the BNC connector with the outside to simulate a neutral PH (PH7). I took a piece of wire, strip both sides, wrap the one side around the outside of the BNC connector and push the other side into the BNC hole. This short-circuit represents about a neutral PH reading of 7.

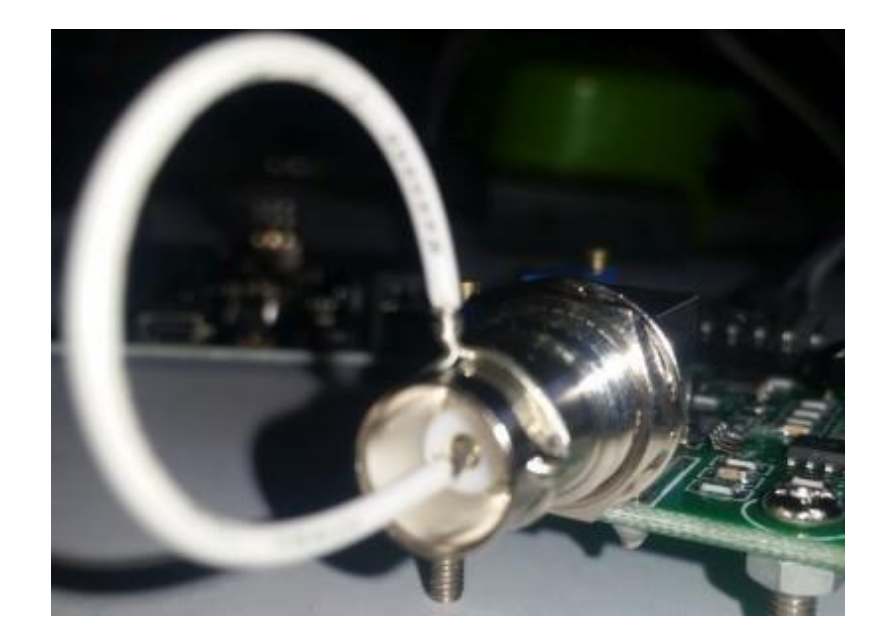

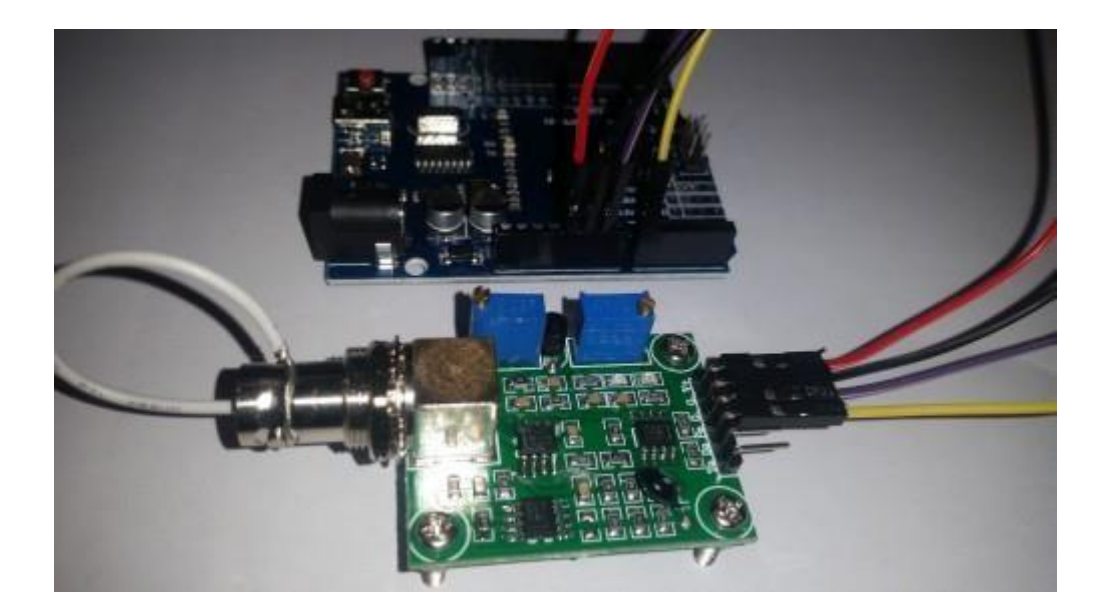

There are two ways you can do the adjustment.

If you have a multimeter handy you can measure the value of the PO pin and adjust the offset potentiometer until PO measures 2.5V.

I prefer to just use the sketch below. Just download it to your Arduino as you will with any other sketch, open serial monitor and view the reading there. All this sketch does is to print the volts it receives from the analog pin and print it to the serial monitor. It of course first changes the digital value to volts to make it easier. Now simply turn the offset pot until it is exactly 2.5V. You can learn more about reading voltages and digital representation of volts here:<https://www.arduino.cc/en/Tutorial/ReadAnalogVoltage>

## **Offset sketch**

void setup() {

// initialize serial communication at 9600 bits per second:

Serial.begin(9600);

}

// the loop routine runs over and over showing the voltage on A0

void loop() {

// read the input on analog pin 0:

 $int$  sensorValue = analogRead(A0);

```
// Convert the analog reading (which goes from 0 - 1023) to a voltage (0 - 5V):
```

```
float voltage = sensorValue *(5.0 / 1023.0);
```
// print out the value you read:

Serial.println(voltage);

delay(300);

}

#### **PH limit setting**

There is another pot that acts like a limit switch. Basically, the D0 pin on the sensor board will supply 3.3V to the pin until a preset PH value (that you set with the limit pot) is reached, at this point a red LED will light up and the pin will go down to about 0V.

I did not play with this much but suppose it can be handy if you want to activate a buzzer or something if a certain PH is reached, it will work great on an Arduino digital port – that will go high from about 2V up.

This will work if the PH value goes higher than the set value. If you want it to trigger something when the PH goes lower, you need to monitor the digital pin to trigger when the digital pin goes low.

You will unfortunately not be able to set this limit between two values, either if the pH goes up to high or if the PH drop to low. Programmatically you of cause can do an upper and lower limit.

#### **Connecting and calibrating the PH probe.**

The hard part is over and this offset does not have to be set again, even if you change PH probes. We have PH probes available here: PH probe Electrode BNC connector Here is a couple of things to know about PH probes:

- 1. The probes readings change over time and need to be calibrated every now and again to make sure the value is still the same and be adjusted if it did change.
- 2. You need at least one PH buffer solution to calibration your PH probe. They are available at many different PH values, A buffer solution of 6.86 and 4.01 is most common as it covers the range of most applications. If you are only going to use one buffer solution make sure its value is near the value range you will use in your normal tests – if it is pool water a buffer solution of 6.86 is usually near enough.
- 3. Buffers come in pre-made solutions or as a powder. I prefer the powder because it is cheaper and does not have an expiration date. The powder is easy to make up as well, I suppose it depends on the power you will use, the one I use you add the powder to 250ml distilled water and stir until all powder is dissolved. It will last about a month once you added water to it.

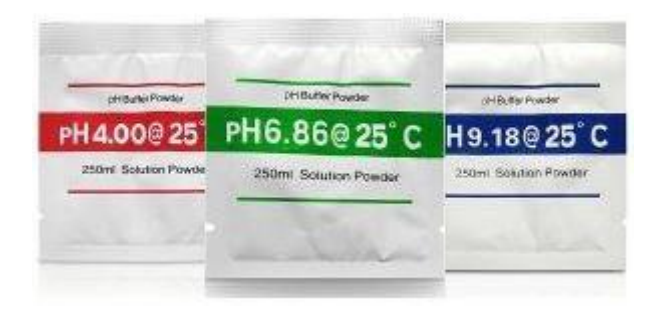

A PH probe **takes some time** to get to the right value, allow it to be in the liquid you want to measure for at least two minutes or longer, it does not mean it will be stable at one ph value,

it will jump around a bit between 3 or 4 values but on the last digit, for example, between  $6.84 - 6.88$ 

4. PH values differ in different temperatures, although that might sound cumbersome, in the temperature range between 10 – 30 degrees Celcius the PH does not differ and from 30 degrees Celcius it goes up with about a pH of 0.01 to 50 degrees Celcius that is about 0.06. In most uses, it will be below 30 degrees Celcius and temperature do not have to be calculated in.

Hook up your PH probe after you removed the wire you used to short-circuit the BNC connector and download the sketch below.

#### **PH measurement sketch**

```
float calibration = 0.00; //change this value to calibrate
const int analogInPin = A0;
int sensorValue = 0; 
unsigned long int avgValue; 
float b;
int buf[10],temp; 
void setup() { 
Serial.begin(9600);
}
```

```
void loop() {
for(int i=0; i<10; i++){
buf[i]=analogRead(analogInPin); 
delay(30);
}
for(int i=0; i<9; i++){
for(int j=i+1; j<10; j++){
if(buf[i]>buf[j])
{
temp=buf[i]; 
buf[i]=buf[j]; 
buf[j]=temp;
}
}
```

```
}
avgValue=0;
for(int i=2; i<8; i++)avgValue+=buf[i];
float pHVol=(float)avgValue*5.0/1024/6; 
float phValue = -5.70 * pHVol + calibration;Serial.print("sensor = "); 
Serial.println(phValue);
```
delay(500);

}

A note on buffer solutions: do not **CROSS CONTAMINATE!** What I mean by this is to not take the probe from one buffer solution to another or from a liquid sample you tested to a buffer solution without rinsing it thoroughly with distilled water first. You will change your buffer solutions ph and your calibration will be off.

When you place the probe in the first solution you might be surprised at how far off it can be, it's normal though. **Remember to leave the probe in the solution for at least two minutes to stabilise.** In the script's top line you will see a variable called *"calibration".* Change this value to the difference between what you see in serial monitor and the buffer solutions value, for example, if you read 5.81 and the buffer solution is 6.86 you should change the variable's value to 2.05.

Upload the changed sketch and see how the value looks now.

#### **Some ideas for you.**

You can add a potentiometer to your project and program that to change the calibration for you. You always run a risk that the pot might be adjusted my mistake so a button with a 5 second delay can be programmed to put the unit in calibration mode. This becomes great if you add an LCD screen to it and if you add the calibration value in EEPROM so it holds it even if the PH project is powered off.

How about adding a buzzer to the 3.3V limit output to notify you when the PH is out of range. Usually an upper or lower will be enough, in most applications, you will either be worried about high or low PH values but not both. If this is a problem and you need the PH to be in a certain range you can easily do that programmatically and have the buzzer on a digital pin. If it is crucial you can even add a GSM module to this so you can get an SMS or how about a dosing pump to automatically get the PH back in range.

I just might, but do not hold your breath (so much to do but so little time) :-), do something like that in the future with our cheap Skeleton Duino.

#### **PH probe and sensor conclusion**

If you go through these steps once it becomes as easy as pie. All the parts, even those I mention in the ideas section is available on our site.

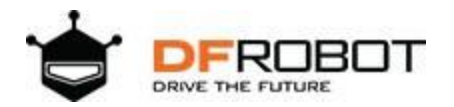

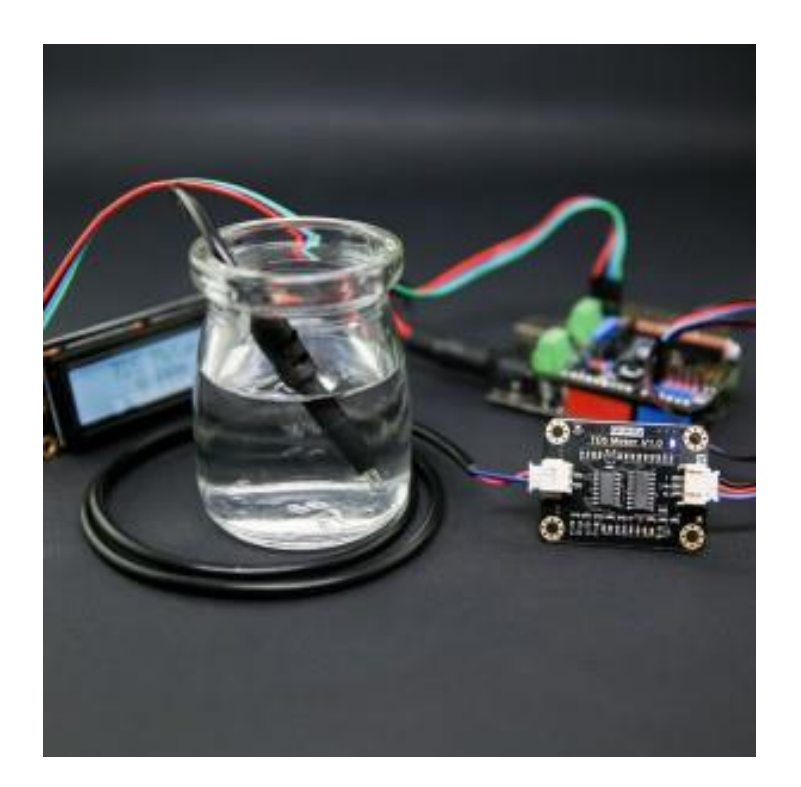

# Gravity: Analog TDS Sensor / Meter For Arduino SKU: SEN0244

TDS (Total Dissolved Solids) indicates that how many milligrams of soluble solids dissolved in one liter of water. In general, the higher the TDS value, the more soluble solids dissolved in water, and the less clean the water is. Therefore, the TDS value can be used as one of the references for reflecting the cleanliness of water.

TDS pen is a widely used equipment to measure TDS value. The price is affordable, and it is easy to use, but it is not able to transmit data to the control system for online monitoring to do some water quality analysis. The professional instrument has high accuracy and can send data to the control system, but the price is expensive for the ordinary people. To this end, we have launched an analog TDS sensor kit which is compatible with Arduino, plug and play, easy to use. Matching with Arduino controller, you can build a TDS detector easily to measure the TDS value of liquid.

This product supports  $3.3 \sim 5.5$ V wide voltage input, and  $0 \sim 2.3$ V analog voltage output, which makes it compatible with 5V or 3.3V control system or board. The excitation source is AC signal, which can effectively prevent the probe from polarization and prolong the life of the probe, meanwhile, increase the stability of the output signal. The TDS probe is waterproof, it can be immersed in water for long time measurement.

This product can be used in water quality application, such as domestic water, hydroponics. With this product, you can easily DIY a TDS detector to reflect the cleanliness of water to protect your health.

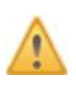

#### **Attention:**

1.The probe can not be used in water above 55 degrees centigrade.

2.The probe can not be left too close to the edge of the container, otherwise it will affect the reading.

3.The head and the cable of the probe are waterproof, but the connector and the signal transmitter board are not waterproof. Please be careful.

# Specification

## • **Signal Transmitter Board**

Input Voltage: 3.3 ~ 5.5V Output Voltage: 0 ~ 2.3V Working Current: 3 ~ 6mA TDS Measurement Range: 0 ~ 1000ppm TDS Measurement Accuracy: ± 10% F.S. (25 Ԩ) Module Size: 42 \* 32mm Module Interface: PH2.0-3P Electrode Interface: XH2.54-2P

#### • **TDS probe**

Number of Needle: 2 Total Length: 83cm Connection Interface: XH2.54-2P Colour: Black Other: Waterproof Probe

# Board Overview

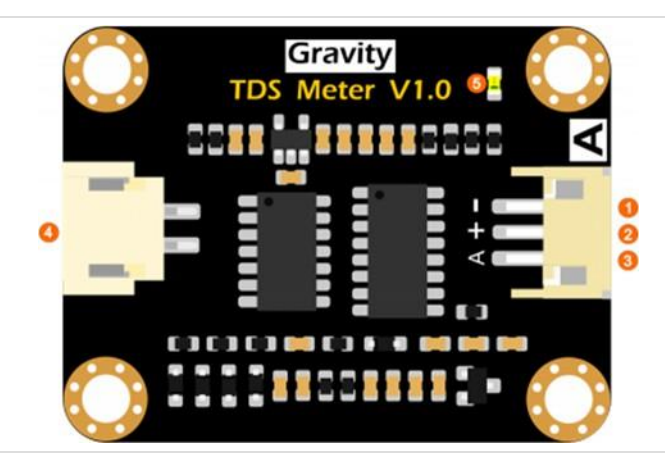

Analog TDS Sensor / Meter For Arduino

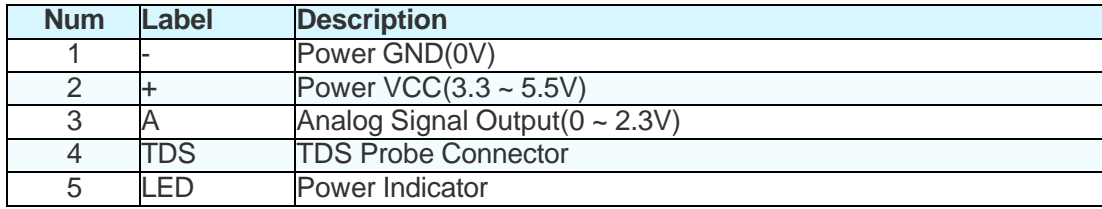

# Tutorial

This tutorial will show you how to measure the TDS value of the water. Please read this tutorial carefully, and pay attention to the steps and details.

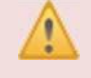

The probe can not to be used in water above 55 degrees centigrade. The probe can not be too close to the edge of the container, otherwise it will affect the reading.

The head and the cable of the probe are waterproof, but the connector and the signal transmitter board are not waterproof.Please pay attention to use.

# Requirements

- **Hardware** DFRduino UNO R3 (or similar) x 1 Analog TDS Sensor / Meter Module x 1 TDS Probe x1 Jumper Wires x3 tested liquid x1
- **Software**

Arduino IDE (Version requirements: V1.0.x or V1.8.x), Click to Download Arduino IDE from Arduino®

[https://www.arduino](http://www.arduino.cc/en/Main/Software%7C).cc/e[n/Main/Software%7C](http://www.arduino.cc/en/Main/Software%7C)

# Connection Diagram

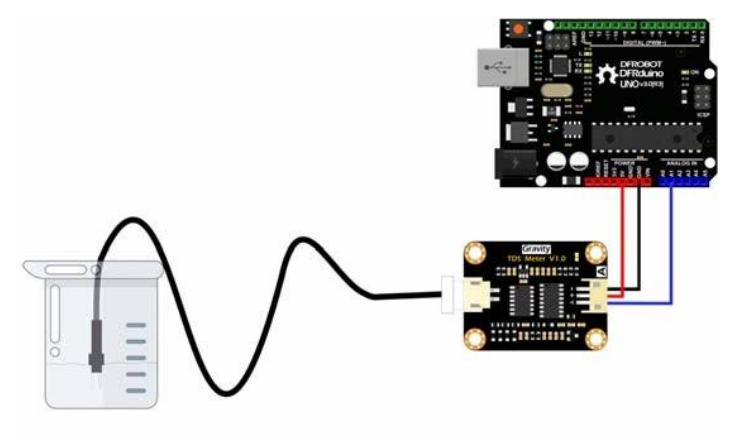

## Sample Code

```
/*************************************************** 
 DFRobot Gravity: Analog TDS Sensor / Meter For Arduino
 <https://www.dfrobot.com/wiki/index.php/Gravity:_Analog_TDS_Sensor_/_Mete 
r_For_Arduino_SKU:_SEN0244>
 Created 2017-8-22
 <jason.ling@dfrobot.com@dfrobot.com>
 GNU Lesser General Public License.
 See <http://www.gnu.org/licenses/> for details. 
 All above must be included in any redistribution
 /***********Notice and Trouble shooting***************
 1. This code is tested on Arduino Uno and Leonardo with Arduino IDE 1.0.5 
r2 and 1.8.2.
 2. More details, please click this link: <https://www.dfrobot.com/wiki/in
dex.php/Gravity:_Analog_TDS_Sensor_/_Meter_For_Arduino_SKU:_SEN0244>
 ****************************************************/
#define TdsSensorPin A1
#define VREF 5.0 // analog reference voltage(Volt) of the ADC 
#define SCOUNT 30 // sum of sample point
int analogBuffer[SCOUNT]; // store the analog value in the array, read 
from ADC
int analogBufferTemp[SCOUNT];
int analogBufferIndex = 0, copyIndex = 0;
float averageVoltage = 0, tdsValue = 0, temperature = 25;
void setup()
{
    Serial.begin(115200); 
    pinMode(TdsSensorPin,INPUT);
}
```

```
void loop()
{
   static unsigned long analogSampleTimepoint = millis();
   if(millis()-analogSampleTimepoint > 40U) //every 40 milliseconds, re
ad the analog value from the ADC
   {
     analogSampleTimepoint = millis();
     analogBuffer[analogBufferIndex] = analogRead(TdsSensorPin); //read 
the analog value and store into the buffer
     analogBufferIndex++; 
     if(analogBufferIndex == SCOUNT)
         analogBufferIndex = 0;
   }
   static unsigned long printTimepoint = millis();
   if(millis()-printTimepoint > 800U)
   {
      primitivepoint = millis();
      for(copyIndex=0;copyIndex<SCOUNT;copyIndex++)
        analogBufferTemp[copyIndex]= analogBuffer[copyIndex];
      averageVoltage = getMedianNum(m)(andlogBufferTemp, SCOUNT) * (float) VREF/ 1024.0; // read the analog value more stable by the median filtering alg 
orithm, and convert to voltage value
      float compensationCoefficient=1.0+0.02*(temperature-25.0); //temp 
erature compensation formula: fFinalResult(25^C) = fFinalResult(current)/(
1.0+0.02*(fTP-25.0));
      float compensationVolatge=averageVoltage/compensationCoefficient; /
/temperature compensation
      tdsValue=(133.42*compensationVolatge*compensationVolatge*compensatio 
nVolatge - 255.86*compensationVolatge*compensationVolatge + 857.39*compens 
ationVolatge)*0.5; //convert voltage value to tds value
      //Serial.print("voltage:");
      //Serial.print(averageVoltage,2);
      //Serial.print("V "); 
      Serial.print("TDS Value:"); 
      Serial.print(tdsValue,0); 
      Serial.println("ppm");
   }
```

```
}
int getMedianNum(int bArray[], int iFilterLen)
{
      int bTab[iFilterLen];
      for (byte i = 0; i<iFilterLen; i++)bTab[i] = bArray[i];int i, j, bTemp;
      for (j = 0; j < i>FinterLen - 1; j++){
      for (i = 0; i < i>FilterLen - j - 1; i++){
        if (bTab[i] > bTab[i + 1]){
            bTemp = bTab[i];bTab[i] = brab[i + 1];bTab[i + 1] = bTemp;}
      }
      }
      if ((iFilterLen \& 1) > 0)
    bTemp = bTab[(iFilterLen - 1) / 2];
      else
    bTemp = (bTab[ifilterLen / 2] + bTab[ifilterLen / 2 - 1]) / 2;return bTemp;
}
```
# Expected Results

After uploading the sample code,open the serial monitor of the Arduino IDE. Then insert the TDS probe into the water, and gently stir it. Waiting for the reading to be stable, and you will get the TDS value of the water.

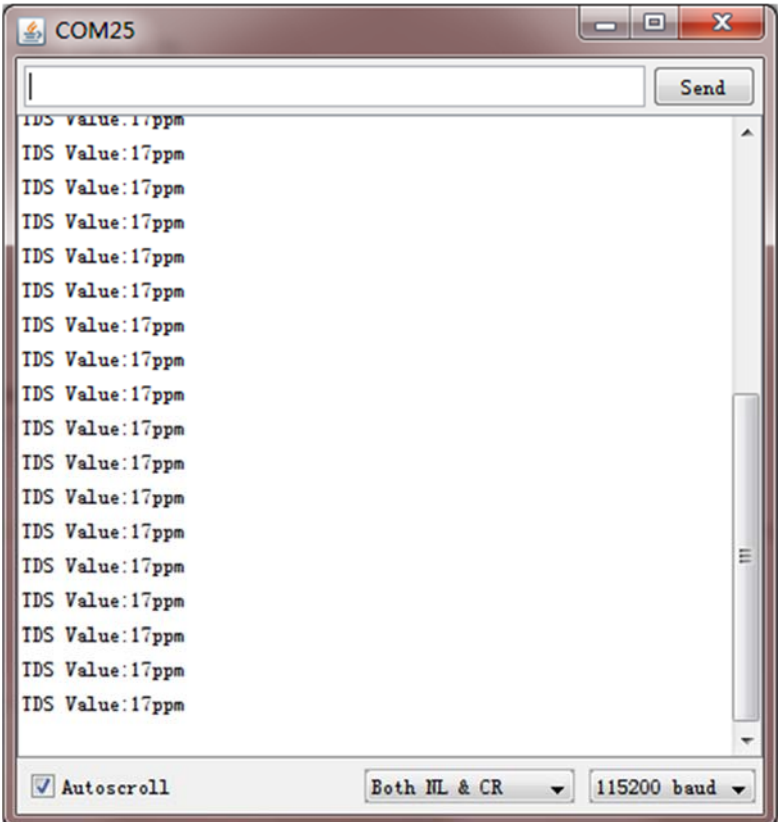

# FAQ

**Q1.** Does this sensor have a temperature sensor? How to make the temperature compensation?

**A.** This TDS probe has no temperature sensor, but the temperature compensation algorithm is reserved in the sample code. The temperature variable in the sample code will default to 25 °C without a temperature sensor. You can add a waterproof temperature sensor to read the temperature,then update the temperature variable, to make automatic temperature compensation.

For any questions, advice or cool ideas to share, please visit the **DFRobot Forum**.

https://www.dfrobot.com/wiki/index.php/Gravity:\_Analog\_TDS\_Sensor\_/\_Meter\_For\_Arduino\_SKU:\_SEN0244 12‐8‐17

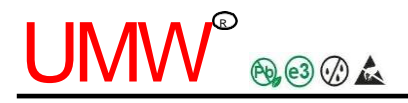

## **DESCRIPTION**

The DS18B20 digital thermometer provides 9-bit to 12-bit Celsius temperature measurements and has an alarm function with nonvolatile user- programmable upper and lower trigger points. The DS18B20 communicates over a 1-Wire bus that by definition requires only one data line (and ground) for communication with a central microprocessor. It has an operating temperature range of  $-55^{\circ}$ C to  $+125^{\circ}$ C and is accurate to  $\pm 0.4$ °C over the range of -10°C to  $+70^{\circ}$ C. In addition, the DS18B20 can derive power directly from the data line ("parasite power"), eliminating the need for an external power supply. Each DS18B20 has a unique 64-bit serial code, which allows multiple DS18B20s to function on the same 1-Wire bus. Thus, it is simple to use one microprocessor to control many DS18B20s distributed over a large area. Applications that can benefit from this feature include HVAC environmental controls, temperature monitoring systems inside buildings, equipment, or machinery, and process monitoring and control systems.

## **FEATURES**

- 1-Wire Interface Requires Only One Port Pin for Communication
- Each Device has a Unique 64-Bit Serial Code

Stored in an On-Board ROM

- Multidrop Capability Simplifies Distributed Temperature-Sensing Applications
- Requires No External Components
- Can Be Powered from Data Line; Power Supply Range is 2.5V to 5.5V
- $\blacksquare$  Measures Temperatures from -55°C to +125°C  $(-67^{\circ}F \text{ to } +257^{\circ}F)$
- $\pm 0.4$ °C Accuracy from -10°C to +70°C
- Thermometer Resolution is User Selectable from 9 to 12 Bits
- Converts Temperature to 12-Bit Digital Word in 400ms (Max)
- User-Definable Nonvolatile (NV) Alarm Settings
- Alarm Search Command Identifies and Addresses Devices Whose Temperature is Outside Programmed Limits
- Available in 8-Pin SOJ8 and 3-Pin TO-92 Packages
- Applications Include Thermostatic Controls, Industrial Systems, Consumer Products, Thermometers, or Any Thermally Sensitive System
- **ESD Rating: HBM8000V, MM800V**

## **PIN CONFIGURATIONS**

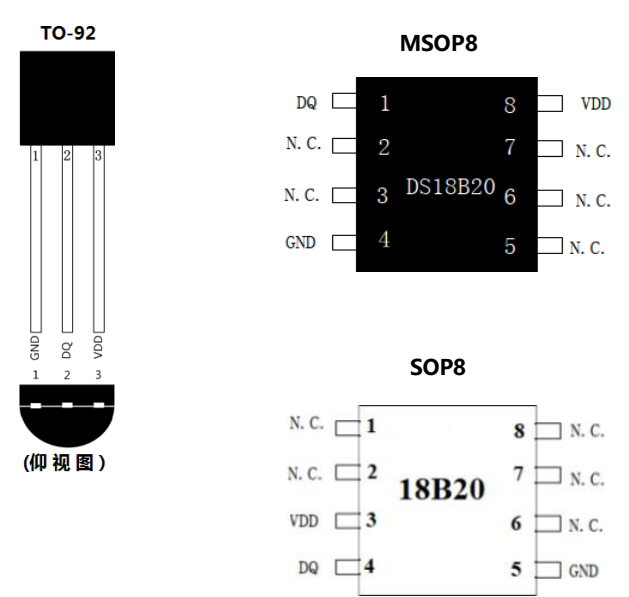

## **PIN CONFIGURATIONS**

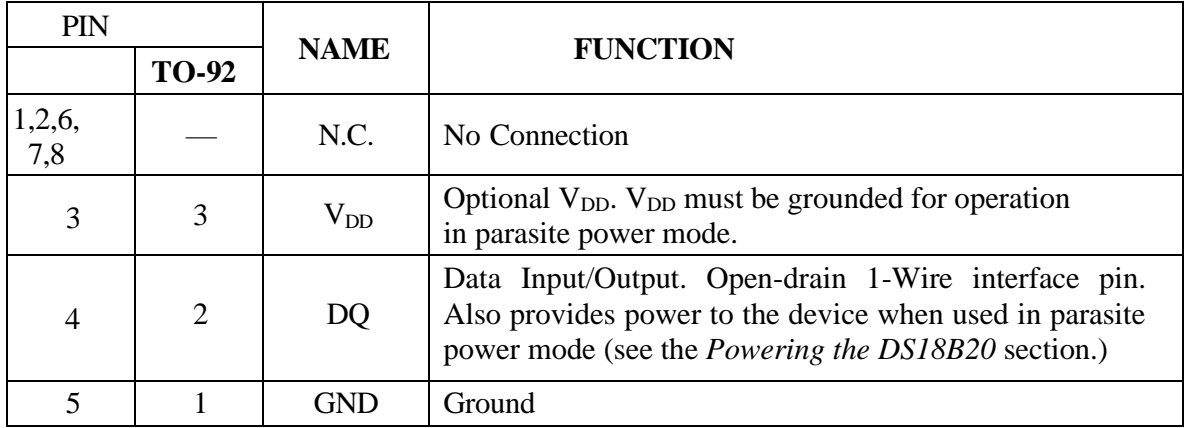

## **OVERVIEW**

Figure 1 shows a block diagram of the DS18B20, and pin descriptions are given in the *Pin Description*  table. The 64-bit ROM stores the device's unique serial code. The scratchpad memory contains the 2-byte temperature register that stores the digital output from the temperature sensor. In addition, the scratchpad provides access to the 1-byte upper and lower alarm trigger registers  $(T_H$  and  $T_L$ ) and the 1-byte configuration register. The configuration register allows the user to set the resolution of the temperatureto-digital conversion to 9, 10, 11, or 12 bits. And there are 2-byte user programmable EEPROM. The TH, TL, configuration registers, and 2-byte user programmable EEPROM are nonvolatile (EEPROM), so they will retain data when the device is powered down.

The DS18B20 uses 1-Wire bus protocol that implements bus communication using one control signal. The control line requires a weak pullup resistor since all devices are linked to the bus via a 3-state or open-drain port (the DQ pin in the case of the DS18B20). In this bus system, the microprocessor (the master device) identifies and addresses devices on the bus using each device's unique 64-bit code. Because each device has a unique code, the number of devices that can be addressed on one bus is virtually unlimited. The 1-Wire

## JMW<sup>®</sup>  $0.004$

bus protocol, including detailed explanations of the commands and "time slots," is covered in the *1-Wire Bus System* section.

Another feature of the DS18B20 is the ability to operate without an external power supply. Power is instead supplied through the 1-Wire pullup resistor via the DQ pin when the bus is high. The high bus signal also charges an internal capacitor  $(C_{PP})$ , which then supplies power to the device when the bus is low. This method of deriving power from the 1-Wire bus is referred to as "parasite power." As an alternative, the  $DS18B20$  may also be powered by an external supply on  $V_{DD}$ .

**Figure 1. DS18B20 Block Diagram**

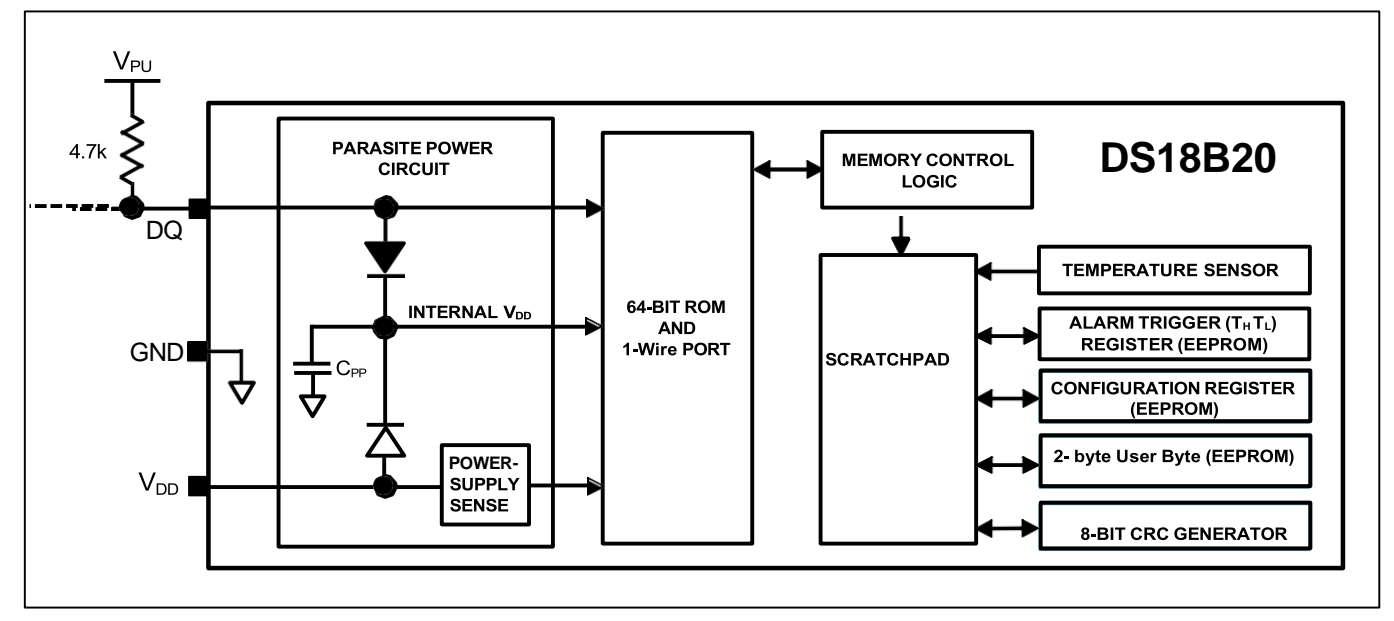

## **OPERATION—MEASURING TEMPERATURE**

The core functionality of the DS18B20 is its direct-to-digital temperature sensor. The resolution of the temperature sensor is user-configurable to 9, 10, 11, or 12 bits, corresponding to increments of 0.5°C, 0.25°C, 0.125°C, and 0.0625°C, respectively. The default resolution at power-up is 12-bit. The DS18B20 powers up in a low-power idle state. To initiate a temperature measurement and A-to-D conversion, the master must issue a Convert T [44h] command. Following the conversion, the resulting thermal data is stored in the 2-byte temperature register in the scratchpad memory and the DS18B20 returns to its idle state. If the DS18B20 is powered by an external supply, the master can issue "read time slots" (see the *1-Wire Bus System* section) after the Convert T command and the DS18B20 will respond by transmitting 0 while the temperature conversion is in progress and 1 when the conversion is done. If the DS18B20 is powered with parasite power, this notification technique cannot be used since the bus must be pulled high by a strong pullup during the entire temperature conversion. The bus requirements for parasite power are explained in detail in the *Powering the DS18B20* section.

The DS18B20 output temperature data is calibrated in degrees Celsius; for Fahrenheit applications, a lookup table or conversion routine must be used. The temperature data is stored as a 16-bit sign-extended two's complement number in the temperature register (see Figure 2). The sign bits (S) indicate if the temperature is positive or negative: for positive numbers  $S = 0$  and for negative numbers  $S = 1$ . If the DS18B20 is configured for 12-bit resolution, all bits in the temperature register will contain valid data. For 11-bit resolution, bit 0 is undefined. For 10-bit resolution, bits 1 and 0 are undefined, and for 9-bit resolution bits 2, 1, and 0 are undefined. Table 1 gives examples of digital output data and the corresponding temperature reading for 12-bit resolution conversions.

#### **Figure 2. Temperature Register Format**

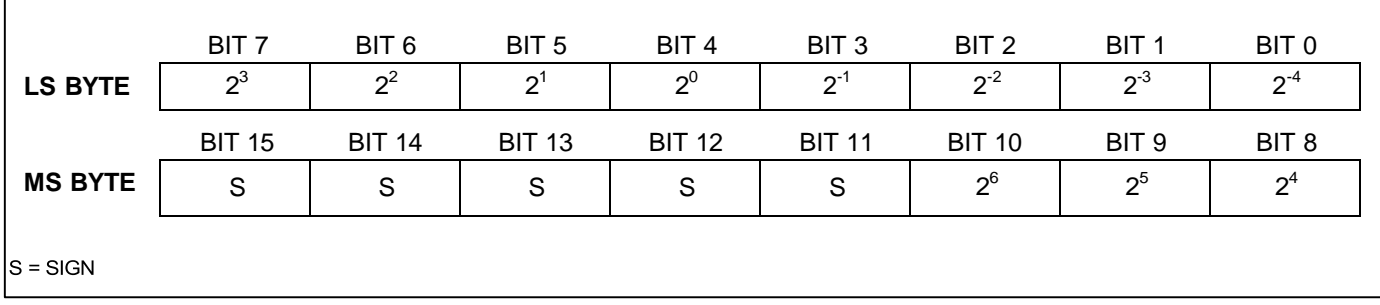

#### **Table 1. Temperature/Data Relationship**

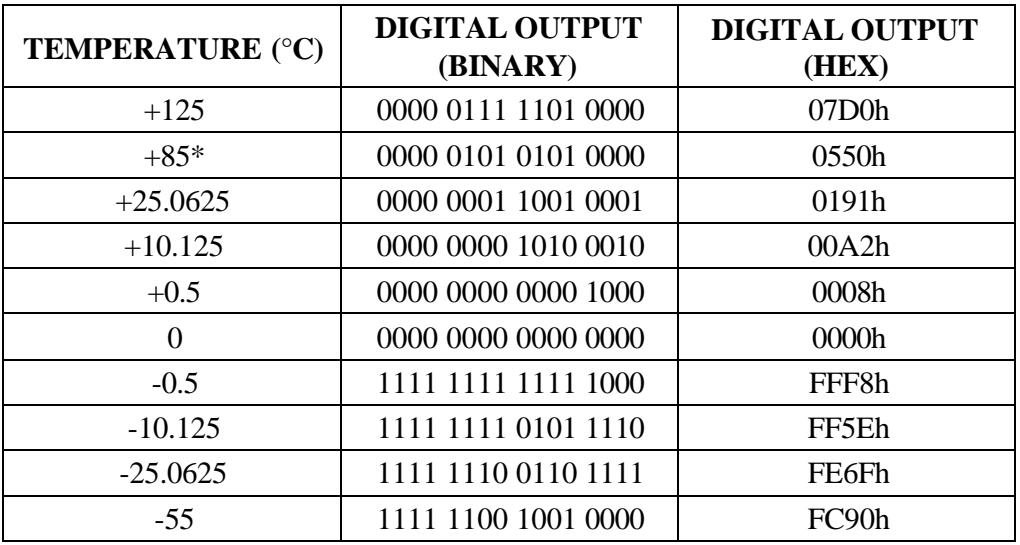

\**The power-on reset value of the temperature register is +85°C.*

## **OPERATION—ALARM SIGNALING**

After the DS18B20 performs a temperature conversion, the temperature value is compared to the userdefined two's complement alarm trigger values stored in the 1-byte  $T_H$  and  $T_L$  registers (see Figure 3). The sign bit (S) indicates if the value is positive or negative: for positive numbers  $S = 0$  and for negative numbers  $S = 1$ . The T<sub>H</sub> and T<sub>L</sub> registers are nonvolatile (EEPROM) so they will retain data when the device is powered down.  $T_H$  and  $T_L$  can be accessed through bytes 2 and 3 of the scratchpad as explained in the *Memory* section.

## **Figure 3. TH and TL Register Format**

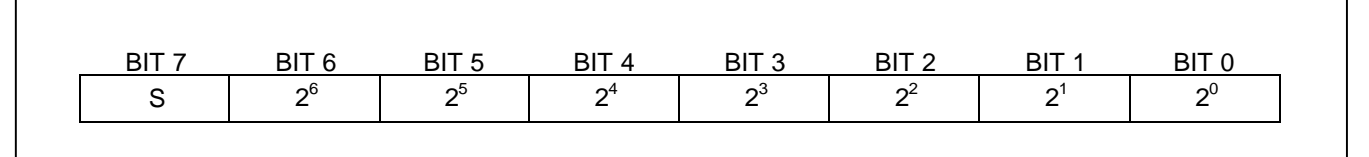

Only bits 11 through 4 of the temperature register are used in the  $T_H$  and  $T_L$  comparison since  $T_H$  and  $T_L$ are 8-bit registers. If the measured temperature is lower than or equal to  $T_L$  or higher than or equal to  $T_H$ , an alarm condition exists and an alarm flag is set inside the DS18B20. This flag is updated after every temperature measurement; therefore, if the alarm condition goes away, the flag will be turned off after the next temperature conversion.

**UMW** 

The master device can check the alarm flag status of all DS18B20s on the bus by issuing an Alarm Search [ECh] command. Any DS18B20s with a set alarm flag will respond to the command, so the master can determine exactly which DS18B20s have experienced an alarm condition. If an alarm condition exists and the T<sub>H</sub> or T<sub>L</sub> settings have changed, another temperature conversion should be done to validate the alarm condition.

## **POWERING THE DS18B20**

The DS18B20 can be powered by an external supply on the V<sub>DD</sub> pin, or it can operate in "parasite power" mode, which allows the DS18B20 to function without a local external supply. Parasite power is very useful for applications that require remote temperature sensing or that are very space constrained. Figure 1 shows the DS18B20's parasite-power control circuitry, which "steals" power from the 1-Wire bus via the DQ pin when the bus is high. The stolen charge powers the DS18B20 while the bus is high, and some of the charge is stored on the parasite power capacitor  $(C_{PP})$  to provide power when the bus is low. When the  $DS18B20$  is used in parasite power mode, the  $V_{DD}$  pin must be connected to ground.

In parasite power mode, the 1-Wire bus and C<sub>PP</sub> can provide sufficient current to the DS18B20 for most operations as long as the specified timing and voltage requirements are met (see the *DC Electrical Characteristics* and *AC Electrical Characteristics*). However, when the DS18B20 is performing temperature conversions or copying data from the scratchpad memory to EEPROM, the operating current can be as high as 1.5mA. This current can cause an unacceptable voltage drop across the weak 1-Wire pullup resistor and is more current than can be supplied by C<sub>PP</sub>. To assure that the DS18B20 has sufficient supply current, it is necessary to provide a strong pullup on the 1-Wire bus whenever temperature conversions are taking place or data is being copied from the scratchpad to EEPROM. This can be accomplished by using a MOSFET to pull the bus directly to the rail as shown in Figure 4. The 1-Wire bus must be switched to the strong pullup within 10µs (max) after a Convert T [44h] or Copy Scratchpad [48h] command is issued, and the bus must be held high by the pullup for the duration of the conversion  $(t_{\text{CONV}})$  or data transfer (t<sub>WR</sub> = 10ms). No other activity can take place on the 1-Wire bus while the pullup is enabled.

The DS18B20 can also be powered by the conventional method of connecting an external power supply to the V<sub>DD</sub> pin, as shown in Figure 5. The advantage of this method is that the MOSFET pullup is not required, and the 1-Wire bus is free to carry other traffic during the temperature conversion time.

The use of parasite power is not recommended for temperatures above +100°C since the DS18B20 may not be able to sustain communications due to the higher leakage currents that can exist at these temperatures. For applications in which such temperatures are likely, it is strongly recommended that the DS18B20 be powered by an external power supply.

In some situations the bus master may not know whether the DS18B20s on the bus are parasite powered or powered by external supplies. The master needs this information to determine if the strong bus pullup should be used during temperature conversions. To get this information, the master can issue a Skip ROM [CCh] command followed by a Read Power Supply [B4h] command followed by a "read time slot". During the read time slot, parasite powered DS18B20s will pull the bus low, and externally powered DS18B20s will let the bus remain high. If the bus is pulled low, the master knows that it must supply the strong pullup on the 1-Wire bus during temperature conversions.

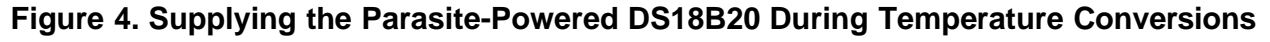

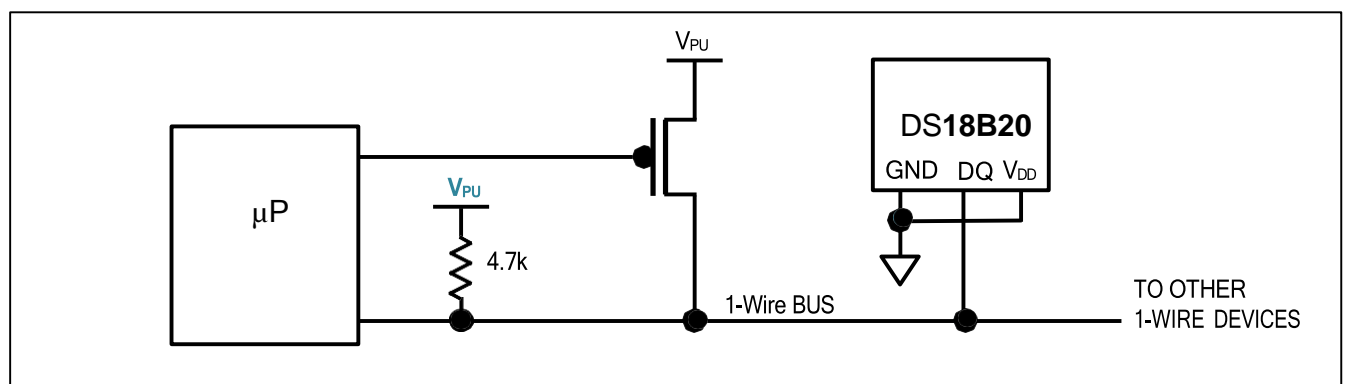

## **Figure 5. Powering the DS18B20 with an External Supply**

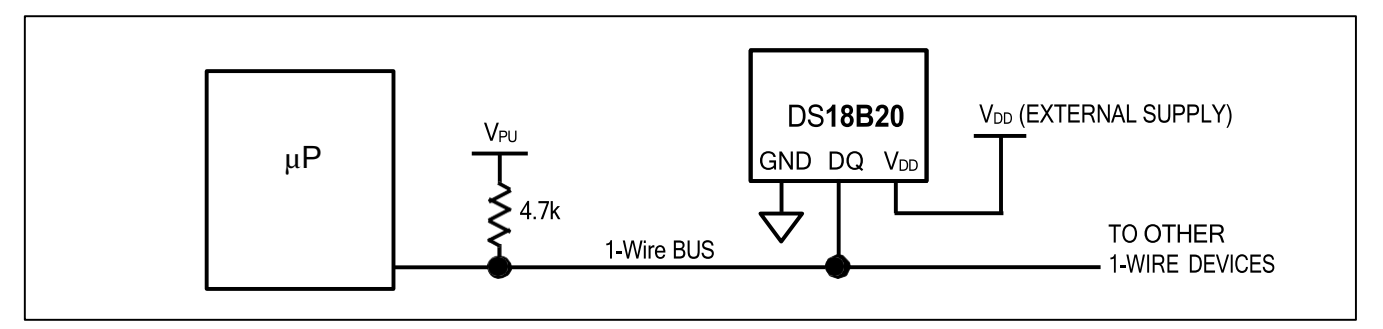

## **64-BIT ROM CODE**

Each DS18B20 contains a unique 64–bit code (see Figure 6) stored in ROM. The least significant 8 bits of the ROM code contain the DS18B20's 1-Wire family code: 28h. The next 48 bits contain a unique serial number. The most significant 8 bits contain a cyclic redundancy check (CRC) byte that is calculated from the first 56 bits of the ROM code. A detailed explanation of the CRC bits is provided in the *CRC Generation* section. The 64-bit ROM code and associated ROM function control logic allow the DS18B20 to operate as a 1-Wire device using the protocol detailed in the *1-Wire Bus System* section.

## **Figure 6. 64-Bit Lasered ROM Code**

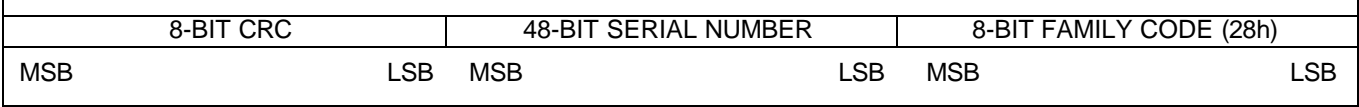

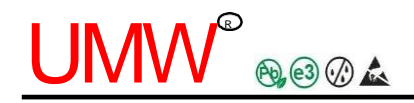

## **MEMORY**

The DS18B20's memory is organized as shown in Figure 7. The memory consists of an SRAM scratchpad with nonvolatile EEPROM storage for the high and low alarm trigger registers  $(T_H)$ and  $T_L$ ), configuration register, and 2-byte user programmable EEPROM. Note that if the DS18B20 alarm function is not used, the  $T_H$  and  $T_L$  registers can serve as general-purpose memory. All memory commands are described in detail in the *DS18B20*

*Function Commands* section.

Byte 0 and byte 1 of the scratchpad contain the LSB and the MSB of the temperature register, respectively. These bytes are read-only. Bytes 2 and 3 provide access to  $T_H$  and  $T_L$ registers. Byte 4 contains the configuration register data, which is explained in detail in the *Configuration Register* section. Byte 5 is reserved for internal use by the device and cannot be overwritten. Bytes 6, and 7 are for User.

Byte 8 of the scratchpad is read-only and contains the CRC code for bytes 0 through 7 of the scratchpad. The DS18B20 generates this CRC using the method described in the *CRC Generation* section.

Data is written to bytes 2, 3, 4, 6, and 7 of the scratchpad using the Write Scratchpad [4Eh] command; the data must be transmitted to the DS18B20 starting with the least significant bit of byte 2. To verify data integrity, the scratchpad can be read (using the Read Scratchpad [BEh] command) after the data is written. When reading the scratchpad, data is transferred over the 1-Wire bus starting with the least significant bit of byte 0. To transfer the  $T_H$ ,  $T_L$  and configuration data from the scratchpad to EEPROM, the master must issue the Copy Scratchpad [48h] command.

Data in the EEPROM registers is retained when the device is powered down; at power-up the EEPROM data is reloaded into the corresponding scratchpad locations. Data can also be reloaded from EEPROM to the scratchpad at any time using the Recall  $E^2$  [B8h] command. The master can issue read time slots following the Recall  $E^2$  command and the DS18B20 will indicate the status of the recall by transmitting 0 while the recall is in progress and 1 when the recall is done.

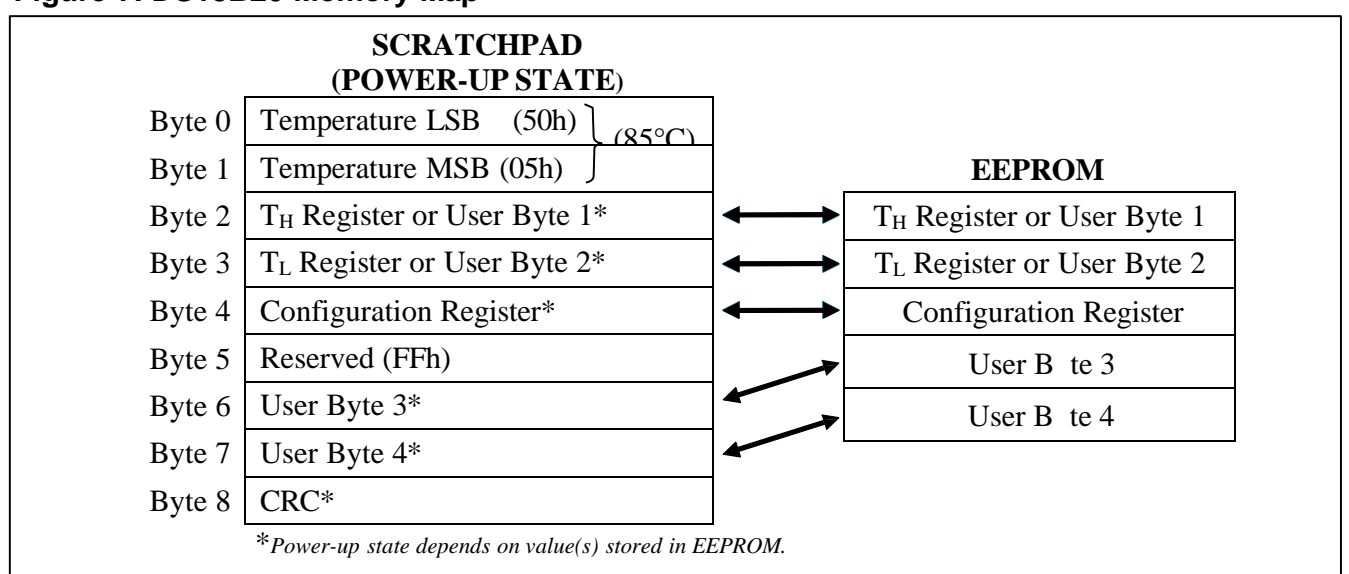

#### **Figure 7. DS18B20 Memory Map**

## **CONFIGURATION REGISTER**

Byte 4 of the scratchpad memory contains the configuration register, which is organized as illustrated in Figure 8**.** The user can set the conversion resolution of the DS18B20 using the R0 and R1 bits in this register as shown in Table 2. The power-up default of these bits is  $R0 = 1$  and  $R1 = 1$  (12-bit resolution). Note that there is a direct tradeoff between resolution and conversion time. Bit 7 and bits 0 to 4 in the configuration register are reserved for internal use by the device and cannot be overwritten.

## **Figure 8. Configuration Register**

| BIT 7 |    | BIT6 BIT5 BIT4 BIT3 BIT2 BIT1 |  |  |
|-------|----|-------------------------------|--|--|
|       | R1 | R0   1   1   1 <sup> </sup>   |  |  |

**Table 2. Thermometer Resolution Configuration**

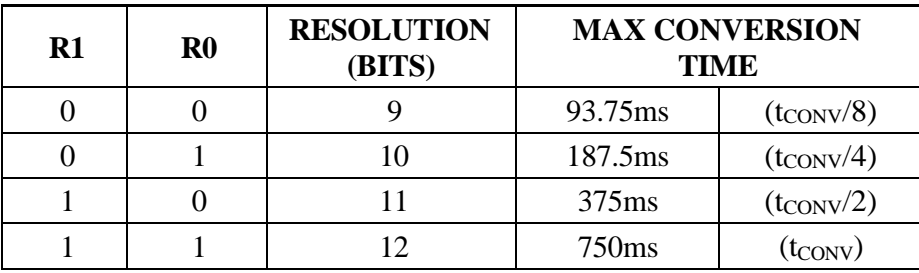

## **CRC GENERATION**

CRC bytes are provided as part of the DS18B20's 64-bit ROM code and in the 9<sup>th</sup> byte of the scratchpad memory. The ROM code CRC is calculated from the first 56 bits of the ROM code and is contained in the most significant byte of the ROM. The scratchpad CRC is calculated from the data stored in the scratchpad, and therefore it changes when the data in the scratchpad changes. The CRCs provide the bus master with a method of data validation when data is read from the DS18B20. To verify that data has been read correctly, the bus master must re-calculate the CRC from the received data and then compare this value to either the ROM code CRC (for ROM reads) or to the scratchpad CRC (for scratchpad reads). If the calculated CRC matches the read CRC, the data has been received error free. The comparison of CRC values and the decision to continue with an operation are determined entirely by the bus master. There is no circuitry inside the DS18B20 that prevents a command sequence from proceeding if the DS18B20 CRC (ROM or scratchpad) does not match the value generated by the bus master.

The equivalent polynomial function of the CRC (ROM or scratchpad) is:

$$
CRC=X^8+X^5+X^4+1
$$

The bus master can re-calculate the CRC and compare it to the CRC values from the DS18B20 using the polynomial generator shown in Figure 9. This circuit consists of a shift register and XOR gates, and the shift register bits are initialized to 0. Starting with the least significant bit of the ROM code or the least significant bit of byte 0 in the scratchpad, one bit at a time should shifted into the shift register. After shifting in the 56th bit from the ROM or the most significant bit of byte 7 from the scratchpad, the polynomial generator will contain the re-calculated CRC. Next, the 8-bit ROM code or scratchpad CRC from the DS18B20 must be shifted into the circuit. At this point, if the re-calculated CRC was correct, the shift register will contain all 0s.

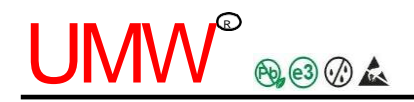

#### **Figure 9. CRC Generator**

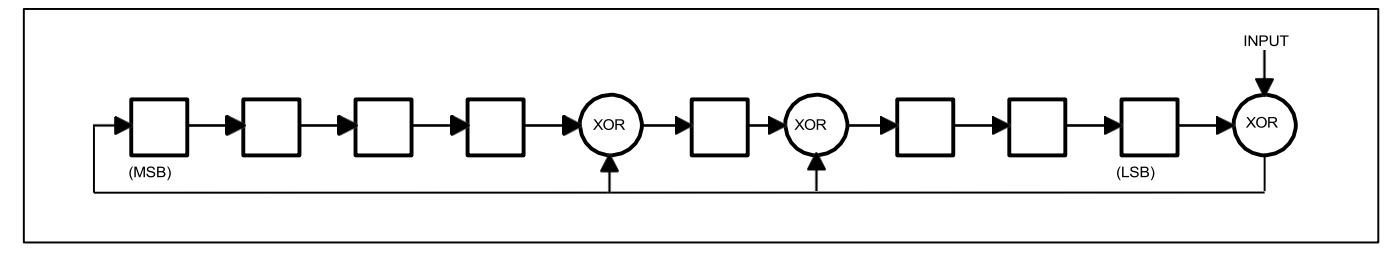

## **1-WIRE BUS SYSTEM**

The 1-Wire bus system uses a single bus master to control one or more slave devices. The DS18B20 is always a slave. When there is only one slave on the bus, the system is referred to as a "single-drop" system; the system is "multidrop" if there are multiple slaves on the bus.

All data and commands are transmitted least significant bit first over the 1-Wire bus.

The following discussion of the 1-Wire bus system is broken down into three topics: hardware configuration, transaction sequence, and 1-Wire signaling (signal types and timing).

## **HARDWARE CONFIGURATION**

The 1-Wire bus has by definition only a single data line. Each device (master or slave) interfaces to the data line via an open-drain or 3-state port. This allows each device to "release" the data line when the device is not transmitting data so the bus is available for use by another device. The 1-Wire port of the DS18B20 (the DQ pin) is open drain with an internal circuit equivalent to that shown in Figure 10.

The 1-Wire bus requires an external pullup resistor of approximately 5kΩ; thus, the idle state for the 1-Wire bus is high. If for any reason a transaction needs to be suspended, the bus MUST be left in the idle state if the transaction is to resume. Infinite recovery time can occur between bits so long as the 1-Wire bus is in the inactive (high) state during the recovery period. If the bus is held low for more than 1ms, all components on the bus will be reset.

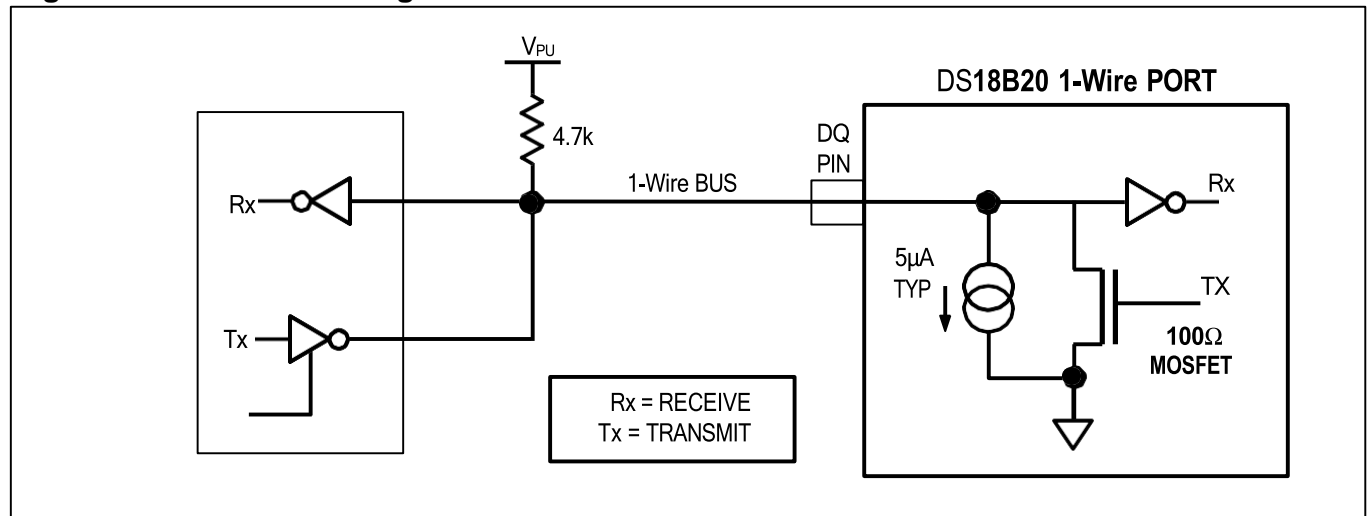

#### **Figure 10. Hardware Configuration**

## **TRANSACTION SEQUENCE**

The transaction sequence for accessing the DS18B20 is as follows:

Step 1. Initialization

Step 2. ROM Command (followed by any required data exchange)

Step 3. DS18B20 Function Command (followed by any required data exchange)

It is very important to follow this sequence every time the DS18B20 is accessed, as the DS18B20 will not respond if any steps in the sequence are missing or out of order. Exceptions to this rule are the Search ROM [F0h] and Alarm Search [ECh] commands. After issuing either of these ROM commands, the master must return to Step 1 in the sequence.

## **INITIALIZATION**

All transactions on the 1-Wire bus begin with an initialization sequence. The initialization sequence consists of a reset pulse transmitted by the bus master followed by presence pulse(s) transmitted by the slave(s). The presence pulse lets the bus master know that slave devices (such as the DS18B20) are on the bus and are ready to operate. Timing for the reset and presence pulses is detailed in the *1-Wire Signaling* section.

## **ROM COMMANDS**

After the bus master has detected a presence pulse, it can issue a ROM command. These commands operate on the unique 64-bit ROM codes of each slave device and allow the master to single out a specific device if many are present on the 1-Wire bus. These commands also allow the master to determine how many and what types of devices are present on the bus or if any device has experienced an alarm condition. There are five ROM commands, and each command is 8 bits long. The master device must issue an appropriate ROM command before issuing a DS18B20 function command. A flowchart for operation of the ROM commands is shown in Figure 11.

## **SEARCH ROM [F0h]**

When a system is initially powered up, the master must identify the ROM codes of all slave devices on the bus, which allows the master to determine the number of slaves and their device types. The master learns the ROM codes through a process of elimination that requires the master to perform a Search ROM cycle (i.e., Search ROM command followed by data exchange) as many times as necessary to identify all of the slave devices. If there is only one slave on the bus, the simpler Read ROM command (see below) can be used in place of the Search ROM process. After every Search ROM cycle, the bus master must return to Step 1 (Initialization) in the transaction sequence.

## **READ ROM [33h]**

This command can only be used when there is one slave on the bus. It allows the bus master to read the slave's 64-bit ROM code without using the Search ROM procedure. If this command is used when there is more than one slave present on the bus, a data collision will occur when all the slaves attempt to respond at the same time.

## **MATCH ROM [55h]**

The match ROM command followed by a 64-bit ROM code sequence allows the bus master to address a specific slave device on a multidrop or single-drop bus. Only the slave that exactly matches the 64-bit ROM code sequence will respond to the function command issued by the master; all other slaves on the bus will wait for a reset pulse.

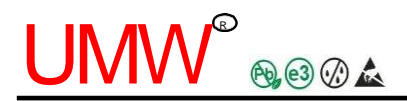

## **SKIP ROM [CCh]**

The master can use this command to address all devices on the bus simultaneously without sending out any ROM code information. For example, the master can make all DS18B20s on the bus perform simultaneous temperature conversions by issuing a Skip ROM command followed by a Convert T [44h] command.

Note that the Read Scratchpad [BEh] command can follow the Skip ROM command only if there is a single slave device on the bus. In this case, time is saved by allowing the master to read from the slave without sending the device's 64-bit ROM code. A Skip ROM command followed by a Read Scratchpad command will cause a data collision on the bus if there is more than one slave since multiple devices will attempt to transmit data simultaneously.

## **ALARM SEARCH [ECh]**

The operation of this command is identical to the operation of the Search ROM command except that only slaves with a set alarm flag will respond. This command allows the master device to determine if any DS18B20s experienced an alarm condition during the most recent temperature conversion. After every Alarm Search cycle (i.e., Alarm Search command followed by data exchange), the bus master must return to Step 1 (Initialization) in the transaction sequence. See the *Operation—Alarm Signaling* section for an explanation of alarm flag operation.

## **DS18B20 FUNCTION COMMANDS**

After the bus master has used a ROM command to address the DS18B20 with which it wishes to communicate, the master can issue one of the DS18B20 function commands. These commands allow the master to write to and read from the DS18B20's scratchpad memory, initiate temperature conversions and determine the power supply mode. The DS18B20 function commands, which are described below, are summarized in Table 3 and illustrated by the flowchart in Figure 12.

## **CONVERT T [44h]**

This command initiates a single temperature conversion. Following the conversion, the resulting thermal data is stored in the 2-byte temperature register in the scratchpad memory and the DS18B20 returns to its low-power idle state. If the device is being used in parasite power mode, within 10µs (max) after this command is issued the master must enable a strong pullup on the 1-Wire bus for the duration of the conversion (t<sub>CONV</sub>) as described in the *Powering the DS18B20* section. If the DS18B20 is powered by an external supply, the master can issue read time slots after the Convert T command and the DS18B20 will respond by transmitting a 0 while the temperature conversion is in progress and a 1 when the conversion is done. In parasite power mode this notification technique cannot be used since the bus is pulled high by the strong pullup during the conversion.

## **WRITE SCRATCHPAD [4Eh]**

This command allows the master to write at most 5 bytes of data to the DS18B20's scratchpad. The first data byte is written into the  $T_H$  register (byte 2 of the scratchpad), the second byte is written into the  $T_L$ register (byte 3), the third byte is written into the configuration register (byte 4) , and the last two bytes are written into the User Bytes 3 and 4. Data must be transmitted least significant bit first. All 5 bytes MUST be written before the master issues a reset, or the data may be corrupted.

## **READ SCRATCHPAD [BEh]**

This command allows the master to read the contents of the scratchpad. The data transfer starts with the least significant bit of byte 0 and continues through the scratchpad until the 9th byte (byte  $8 - CRC$ ) is read. The master may issue a reset to terminate reading at any time if only part of the scratchpad data is needed.

#### **COPY SCRATCHPAD 48h]**

This command copies the contents of the scratchpad T<sub>H</sub>, T<sub>L</sub>, configuration registers and User Bytes 3 and 4 (bytes 2, 3, 4, 6 and 7) to EEPROM. If the device is being used in parasite power mode, within 10µs (max) after this command is issued the master must enable a strong pullup on the 1-Wire bus for at least 10ms as described in the *Powering the DS18B20* section.

## **RECALL E <sup>2</sup> B8h]**

This command recalls the alarm trigger values  $(T_H$  and  $T_L)$ , configuration data and User Byte4 and 5 from EEPROM and places the data in bytes 2, 3, 4, 6 and 7, respectively, in the scratchpad memory. The master device can issue read time slots following the Recall  $E^2$  command and the DS18B20 will indicate the status of the recall by transmitting 0 while the recall is in progress and 1 when the recall is done. The recall operation happens automatically at power-up, so valid data is available in the scratchpad as soon as power is applied to the device.

#### **READ POWER SUPPLY B4h]**

The master device issues this command followed by a read time slot to determine if any DS18B20s on the bus are using parasite power. During the read time slot, parasite powered DS18B20s will pull the bus low, and externally powered DS18B20s will let the bus remain high. See the *Powering the DS18B20*  section for usage information for this command.

#### **Table 3. DS18B20 Function Command Set**

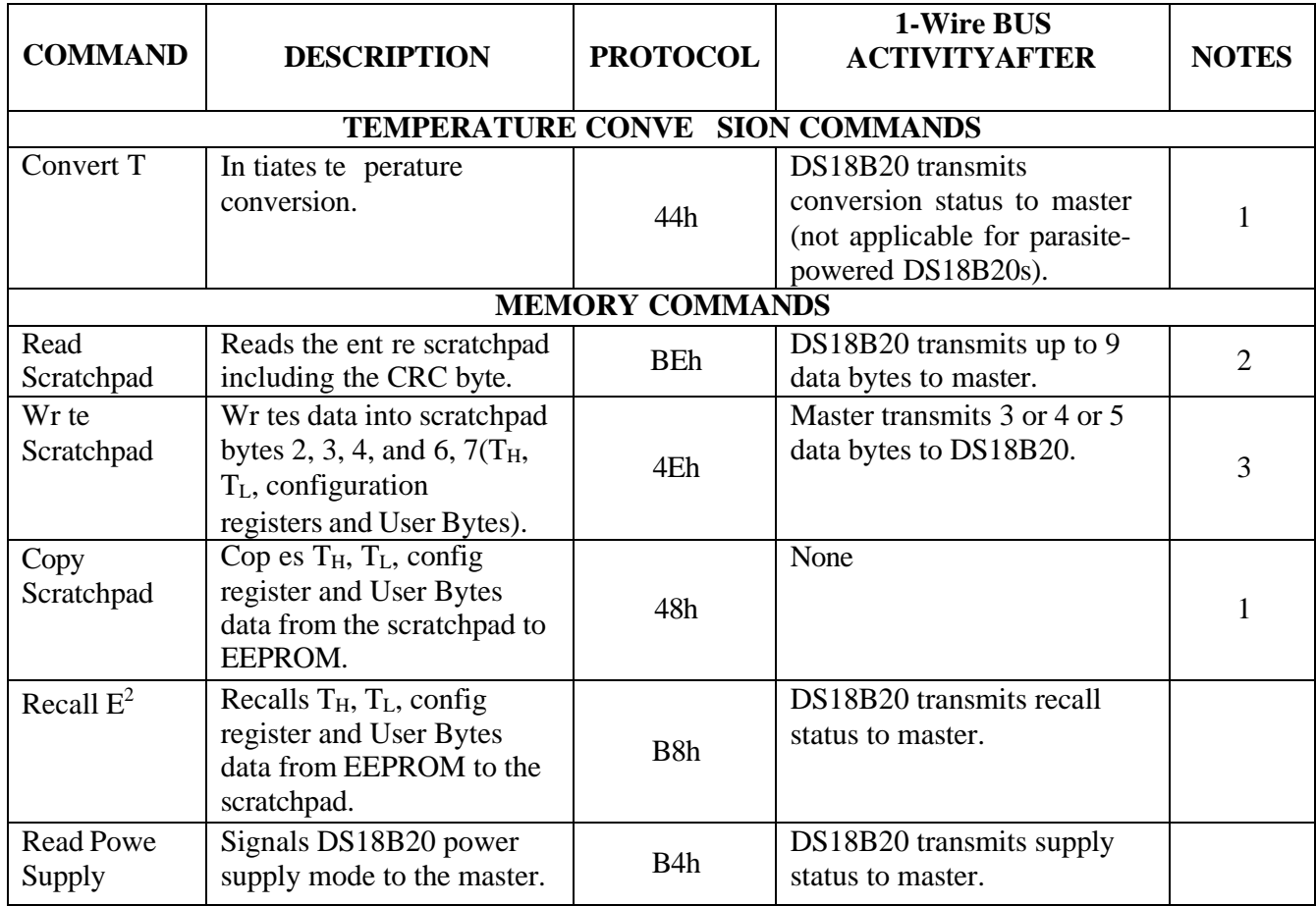

**Note 1:** For parasite-powered DS18B20s, the master must enable a strong pullup on the 1-Wire bus during temperature conversions and copies from the scratchpad to EEPROM. No other bus activity may take place during this time.

**Note 2:** The master can interrupt the transmission of data at any time by issuing a reset.

**Note 3:** All three bytes must be written before a reset is issued.

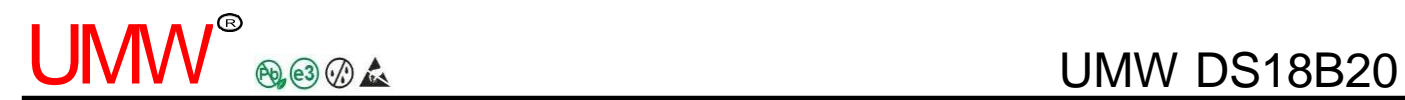

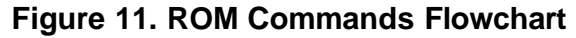

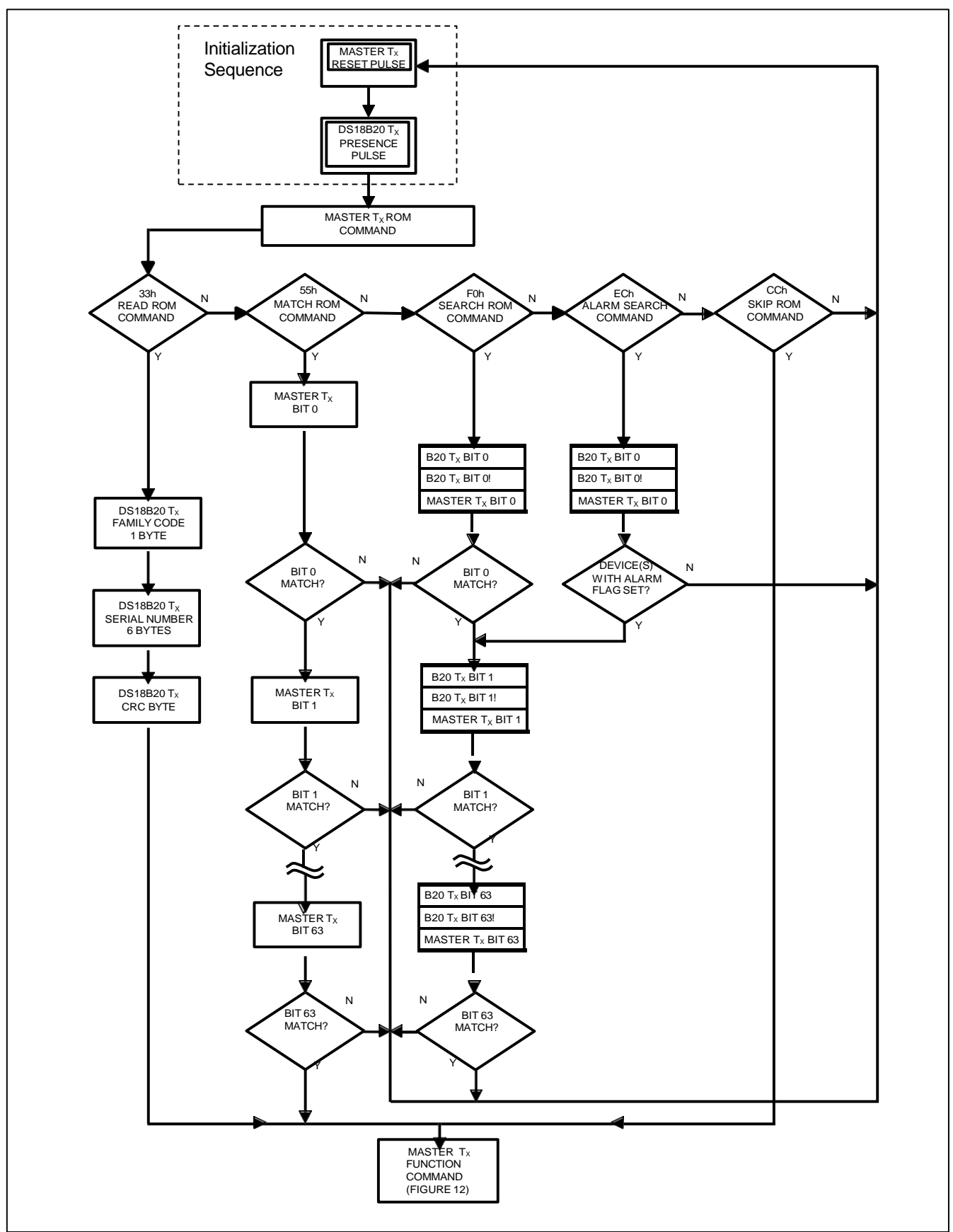

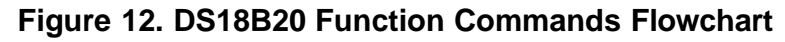

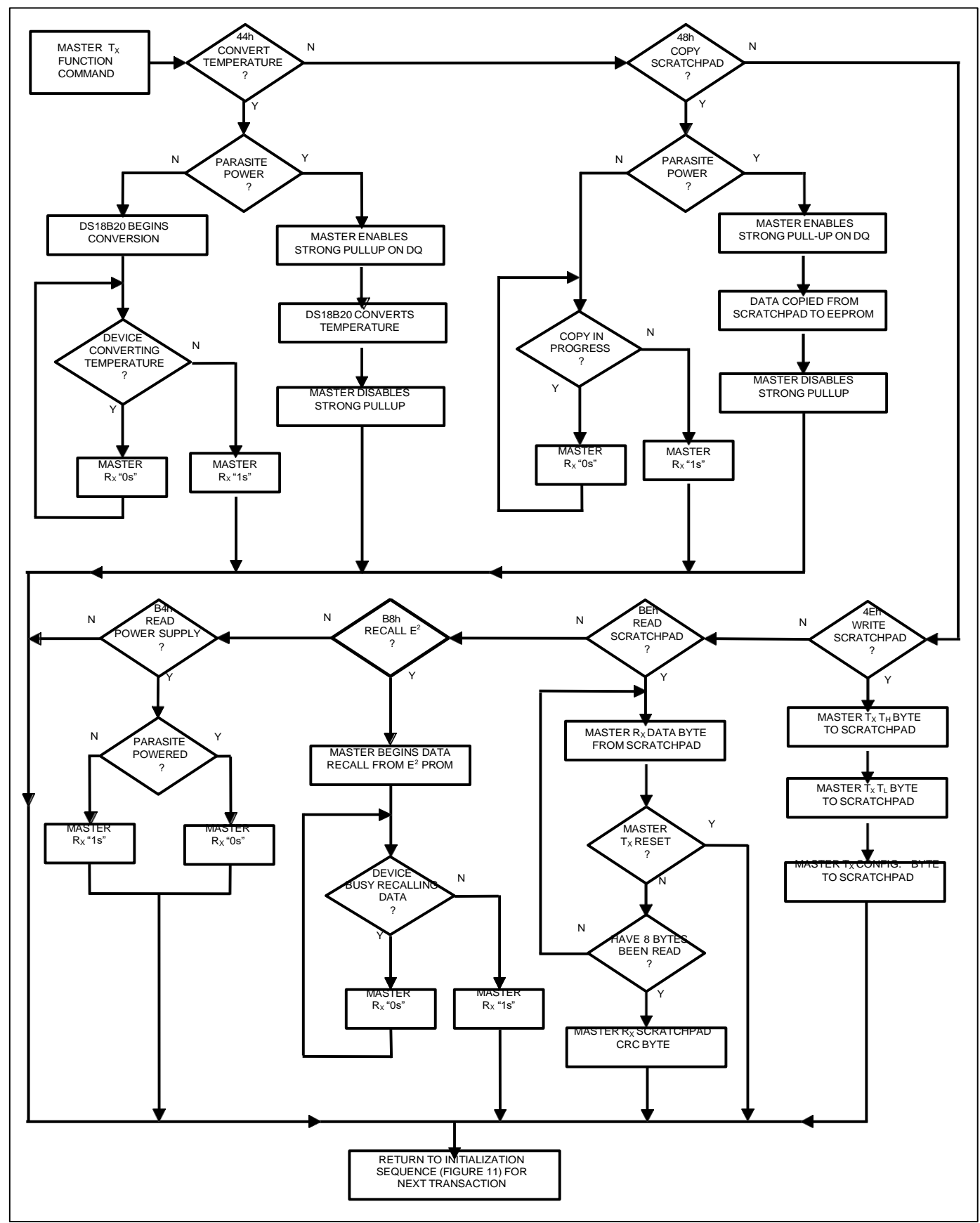
#### **1-WIRE SIGNALING**

The DS18B20 uses a strict 1-Wire communication protocol to ensure data integrity. Several signal types are defined by this protocol: reset pulse, presence pulse, write 0, write 1, read 0, and read 1. The bus master initiates all these signals, with the exception of the presence pulse.

#### **INITIALIZATION PROCEDURE—RESET AND PRESENCE PULSES**

All communication with the DS18B20 begins with an initialization sequence that consists of a reset pulse from the master followed by a presence pulse from the DS18B20. This is illustrated in Figure 13. When the DS18B20 sends the presence pulse in response to the reset, it is indicating to the master that it is on the bus and ready to operate.

During the initialization sequence the bus master transmits  $(T_X)$  the reset pulse by pulling the 1-Wire bus low for a minimum of 1ms. The bus master then releases the bus and goes into receive mode  $(R_X)$ . When the bus is released, the 5k $\Omega$  pullup resistor pulls the 1-Wire bus high. When the DS18B20 detects this rising edge, it waits 15µs to 60µs and then transmits a presence pulse by pulling the 1-Wire bus low for 60µs to 240µs.

#### **Figure 13. Initialization Timing**

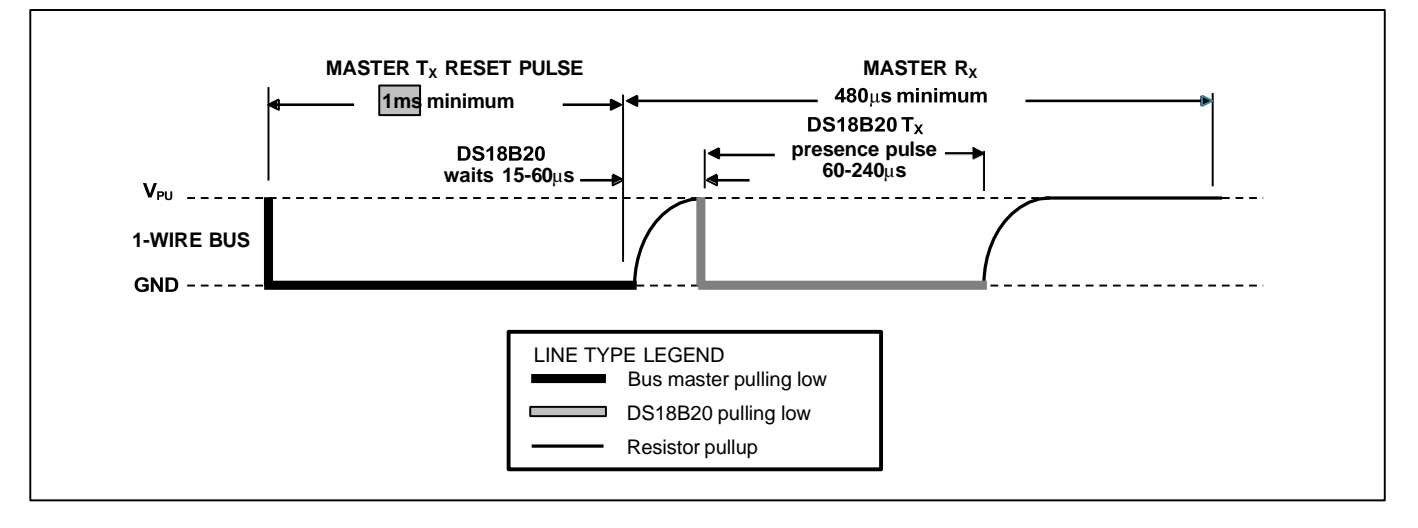

#### **READ/WRITE TIME SLOTS**

The bus master writes data to the DS18B20 during write time slots and reads data from the DS18B20 during read time slots. One bit of data is transmitted over the 1-Wire bus per time slot.

#### **WRITE TIME SLOTS**

There are two types of write time slots: "Write 1" time slots and "Write 0" time slots. The bus master uses a Write 1 time slot to write a logic 1 to the DS18B20 and a Write 0 time slot to write a logic 0 to the DS18B20. All write time slots must be a minimum of 60 $\mu$ s in duration with a minimum of a 1 $\mu$ s recovery time between individual write slots. Both types of write time slots are initiated by the master pulling the 1-Wire bus low (see Figure 14).

To generate a Write 1 time slot, after pulling the 1-Wire bus low, the bus master must release the 1-Wire bus within 15 $\mu$ s. When the bus is released, the 5k $\Omega$  pullup resistor will pull the bus high. To generate a Write 0 time slot, after pulling the 1-Wire bus low, the bus master must continue to hold the bus low for the duration of the time slot (at least 60µs).

## $\mathsf{IMW}^\circ$  $O(60)$

The DS18B20 samples the 1-Wire bus during a window that lasts from 15µs to 60µs after the master initiates the write time slot. If the bus is high during the sampling window, a 1 is written to the DS18B20. If the line is low, a 0 is written to the DS18B20.

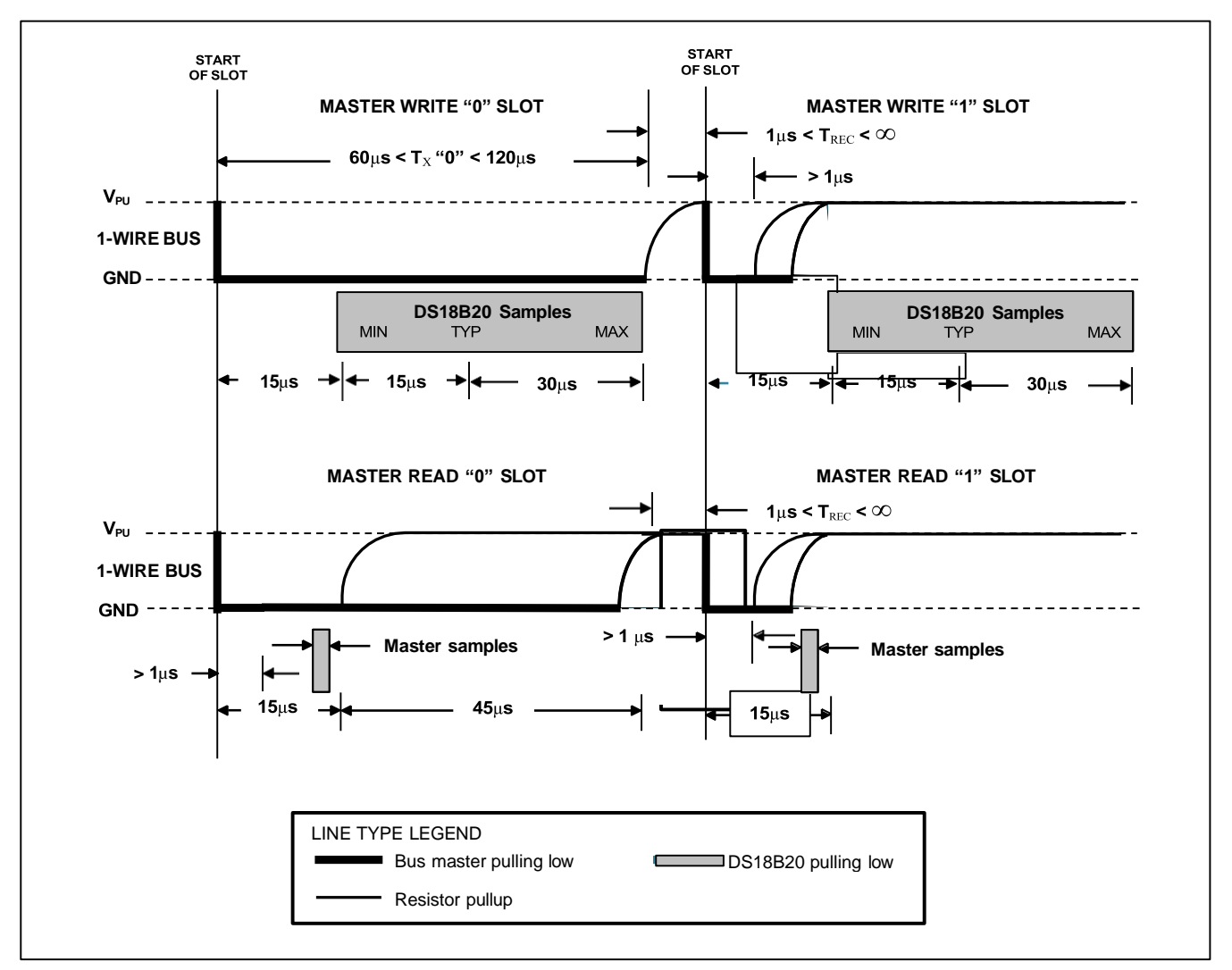

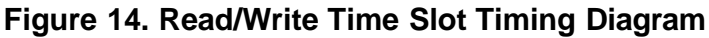

#### **READ TIME SLOTS**

The DS18B20 can only transmit data to the master when the master issues read time slots. Therefore, the master must generate read time slots immediately after issuing a Read Scratchpad [BEh] or Read Power Supply [B4h] command, so that the DS18B20 can provide the requested data. In addition, the master can generate read time slots after issuing Convert T  $[44h]$  or Recall  $E^2$  [B8h] commands to find out the status of the operation as explained in the *DS18B20 Function Commands* section.

All read time slots must be a minimum of 60 $\mu$ s in duration with a minimum of a 1 $\mu$ s recovery time between slots. A read time slot is initiated by the master device pulling the 1-Wire bus low for a minimum of 1µs and then releasing the bus (see Figure 14). After the master initiates the read time slot, the DS18B20 will begin transmitting a 1 or 0 on bus. The DS18B20 transmits a 1 by leaving the bus high and transmits a 0 by pulling the bus low. When transmitting a 0, the DS18B20 will release the bus by the end of the time slot, and the bus will be pulled back to its high idle state by the pullup resister. Output

## IMW $^\circ$  $O(60)$

data from the DS18B20 is valid for 15µs after the falling edge that initiated the read time slot. Therefore, the master must release the bus and then sample the bus state within 15µs from the start of the slot.

Figure 15 illustrates that the sum of  $T_{\text{INIT}}$ ,  $T_{\text{RC}}$ , and  $T_{\text{SAMPLE}}$  must be less than 15 $\mu$ s for a read time slot. Figure 16 shows that system timing margin is maximized by keeping  $T_{\text{INIT}}$  and  $T_{\text{RC}}$  as short as possible and by locating the master sample time during read time slots towards the end of the 15µs period.

**Figure 15. Detailed Master Read 1 Timing**

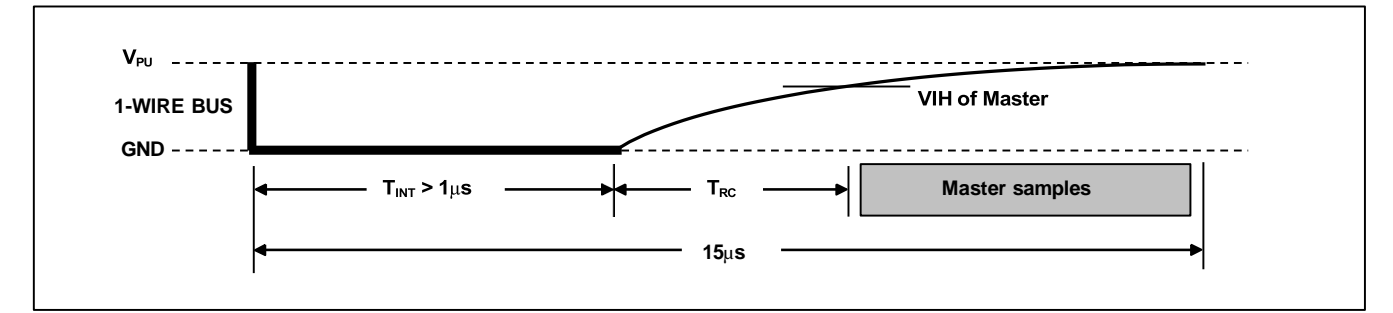

**Figure 16. Recommended Master Read 1 Timing**

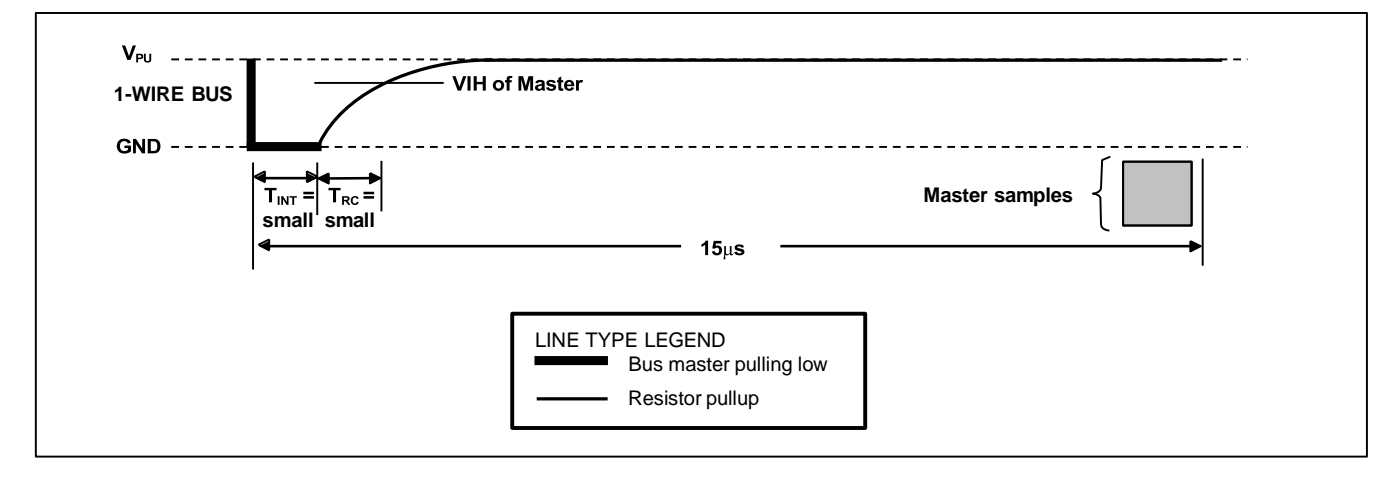

#### **DS18B20 OPERATION EXAMPLE 1**

In this example there are multiple DS18B20s on the bus and they are using parasite power. The bus master initiates a temperature conversion in a specific DS18B20 and then reads its scratchpad and recalculates the CRC to verify the data.

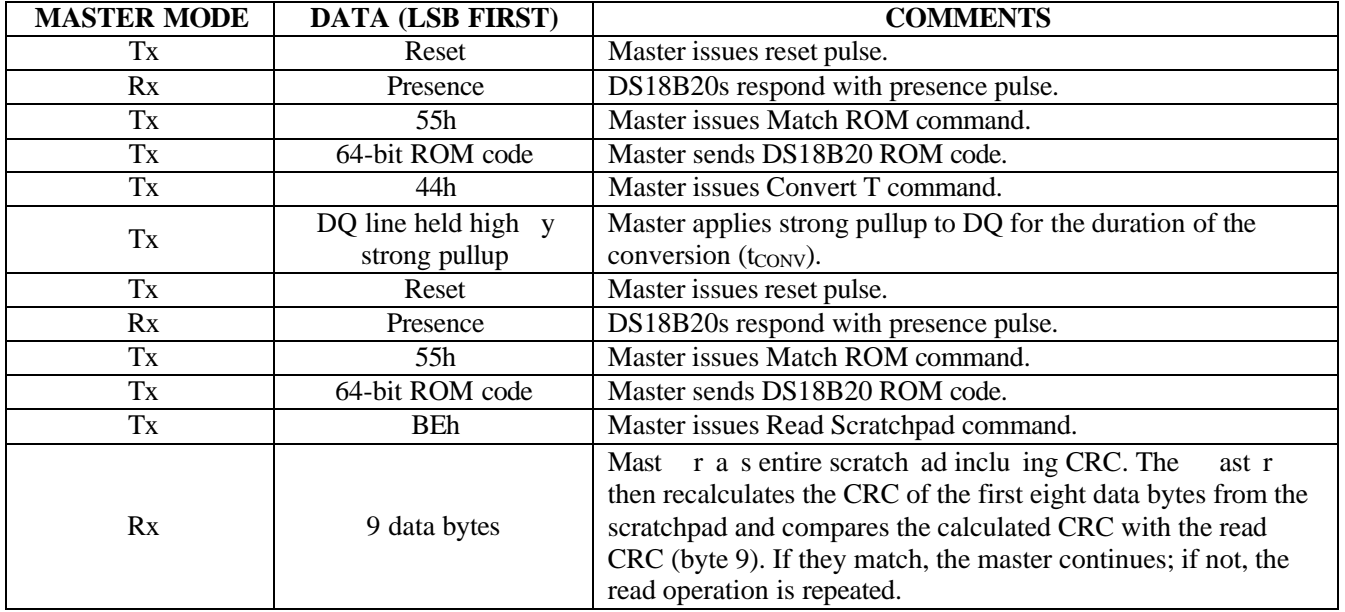

#### **DS18B20 OPERATION EXAMPLE 2**

In this example there is only one DS18B20 on the bus and it is using parasite power. The master writes to the T<sub>H</sub>, T<sub>L</sub>, and configuration registers in the DS18B20 scratchpad and then reads the scratchpad and recalculates the CRC to verify the data. The master then copies the scratchpad contents to EEPROM.

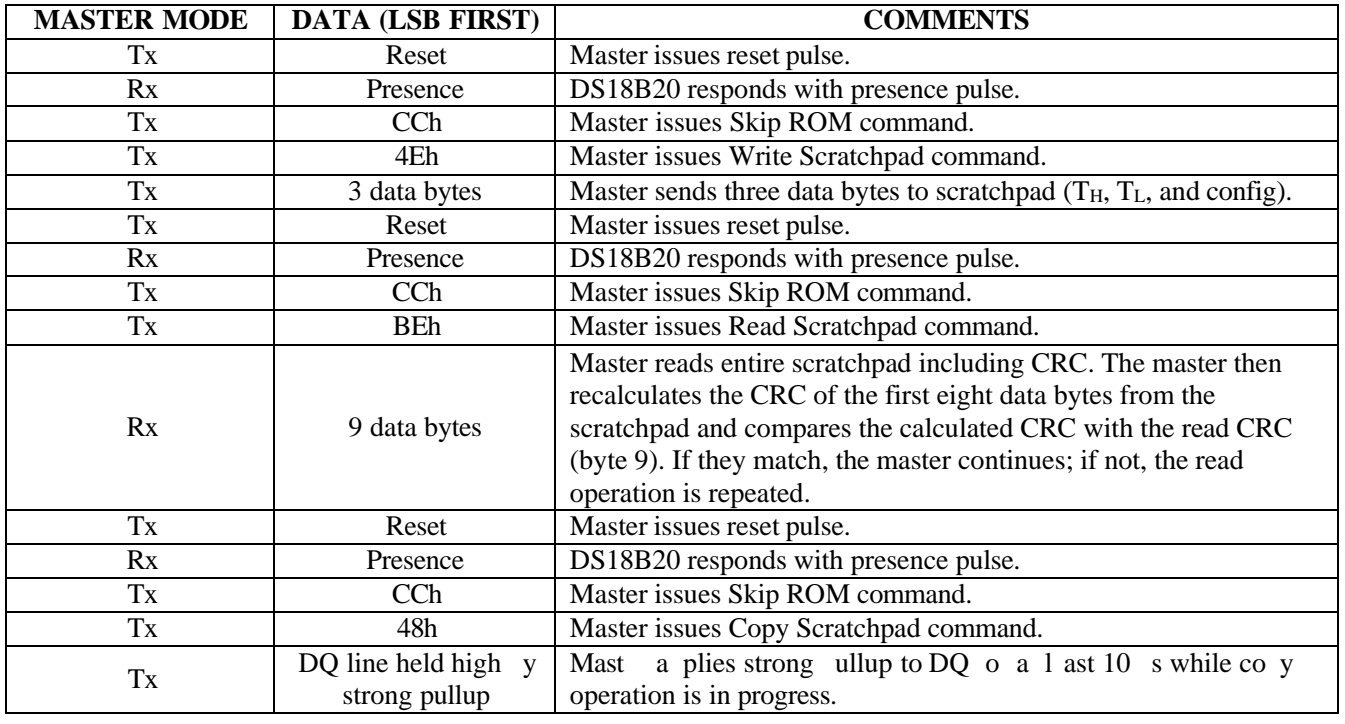

#### **ABSOLUTE MAXIMUM RATINGS**

Voltage Range on Any Pin Relative to Ground............................................................................ V to +6.0V

# UMW<sup>®</sup>

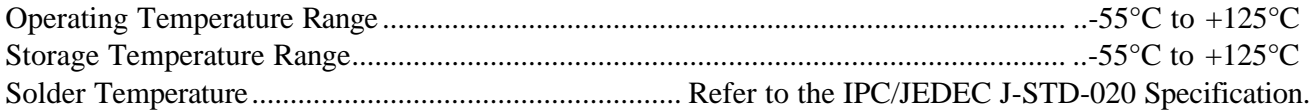

*These are stress ratings only and functional operation of the device at these or any other conditions above those indicated in the operation sections of this specification is not implied. Exposure to absolute maximum rating conditions for extended periods of time may affect reliability.*

#### **DC** ELECTRICAL CHARACTERISTICS (-55°C to +125°C; V<sub>DD</sub>=2.5V to 5.5V)

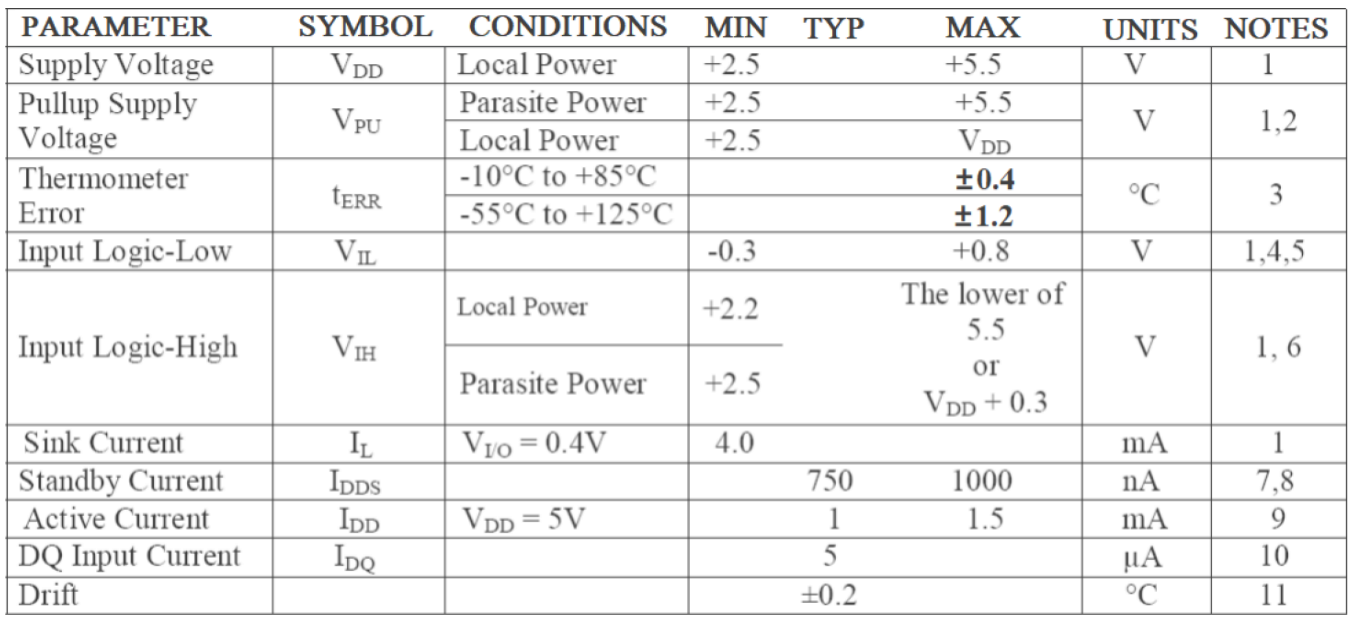

#### **NOTES:**

- 1) All voltages are referenced to ground.
- 2) The Pullup Supply Voltage specification assumes that the pullup device is ideal, and therefore the high level of the pullup is equal to  $V_{PU}$ . In order to meet the  $V_{IH}$  spec of the DS18B20, the actual supply rail for the strong pullup transistor must include margin for the voltage drop across the transistor when it is turned on; thus:  $V_{PU\_ACTUAL} = V_{PU\_IDEAL} + V_{TRANSISTOR}$ .
- 3) See typical performance curve in Figure 17.
- 4) Logic-low voltages are specified at a sink current of 4mA.
- 5) To guarantee a presence pulse under low voltage parasite power conditions,  $V_{ILMAX}$  may have to be reduced to as low as 0.5V.
- 6) Logic-high voltages are specified at a source current of 1mA.
- 7) Standby current specified up to +70°C. Standby current typically is  $3\mu A$  at +125°C.
- 8) To minimize I<sub>DDS</sub>, DQ should be within the following ranges: GND  $\leq$  DQ  $\leq$  GND + 0.3V or  $V_{DD} - 0.3V \leq DQ \leq V_{DD}$ .
- 9) Active current refers to supply current during active temperature conversions or EEPROM writes.
- 10) DQ line is high ("high-Z" state).
- 11) Drift data is based on a 1000-hour stress test at  $+125^{\circ}$ C with V<sub>DD</sub> = 5.5V.

#### **AC ELECTRICAL CHARACTERISTICS—NV MEMORY**

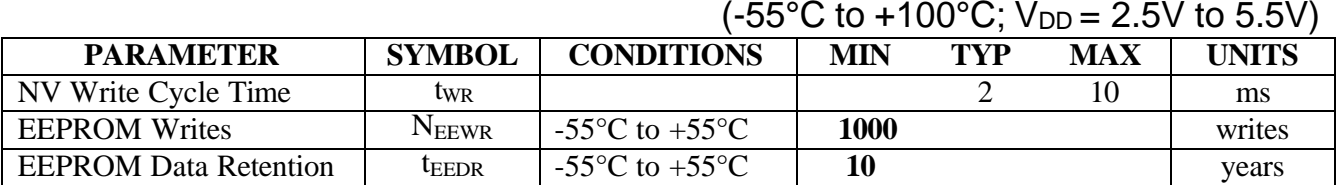

#### **AC ELECTRICAL CHARACTERISTICS**  $(-55^{\circ}\text{C to } +125^{\circ}\text{C}; \text{V}_{DD} = 2.5\text{V to } 5.5\text{V})$

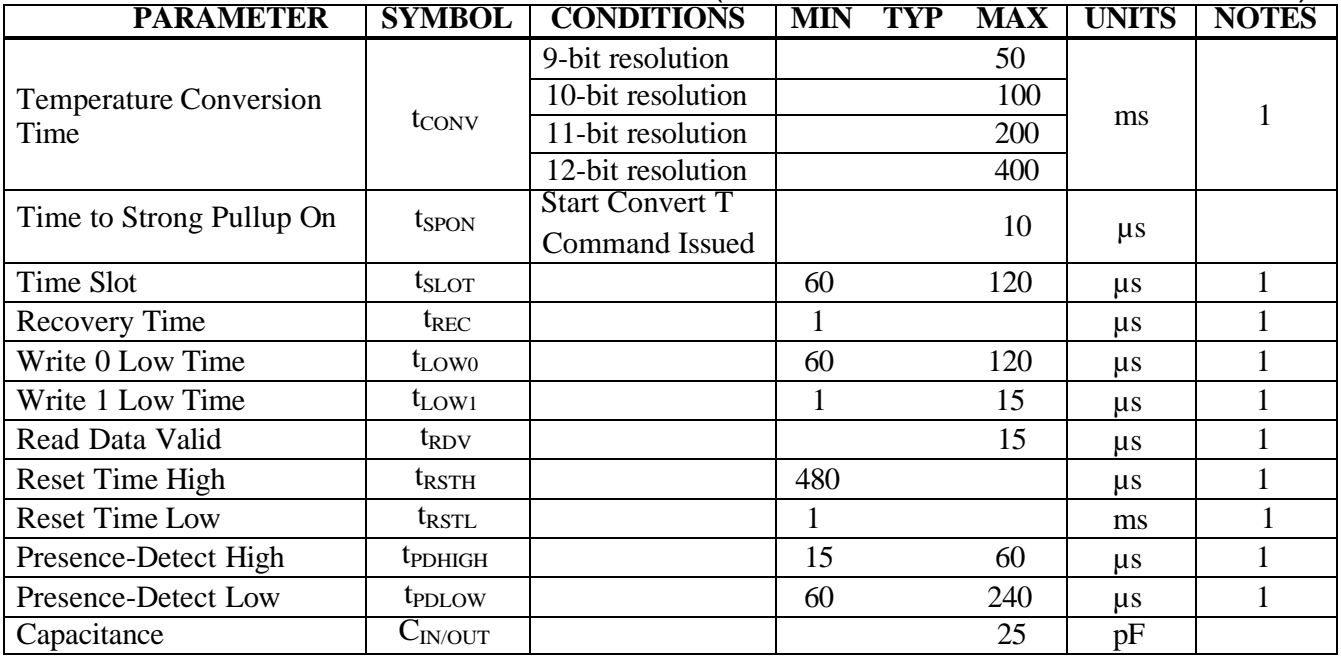

#### **NOTES:**

1) See the timing diagrams in Figure 18.

#### **Figure 17. Typical Performance Curve**

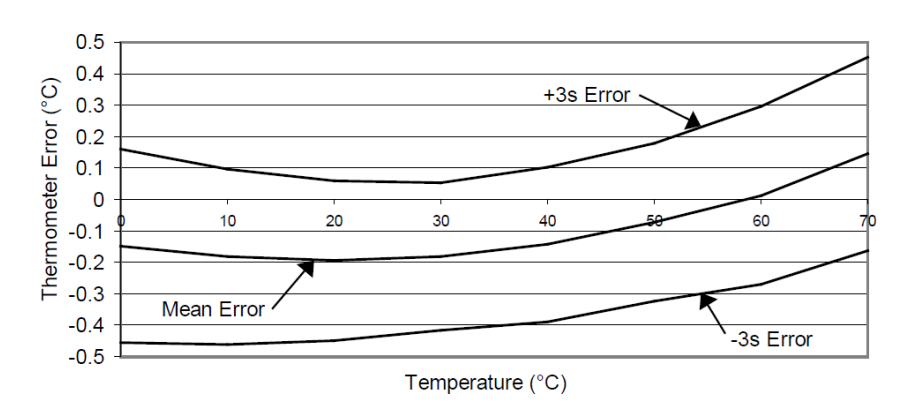

DS18B20 Typical Error Curve

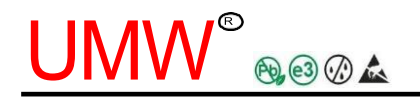

#### Figure 18. Timing Diagrams

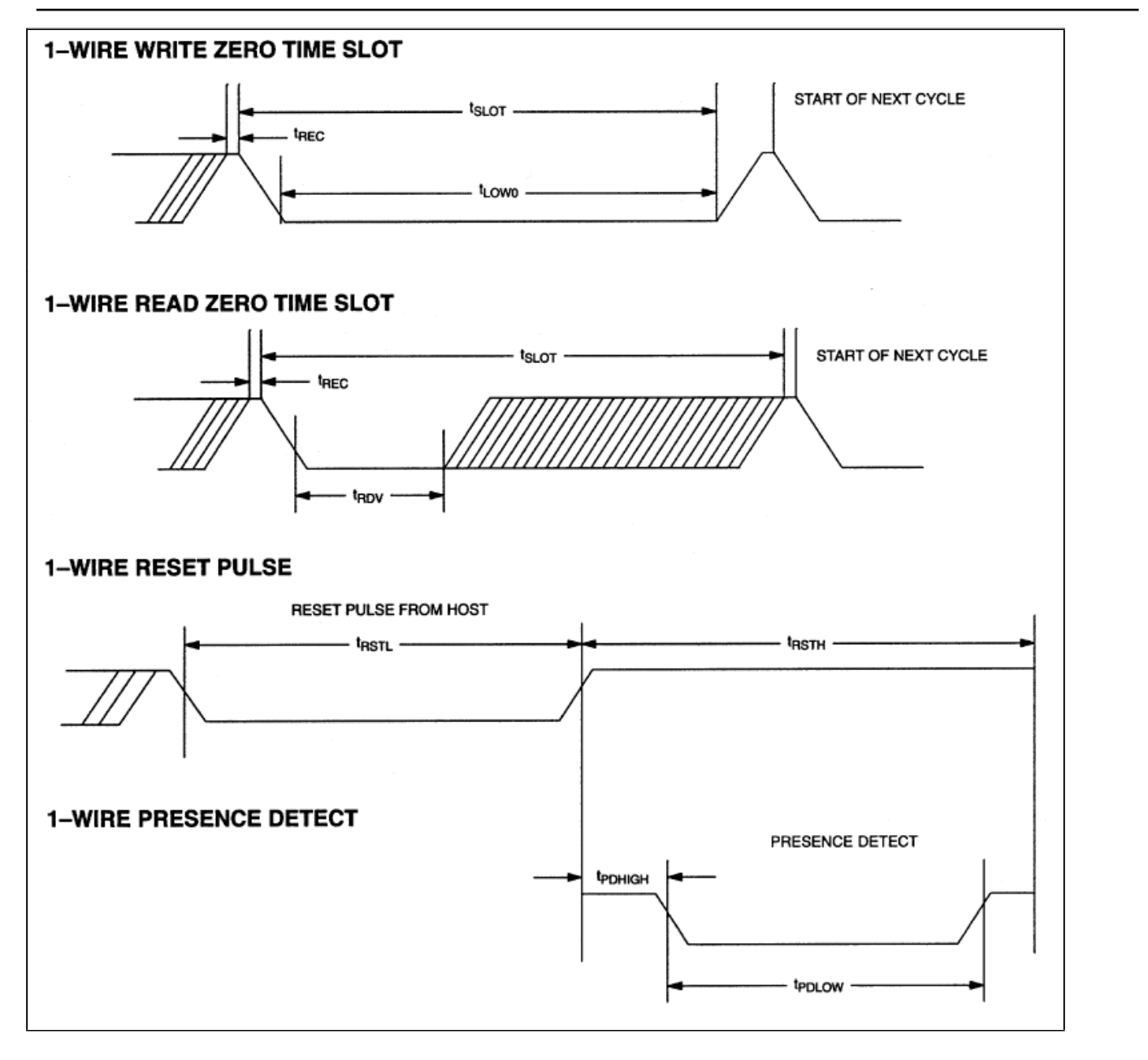

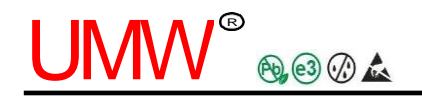

# **Packaging Information**

#### **MSOP8**

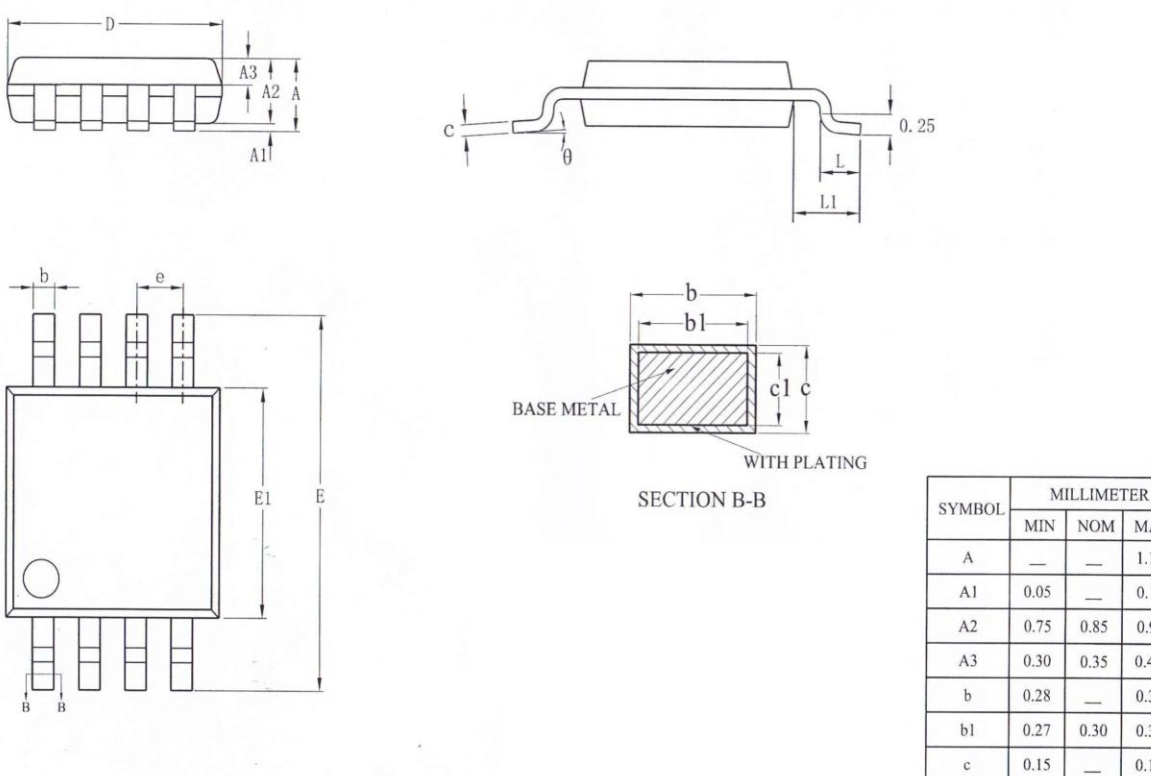

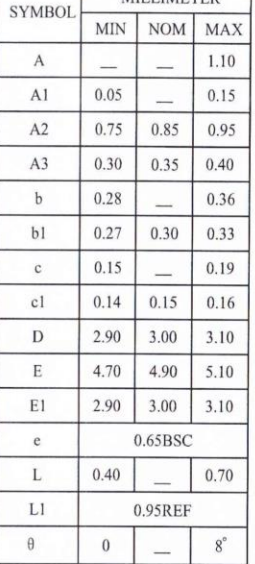

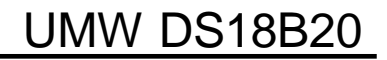

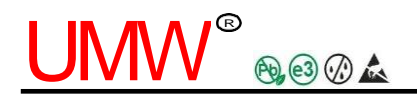

**SOP8**

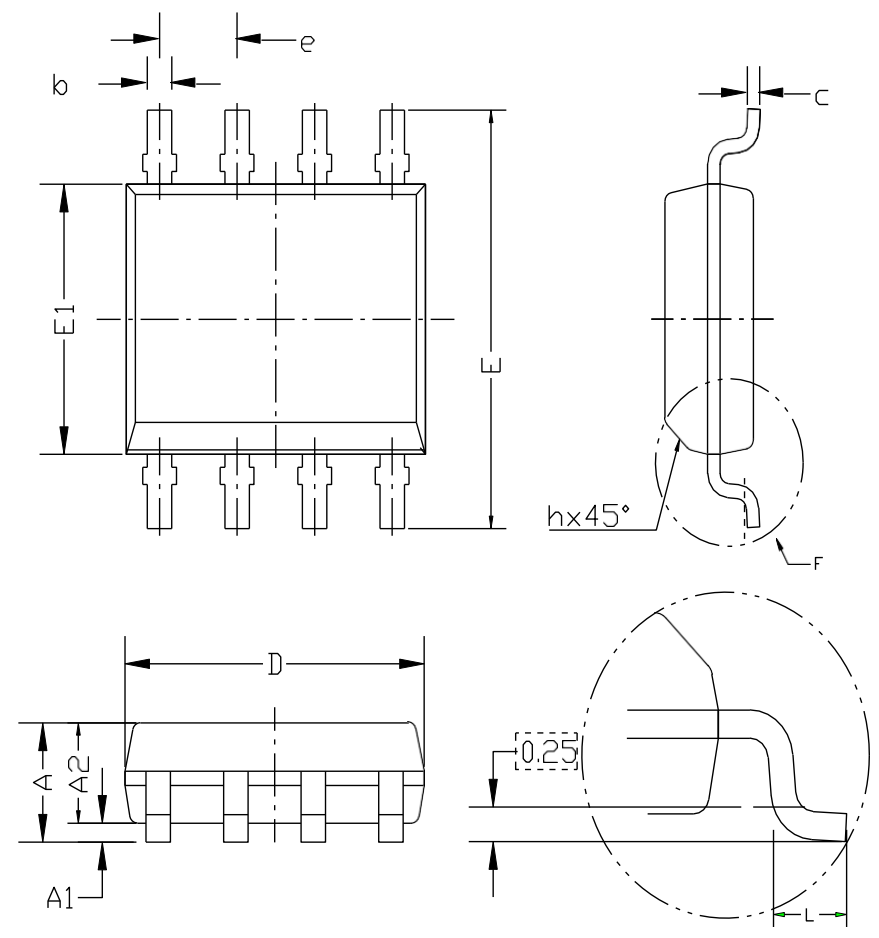

DETAIL F

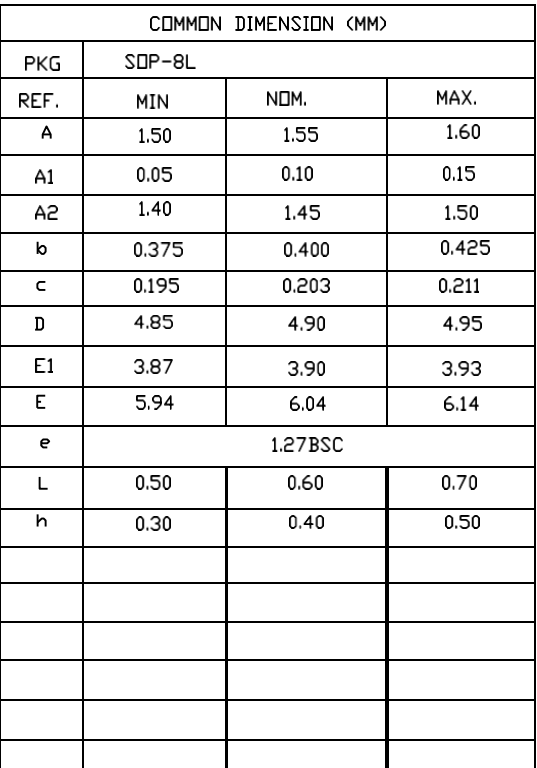

# <u>UMW®®®4</u>

# UMW DS18B20

### **TO-92**

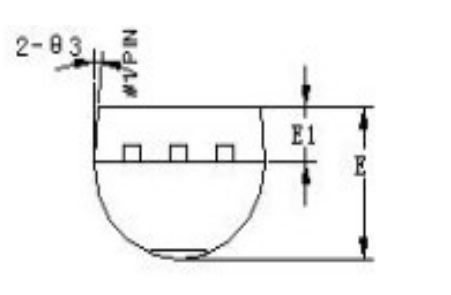

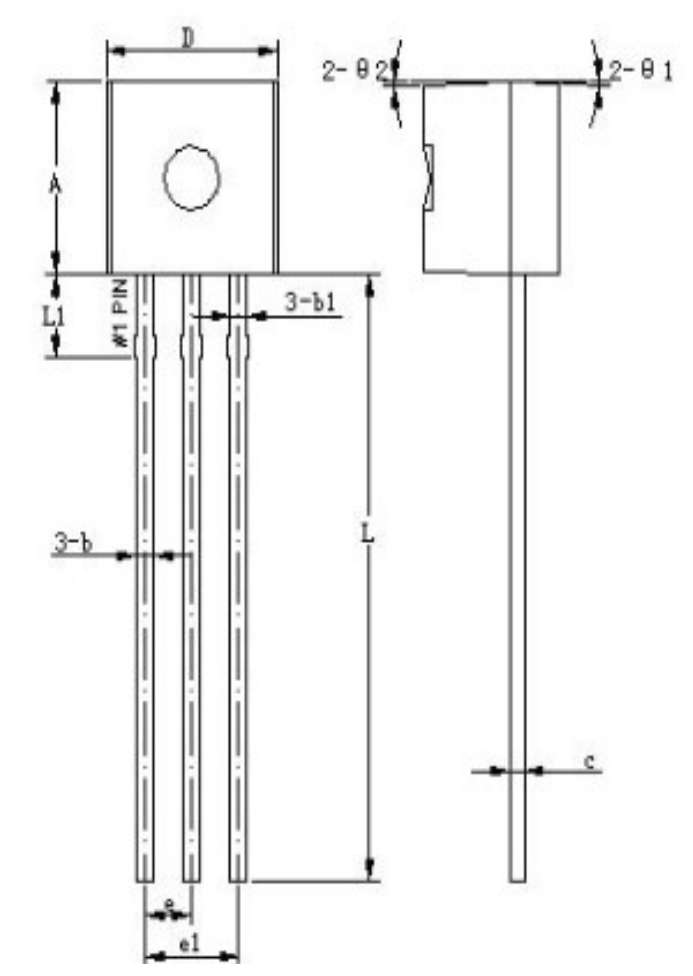

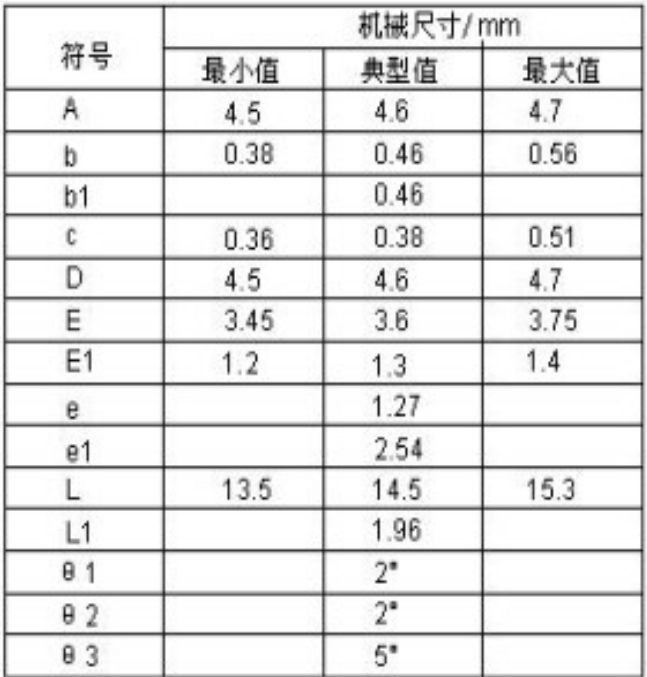

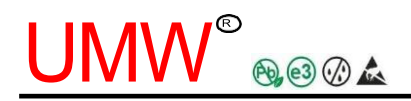

# **Ordering information**

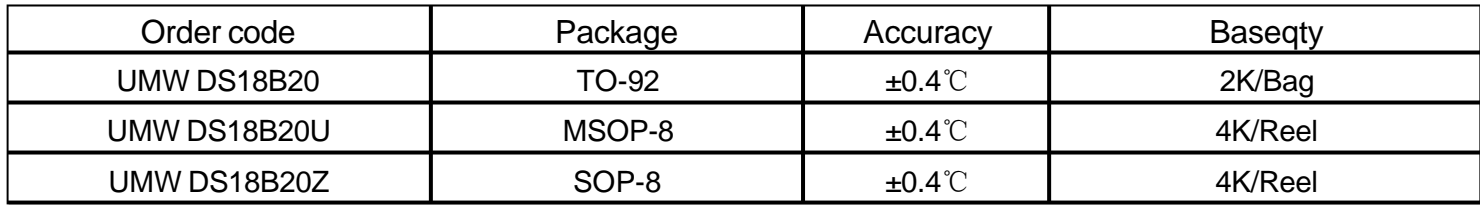